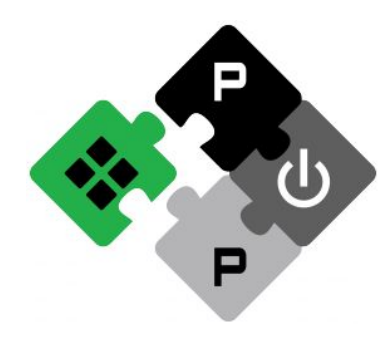

**PULP PLATFORM** Open Source Hardware, the way it should be!

### *Bitcraze Workshop: PULP Introduction*

### **Lorenzo Lamberti, Hanna Müller, Vlad Niculescu, Manuele Rusci,**  *Daniele Palossi*

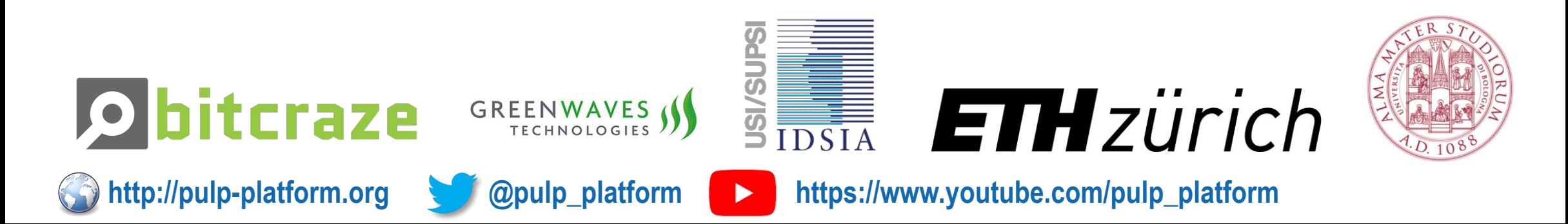

### **Team**

**Lorenzo** 

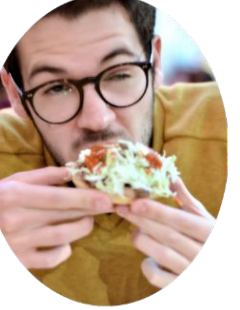

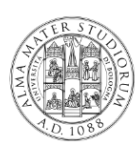

**Hanna** 

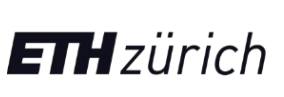

**ETH** zürich

**Vlad** 

**Manuele** 

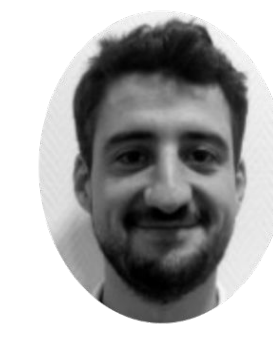

**Daniele** 

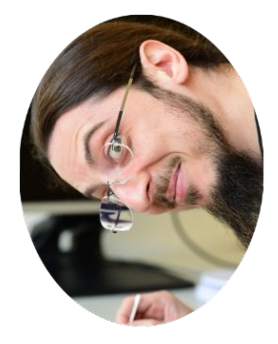

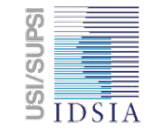

GREENWAVES

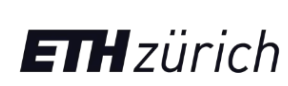

**TIMZUrich** 

- 
- 
- 

**Dr. Daniele Palossi** *IDSIA Lugano / ETH Zürich [dpalossi@iis.ee.ethz.ch](mailto:dpalossi@iis.ee.ethz.ch)* 

**EXECTE:** The Lorenzo Lamberti *Dniversity of Bologna* **Research Constantiant Constanting Lorenzo.lamberti@unibo.it** ▪ **Hanna Müller** *ETH Zürich* [hanmuell@iis.ee.ethz.ch](mailto:hanmuell@iis.ee.ethz.ch) ▪ **Vlad Niculescu** *ETH Zürich* [vladn@iis.ee.ethz.ch](mailto:vladn@iis.ee.ethz.ch)

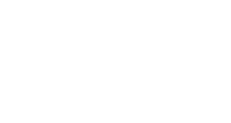

▪ **Dr. Manuele Rusci** *University of Bologna / Greenwaves Tech.* [manuele.rusci@greenwaves-technologies.com](mailto:sivarajah.sivapiriyan@greenwaves-technologies.com)

**D. Palossi 16.04.2021 2**

### **Team affiliations**

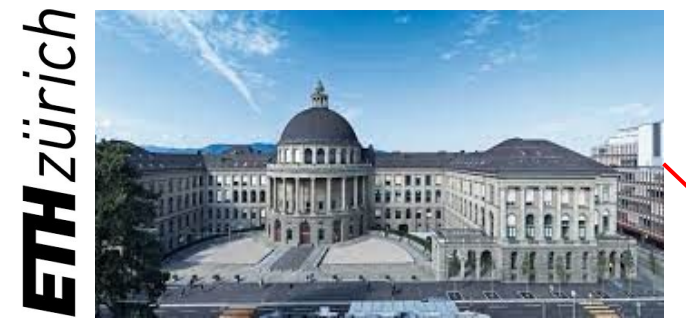

Polytechnic of Zürich (ETHZ)

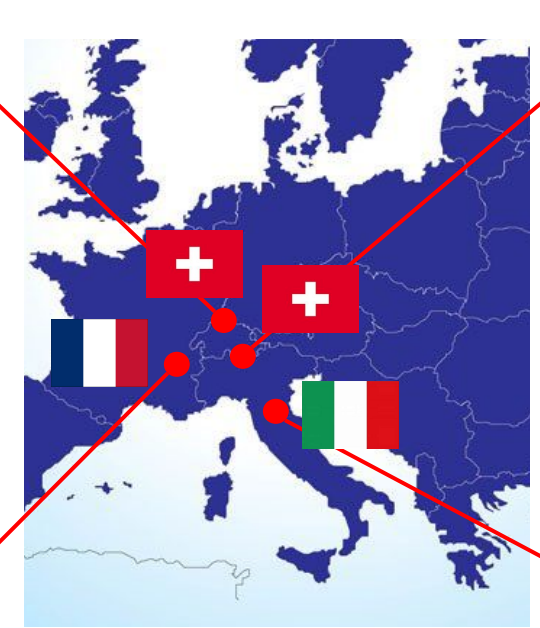

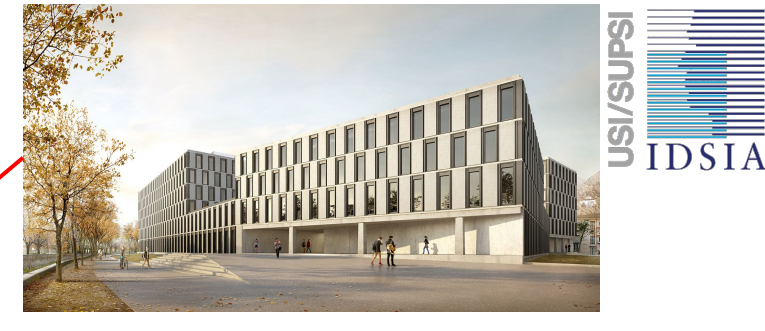

University of Lugano (USI/SUPSI)

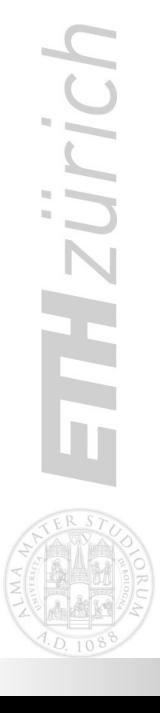

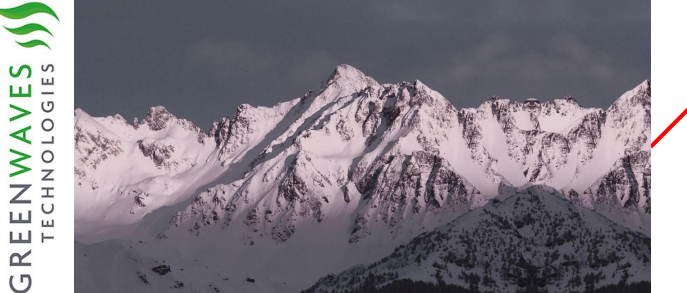

Greenwaves Tech. in Grenoble (GWT) Greenwaves Tech. in Grenoble (GWT)

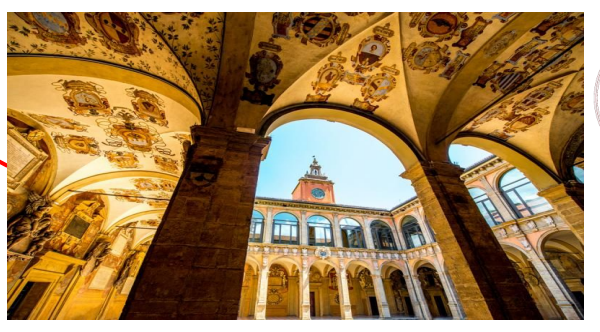

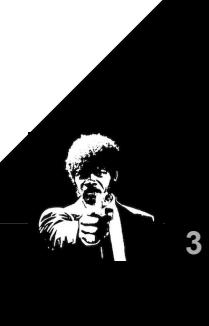

We are looking for outstanding Ph.D. candidates: https://www.supsi.ch/home\_en/supsi/lavora-con-noi/2021-02-24-bando816.html

### **Agenda**

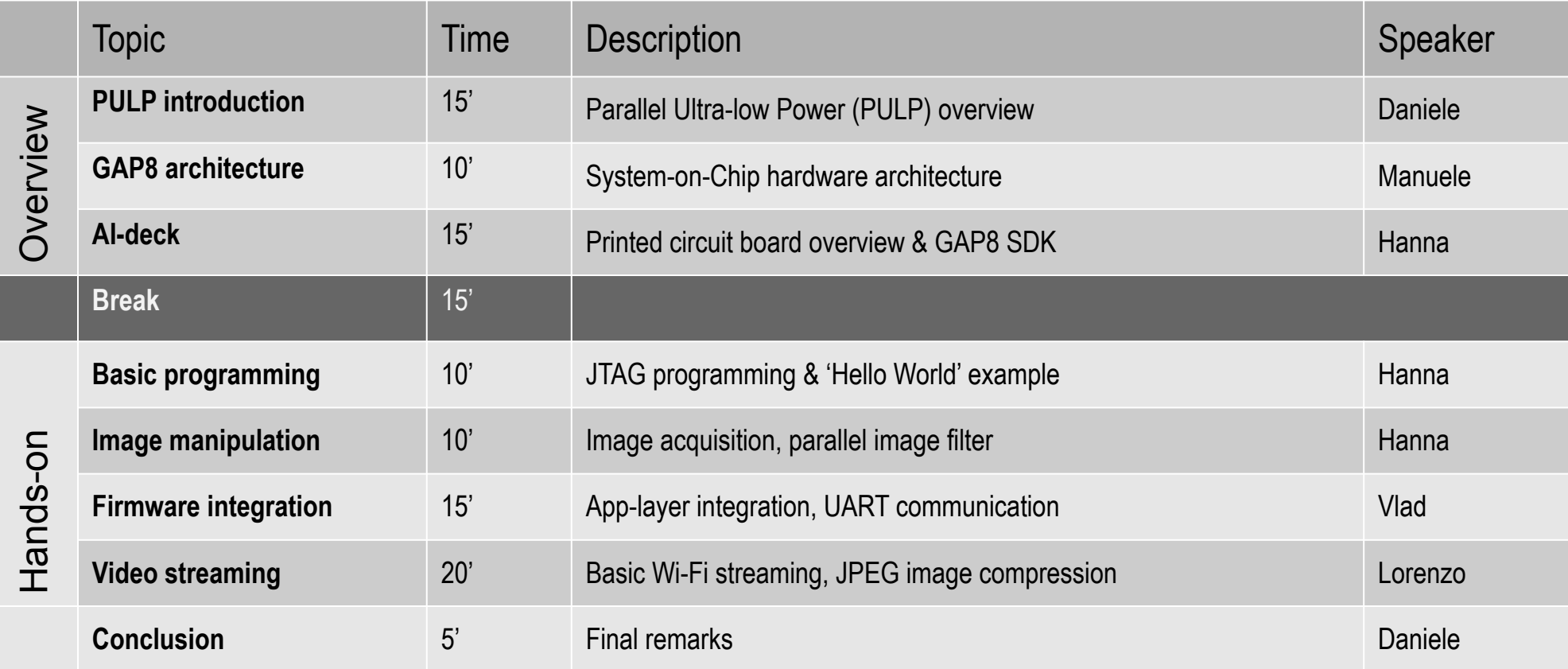

**ETHzürich** 

EN P

# **Parallel Ultra-low Power (PULP)**

- The **PULP** project started in 2013
- Collaboration between the **University of Bologna** and **ETH Zürich**
	- Large team, about 60 people, not all are working on PULP
- Academic/Research goals:
	- Create a compute platform used for **research** (e.g., autonomous nano-drones) by the PULP and other groups in **Europe** and in the **World**
	- Push **energy efficiency** of IoT computing systems as much as possible (we target research on low-power MCUs)
	- **Open-source** approach
- We wanted to start with a clean slate, no need to remain compatible with legacy systems, **no dependency with any commercial IP**
- We started with **OpenRISC** and around mid-2016 we moved to **RISC-V** ISA:
	- Larger community, more momentum

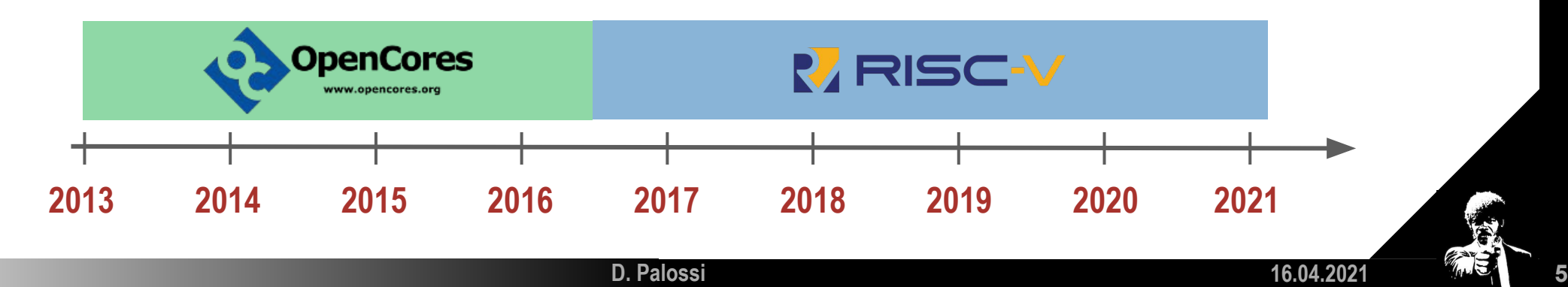

### **PULP ecosystem**

#### **RISC-V Cores**

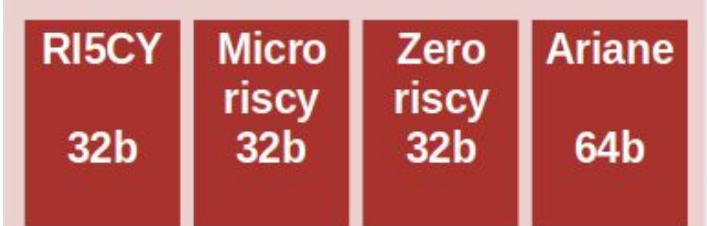

We have developed several We have developed several optimized RISC-V cores optimized RISC-V cores

ETHzürich

### **PULP ecosystem**

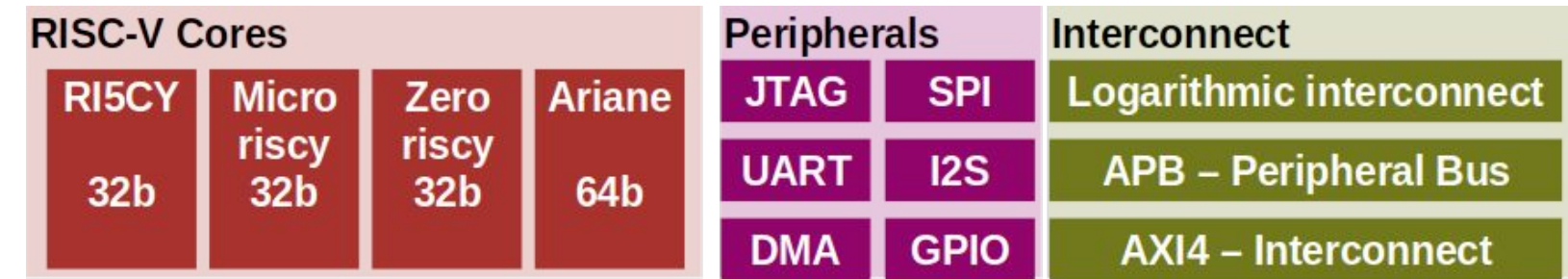

Only processing cores are not Only processing cores are not enough, we need more enough, we need more

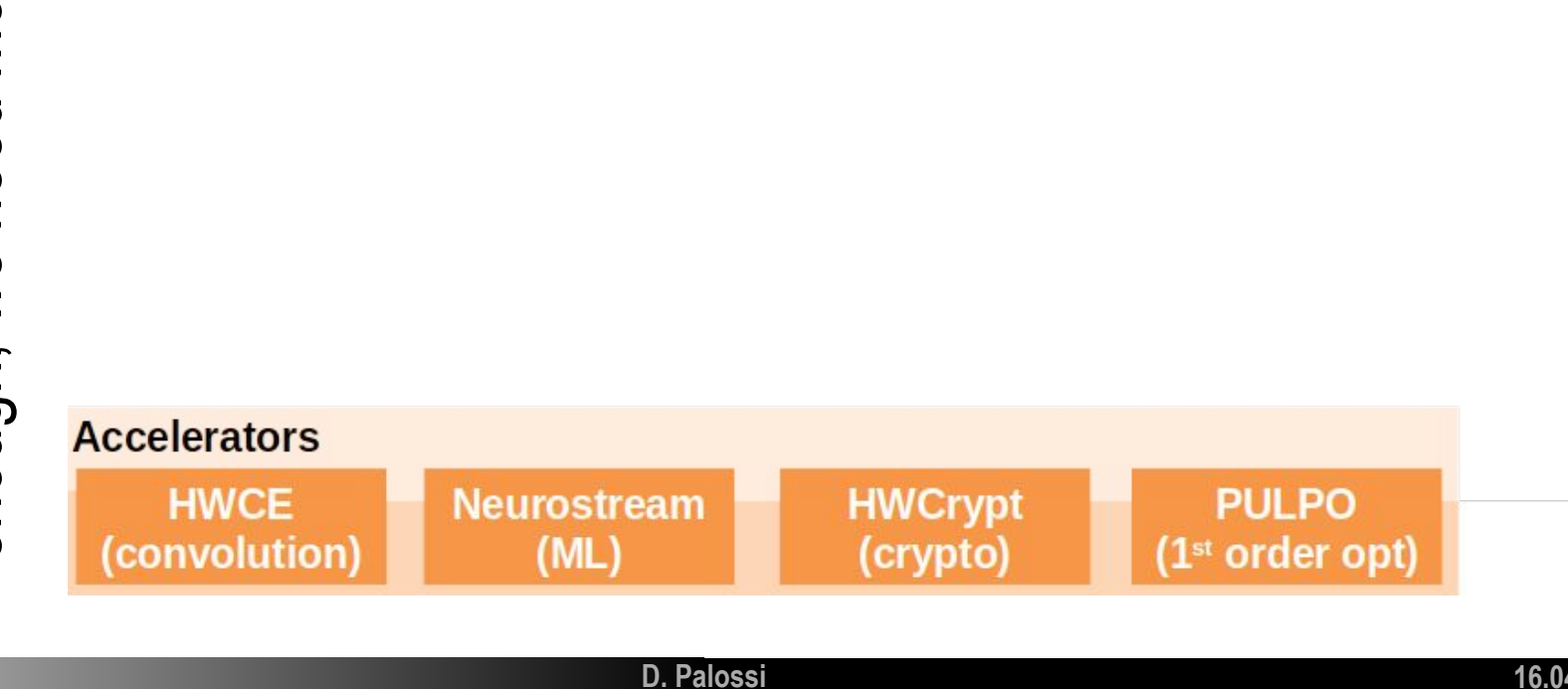

**16.04.2021**

**7**

ETHZÜrich

All these components are

All these components are

### **PULP ecosystem**

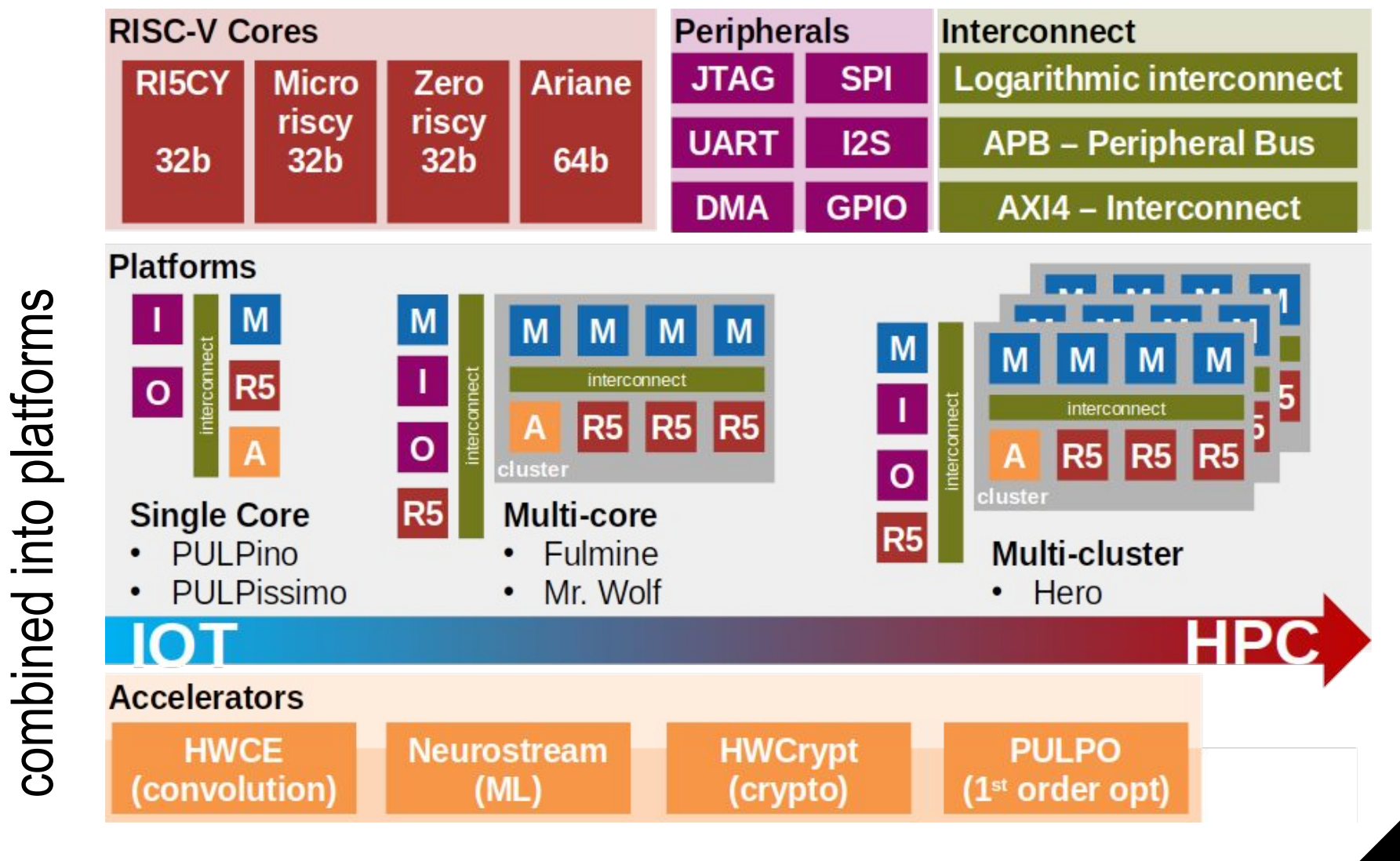

**ETH zürich** 

**D. Palossi**

**16.04.2021**

All these components are

All these components are

### **PULP ecosystem**

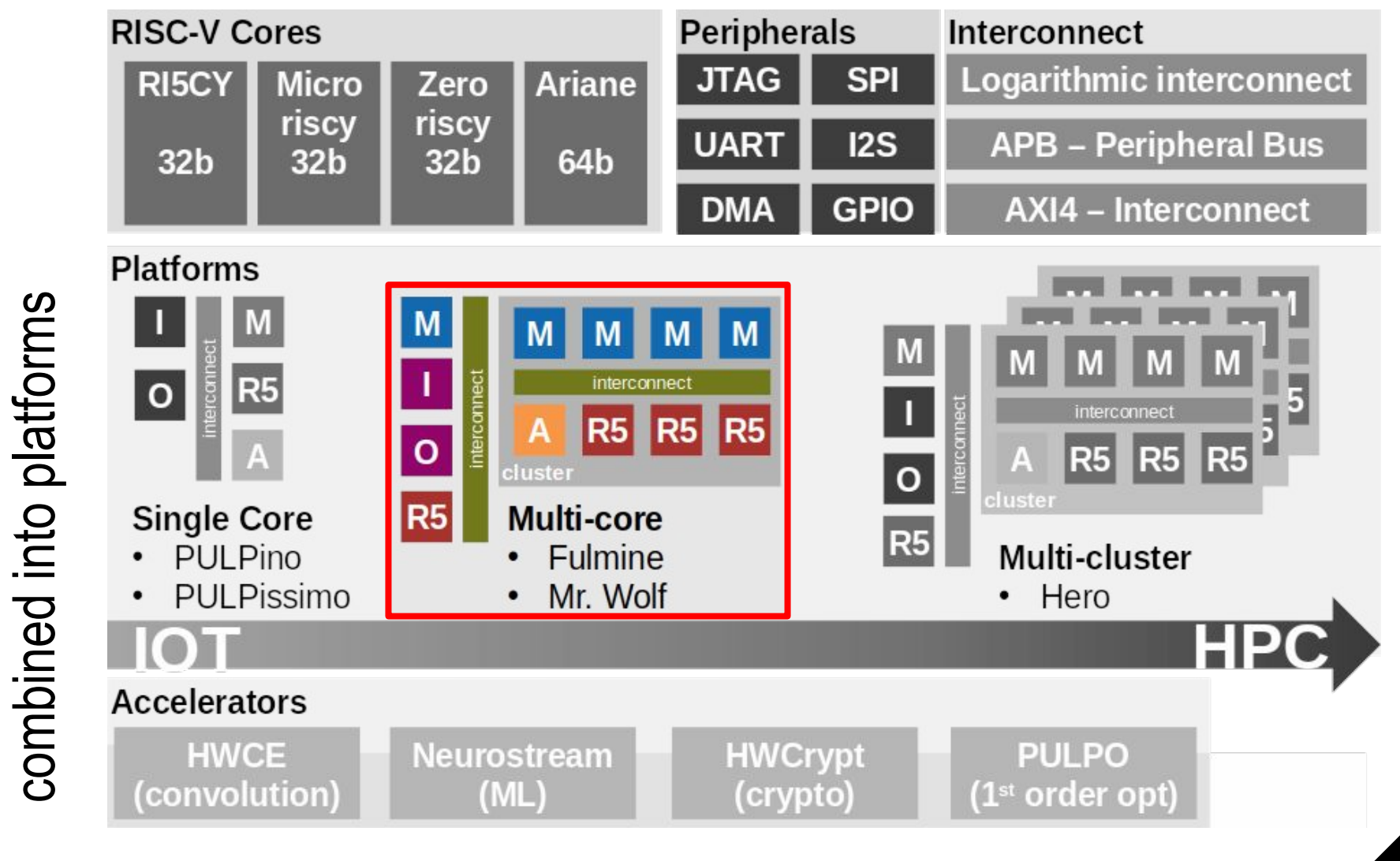

ETHZÜrich

### **PULP Silicon Prototypes**

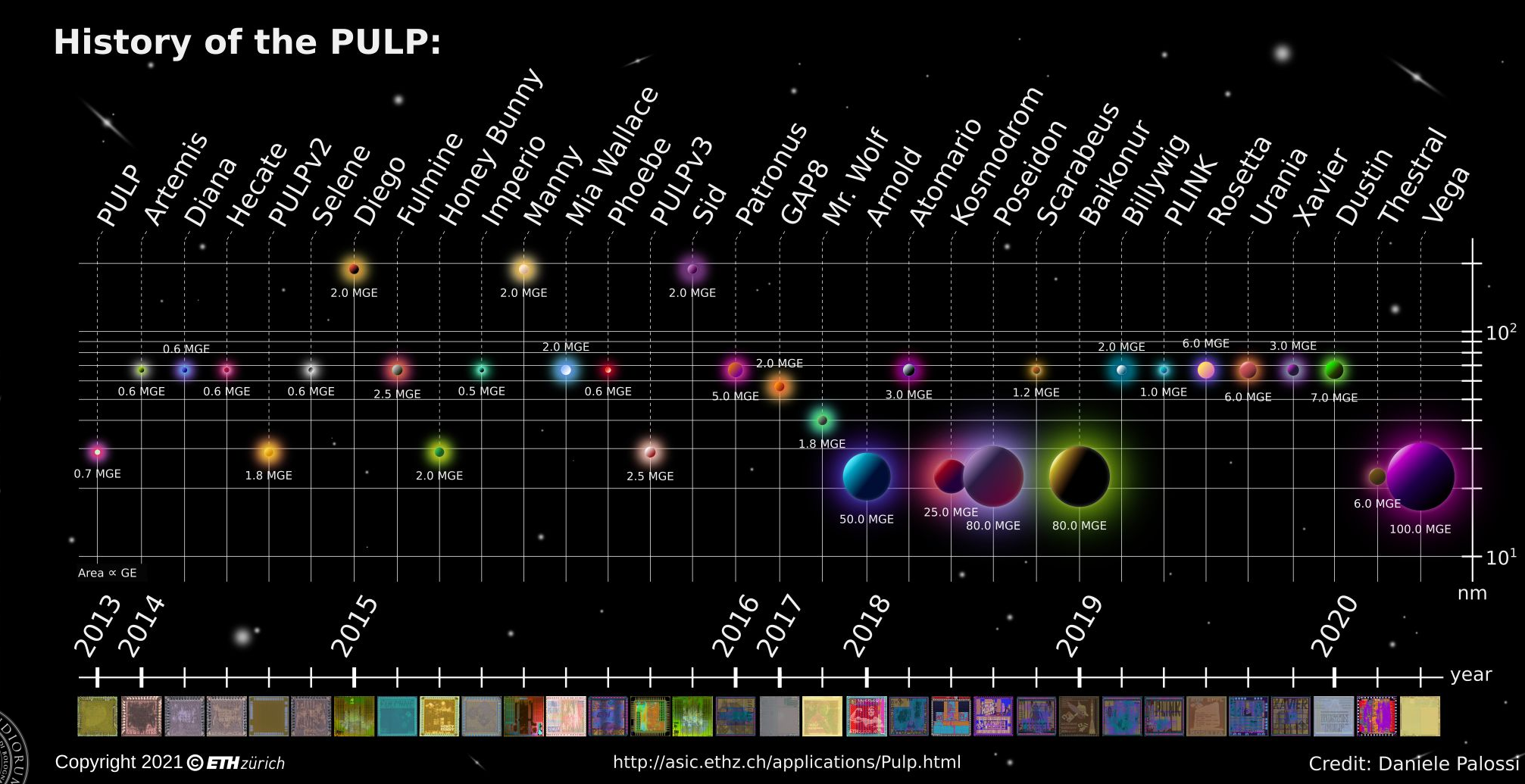

**D. Palossi 16.04.2021**

**ETHZÜrich** 

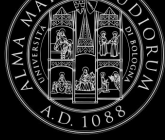

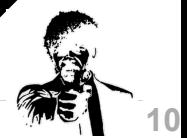

**PULP Silicon Prototypes AI-deck Introduction**

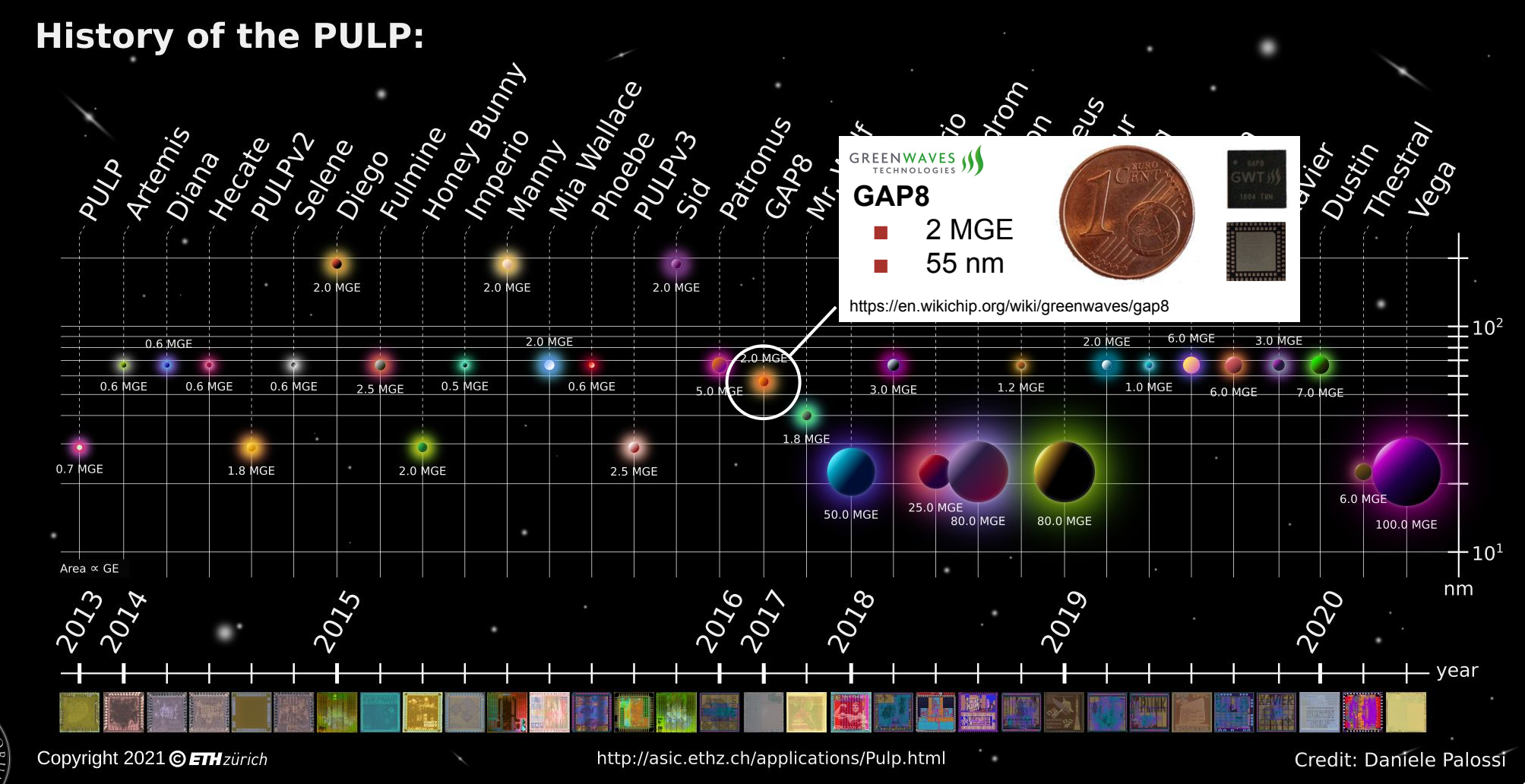

**ETHZÜrich** 

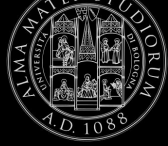

**D. Palossi 16.04.2021**

### **Who uses PULP?**

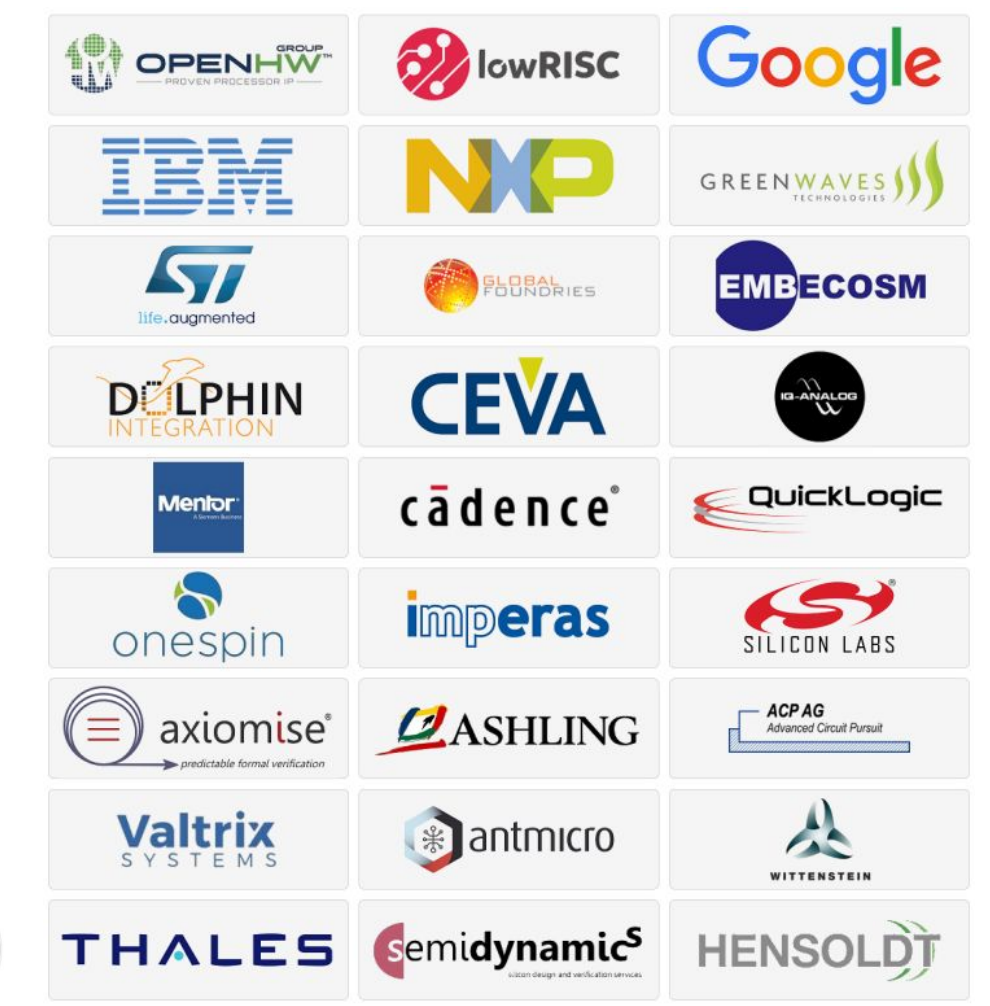

#### **Industrial users: Direct research collaborators:**

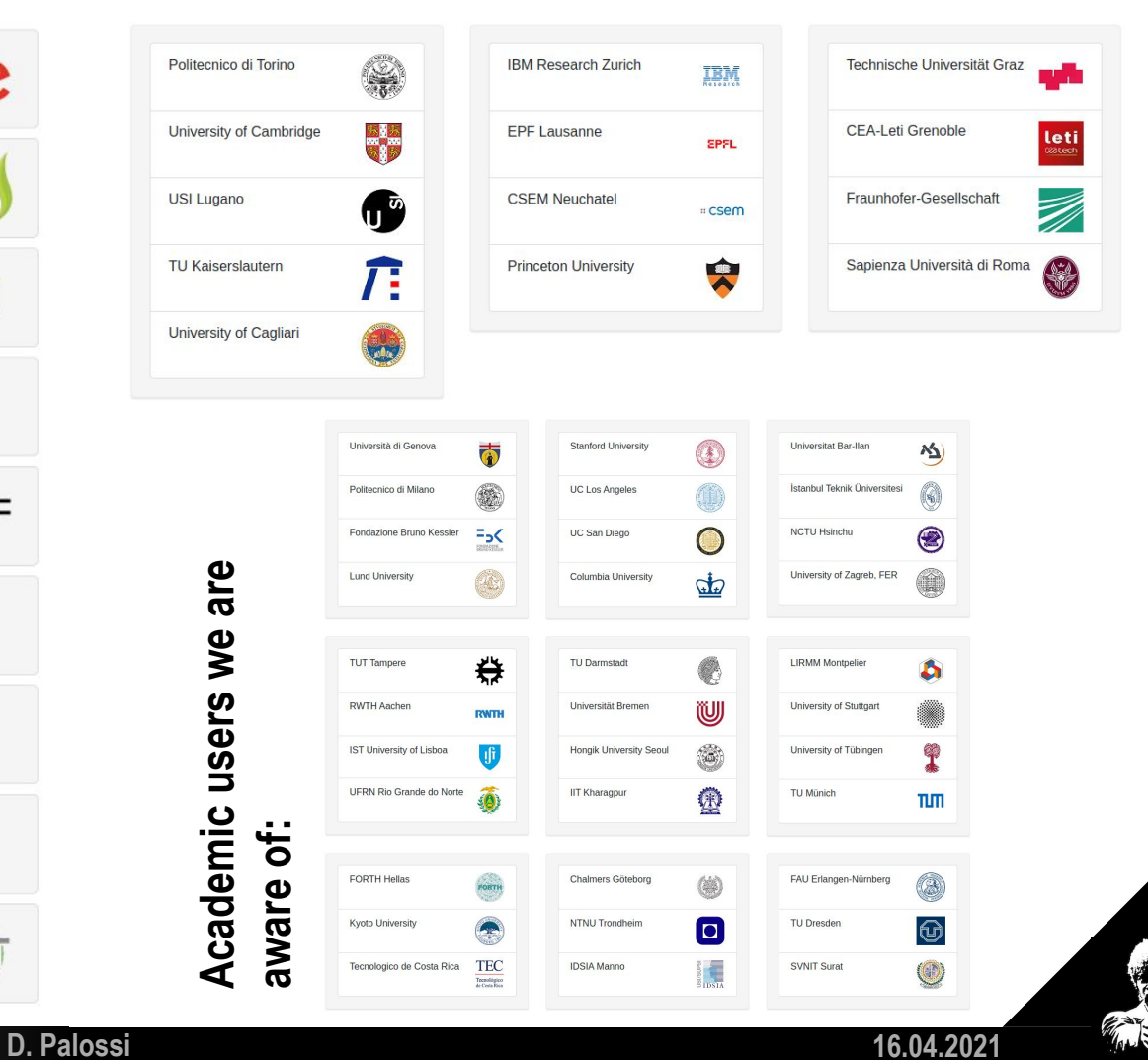

**12**

ETHZÜrich

绿心

### **The PULP-Shield**

**ULP heterogeneous model [1]**

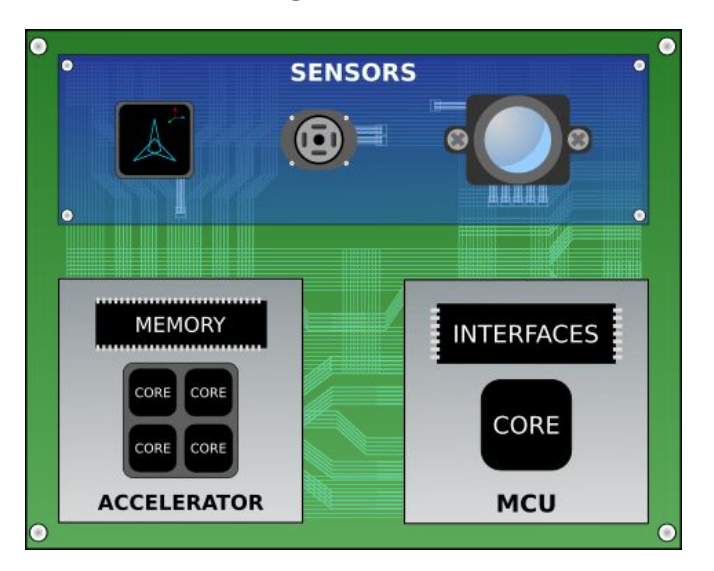

[1] F. Conti, D. Palossi, A. Marongiu, D. Rossi, and L. Benini. "Enabling the heterogeneous accelerator model on ultra-low power microcontroller platforms." IEEE DATE, *2016*.

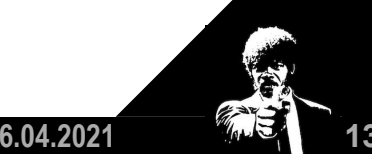

### **The PULP-Shield**

**ULP heterogeneous model [1]**

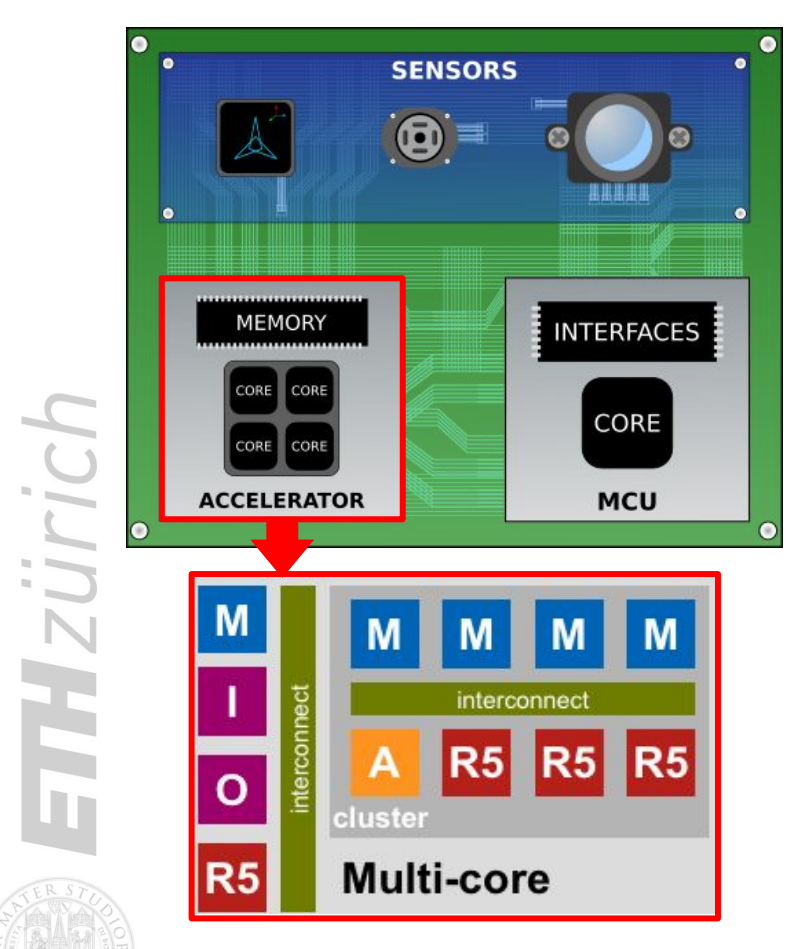

[1] F. Conti, D. Palossi, A. Marongiu, D. Rossi, and L. Benini. "Enabling the heterogeneous accelerator model on ultra-low power microcontroller platforms." IEEE DATE, *2016*.

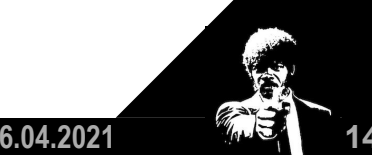

**D. Palossi**

### **The PULP-Shield**

ULP heterogeneous model [1] **PULP-Shield [2]** 

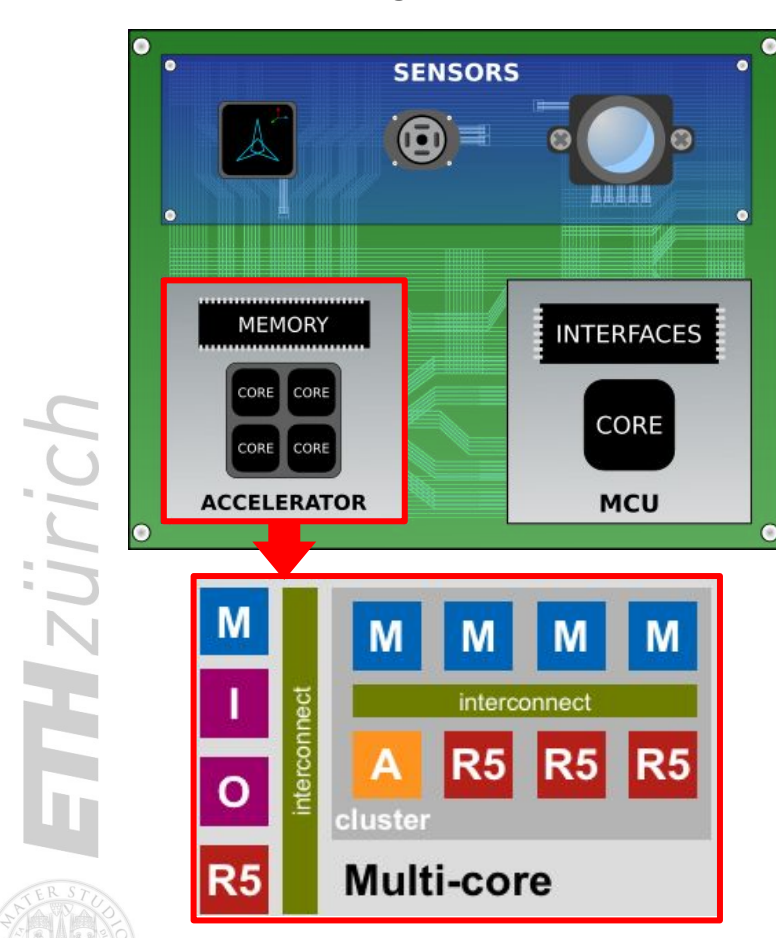

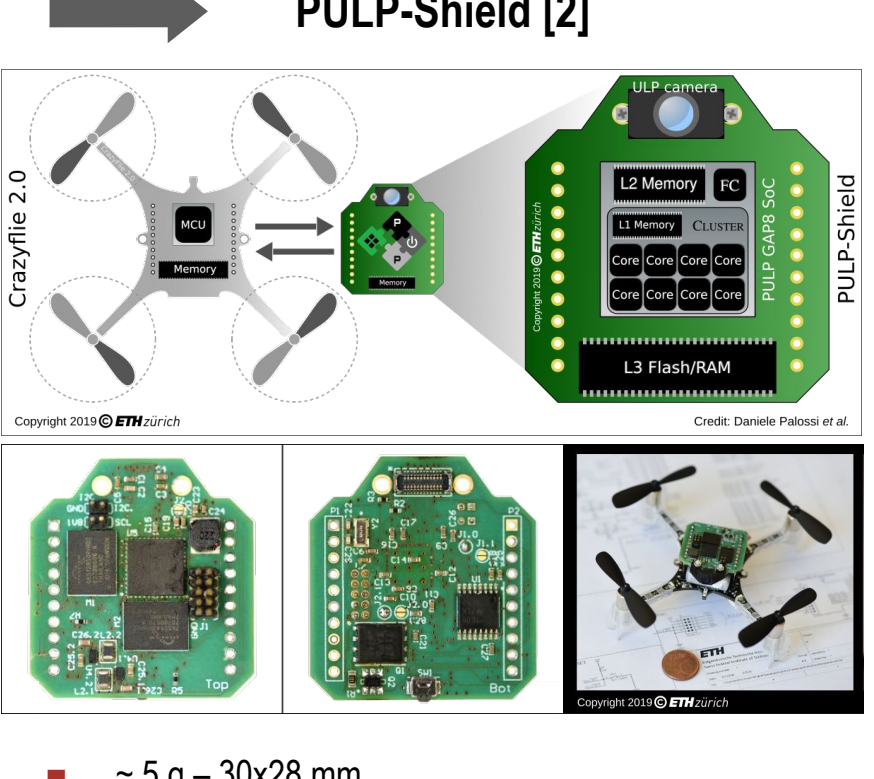

- $~5$  g 30x28 mm
- PULP GAP8 SoC
- Off-chip DRAM/Flash
- QVGA ULP Camera
- **■ Open source hardware**

**D. Palossi**

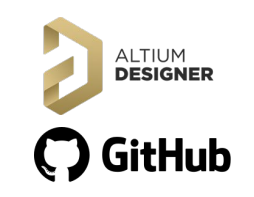

[1] F. Conti, D. Palossi, A. Marongiu, D. Rossi, and L. Benini. "Enabling the heterogeneous accelerator model on ultra-low power microcontroller platforms." IEEE DATE, *2016*. [2] D. Palossi, F. Conti, and L. Benini "An open source and open hardware deep learning-powered visual navigation engine for autonomous nano-UAVs." IEEE DCOSS, *2019.*

 $\subset$ 

 $\sim$ 

### **The PULP-Shield**

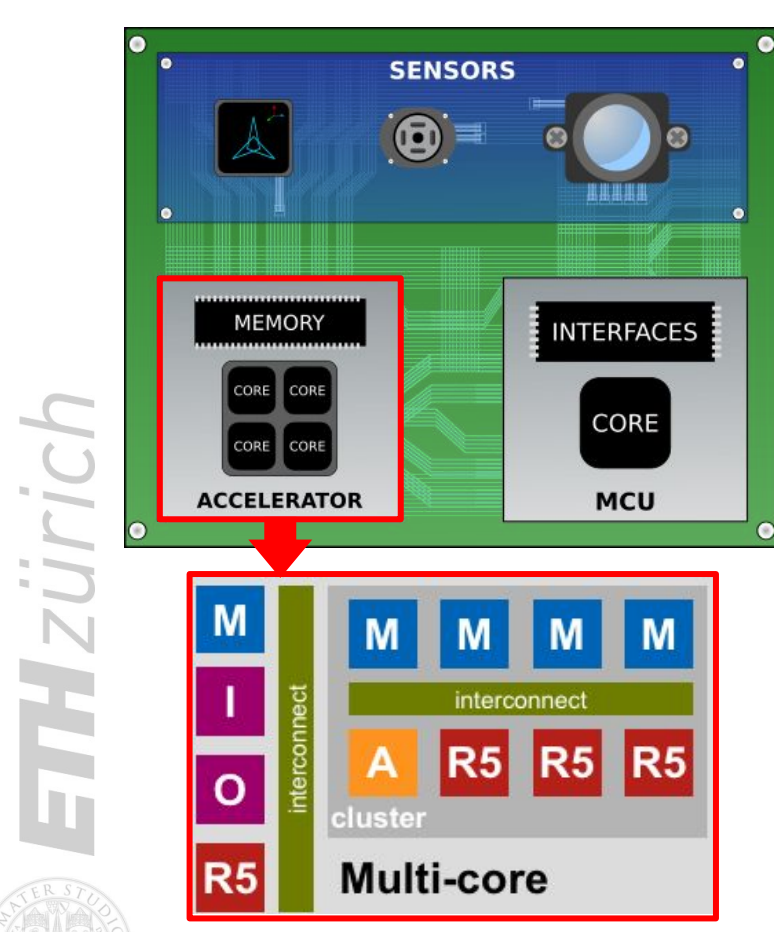

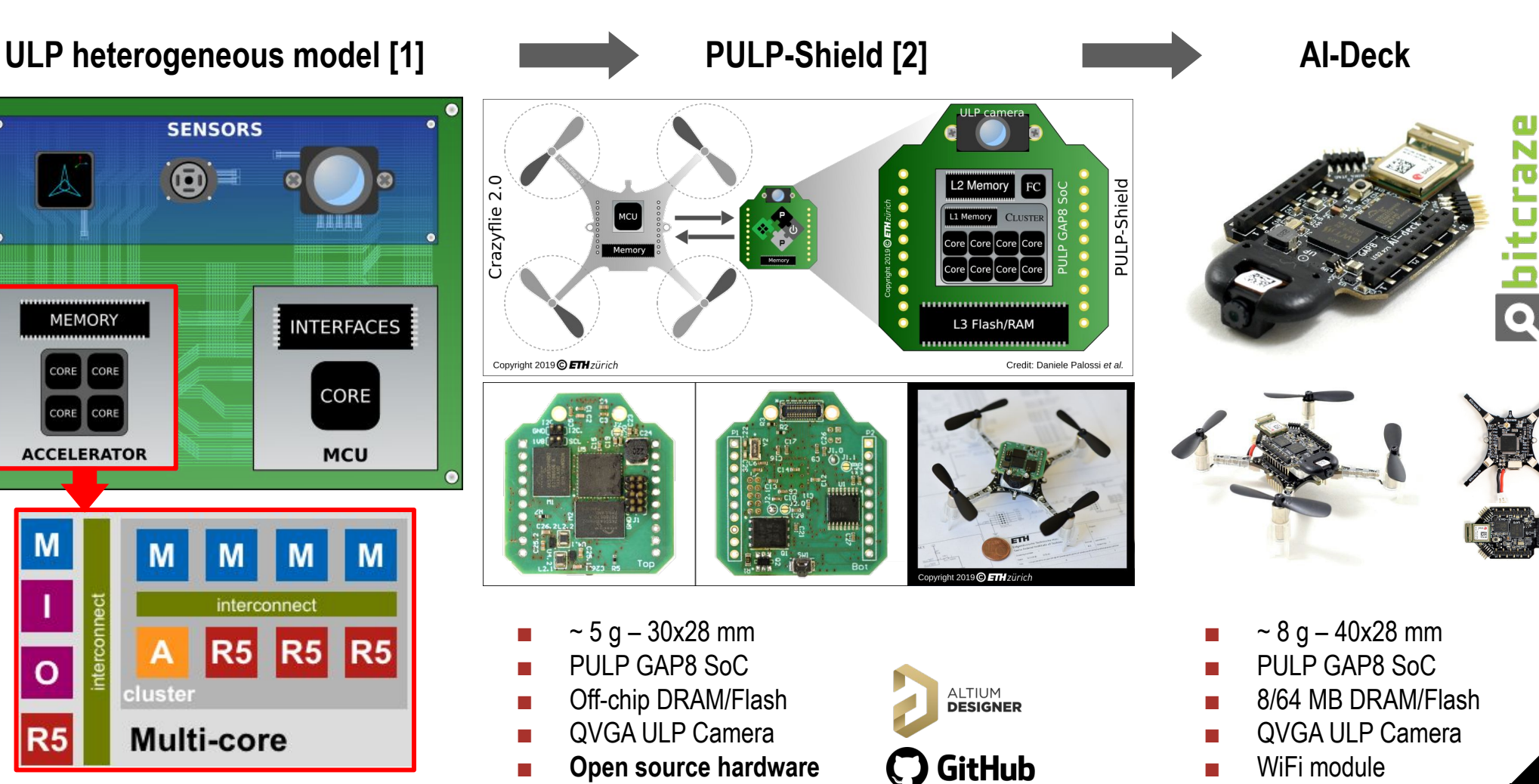

[1] F. Conti, D. Palossi, A. Marongiu, D. Rossi, and L. Benini. "Enabling the heterogeneous accelerator model on ultra-low power microcontroller platforms." IEEE DATE, *2016*. [2] D. Palossi, F. Conti, and L. Benini "An open source and open hardware deep learning-powered visual navigation engine for autonomous nano-UAVs." IEEE DCOSS, *2019.*

**D. Palossi**

### **The AI-Deck**

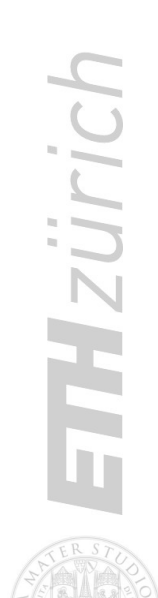

Crazyflie + Al-Deck **Crazyflie + AI-Deck**

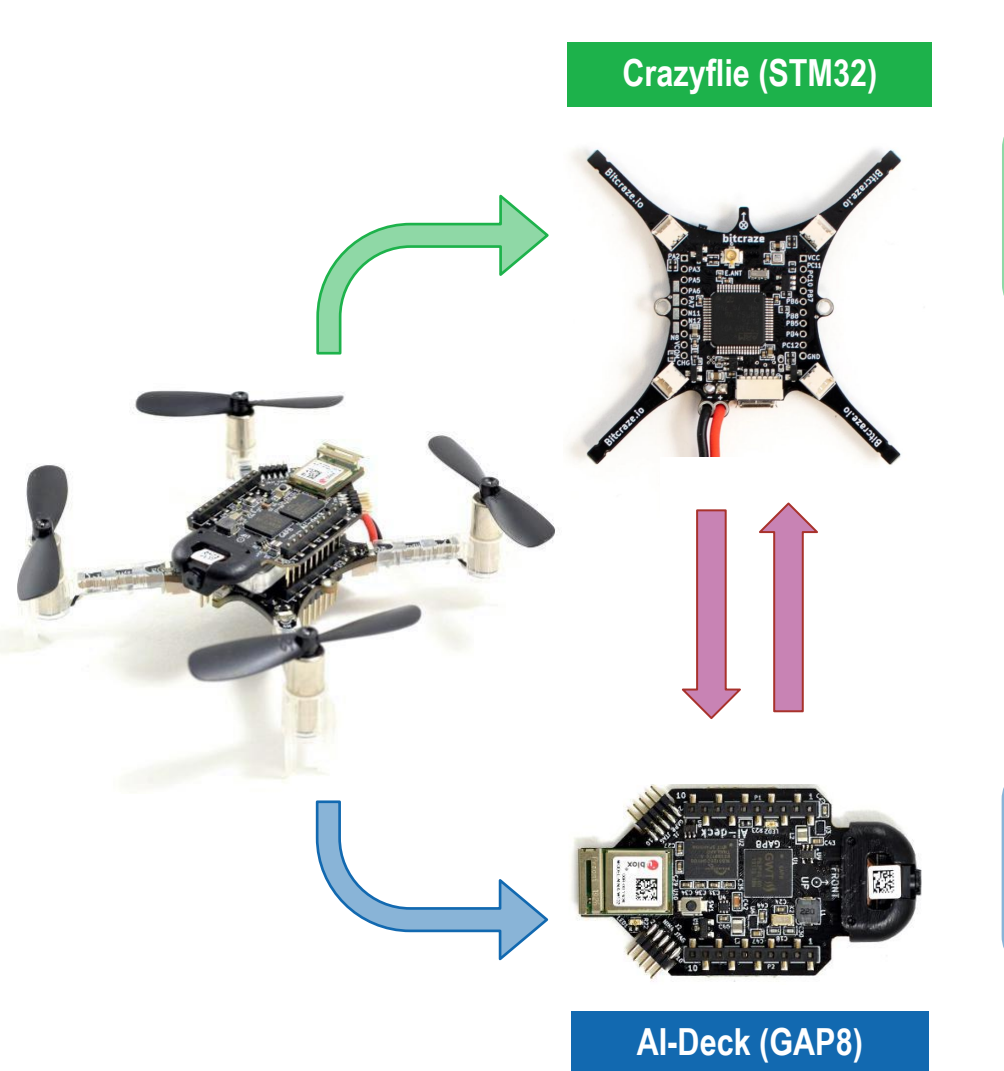

#### \$ **Radio: Nordic BTLE**

nRF51 2.4GHz Data rate: 0,25/1/2 Mbit/s

#### **UART Link**

Data rate: 1 Mbit/s

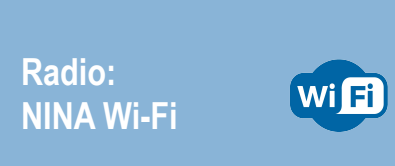

NINA-W102 2.4 GHz Data rate: 6-54 Mbit/s

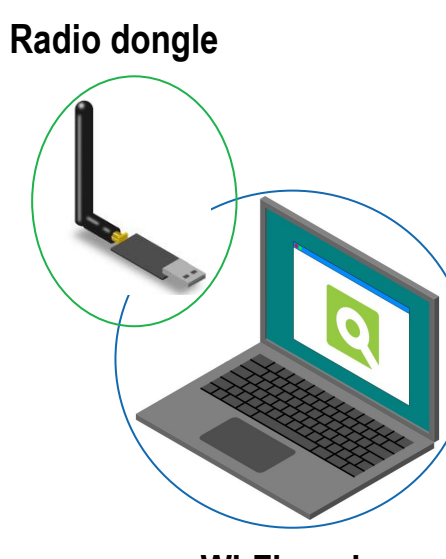

**Wi-Fi card**

**16.04.2021 17**

**D. Palossi**

### **The AI-Deck**

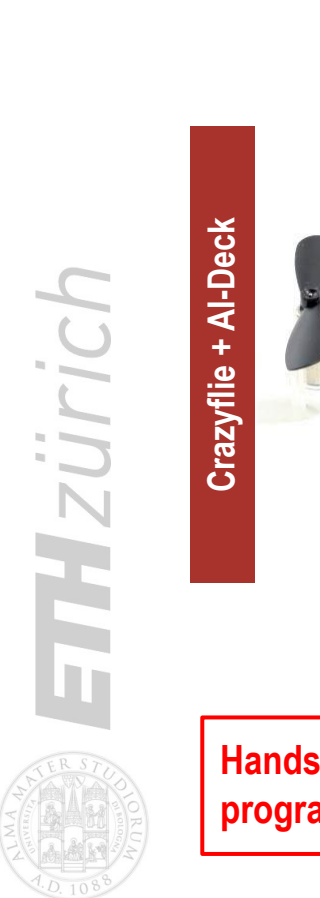

# **Crazyflie (STM32) AI-Deck (GAP8) Hands-on 1-2: GAP8**

**programming & camera**

#### \$ **Radio: Nordic BTLE**

nRF51 2.4GHz Data rate: 0,25/1/2 Mbit/s

#### **UART Link**

Data rate: 1 Mbit/s

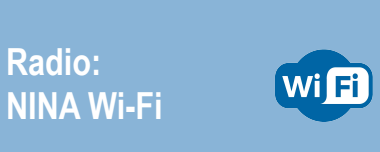

NINA-W102 2.4 GHz Data rate: 6-54 Mbit/s

**D. Palossi**

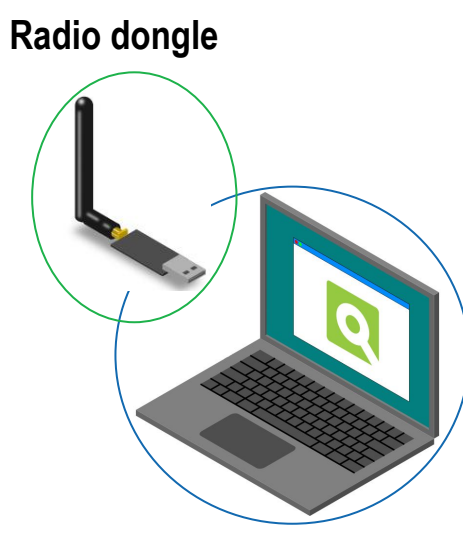

**Wi-Fi card**

FTHzürich

### **The AI-Deck**

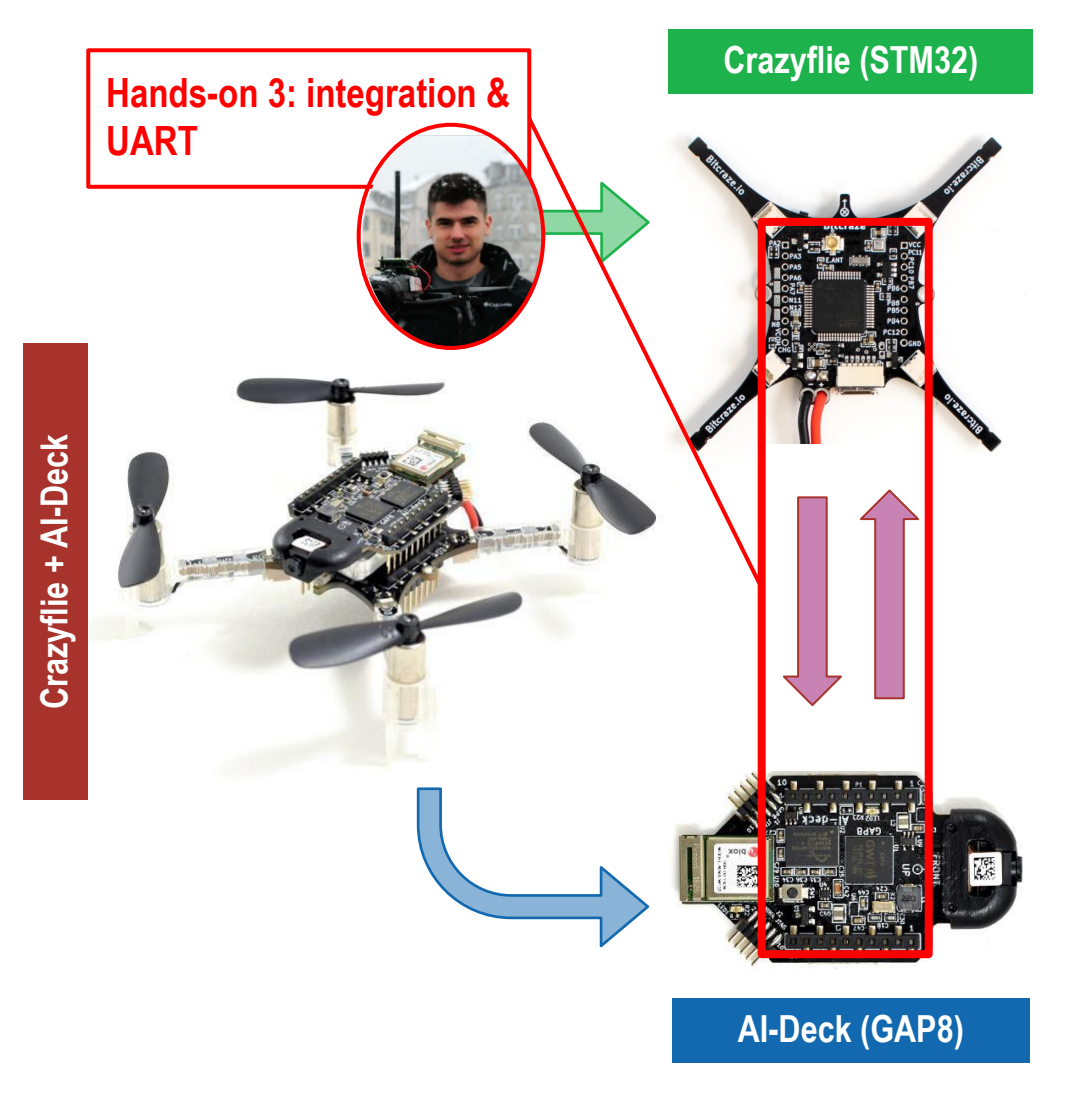

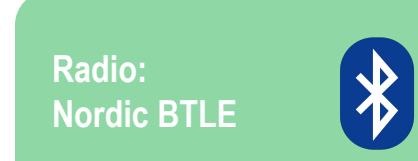

nRF51 2.4GHz Data rate: 0,25/1/2 Mbit/s

#### **UART Link**

Data rate: 1 Mbit/s

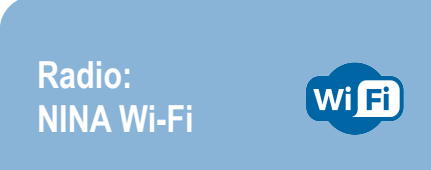

NINA-W102 2.4 GHz Data rate: 6-54 Mbit/s

**D. Palossi**

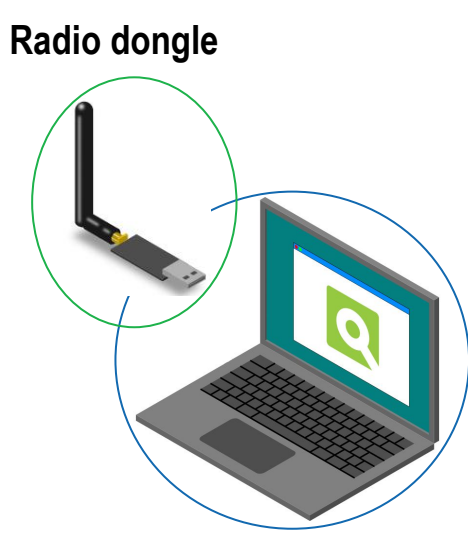

**Wi-Fi card**

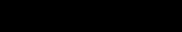

# **The AI-Deck**

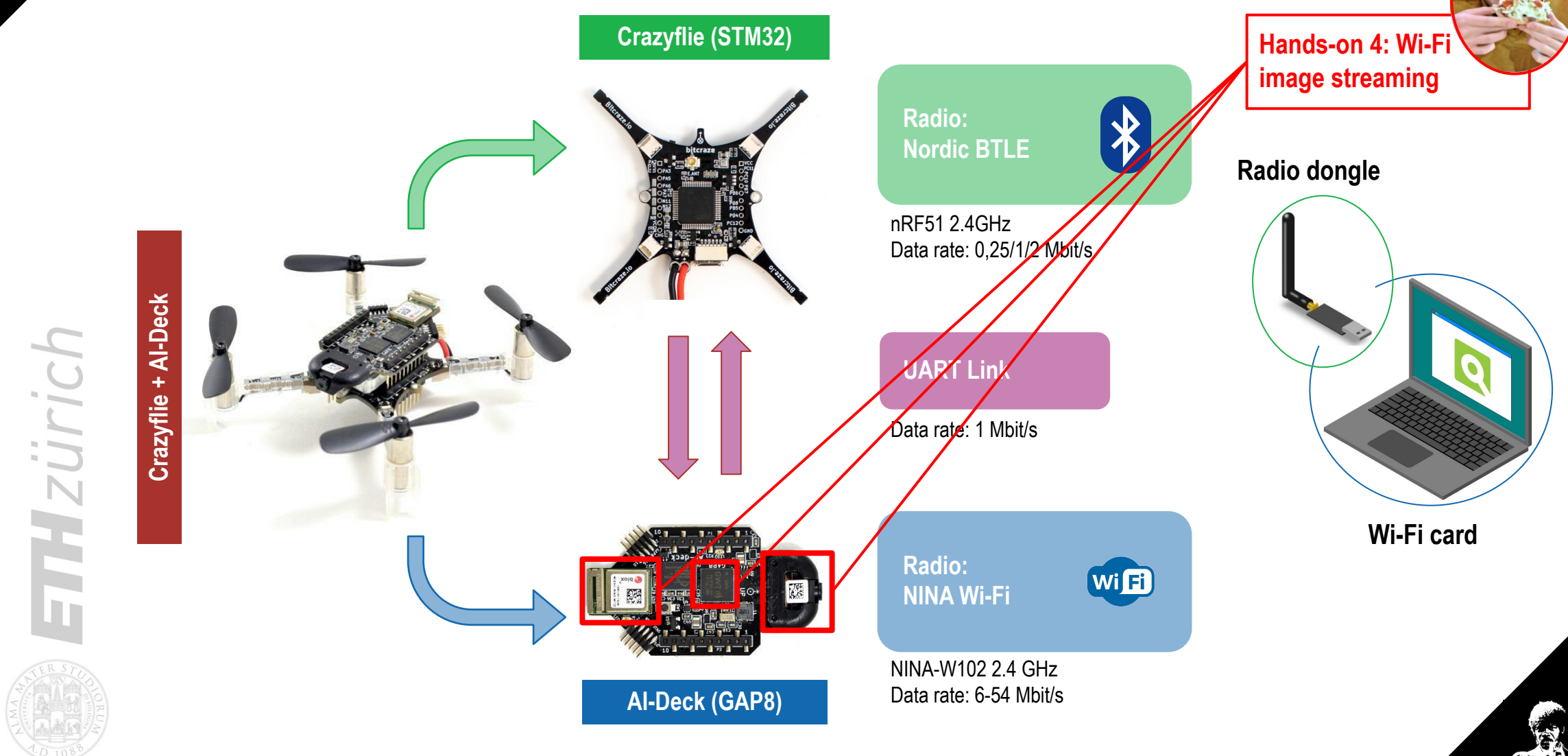

**D. Palossi**

### **AI-based applications (not in this workshop)**

#### **PULP-Dronet:**

ETHzürich

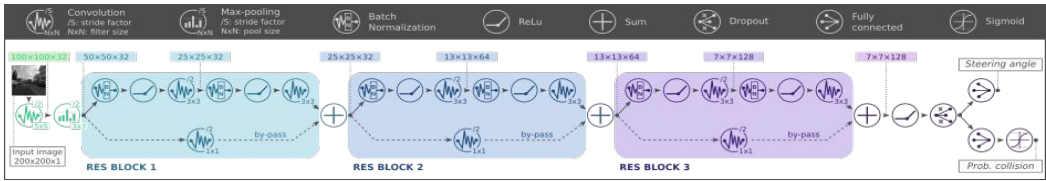

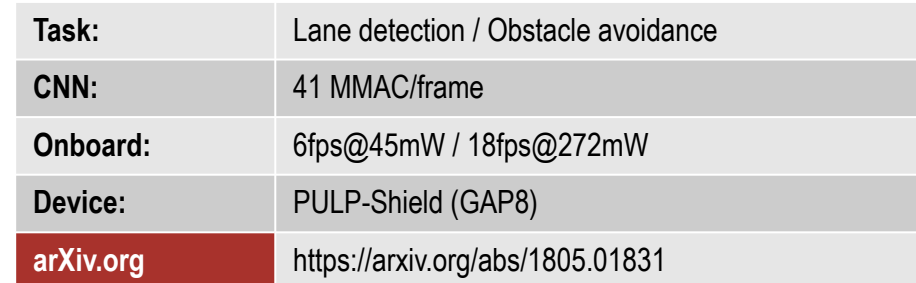

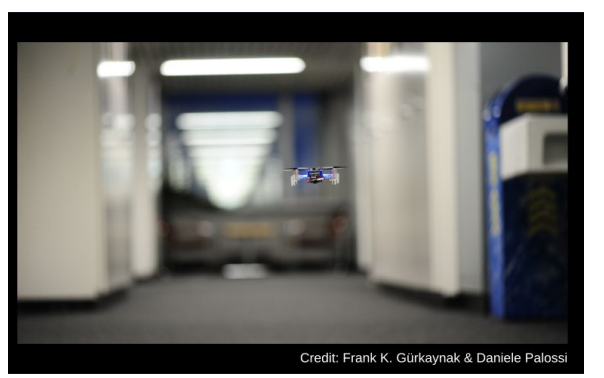

**GitHub** [https://github.com/pulp-platfor](https://github.com/pulp-platform/pulp-dronet)

[m/pulp-dronet](https://github.com/pulp-platform/pulp-dronet)

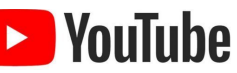

[https://www.youtube.com/watc](https://www.youtube.com/watch?v=JKY03NV3C2s) [h?v=JKY03NV3C2s](https://www.youtube.com/watch?v=JKY03NV3C2s)

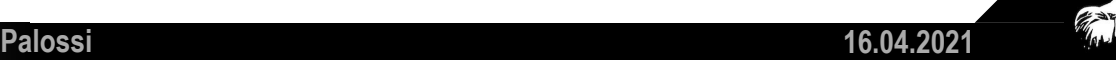

### **AI-based applications (not in this workshop)**

#### **PULP-Dronet:**

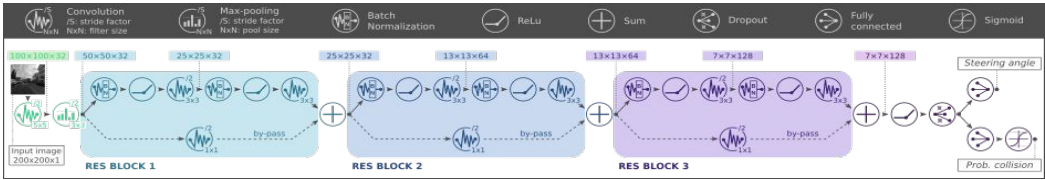

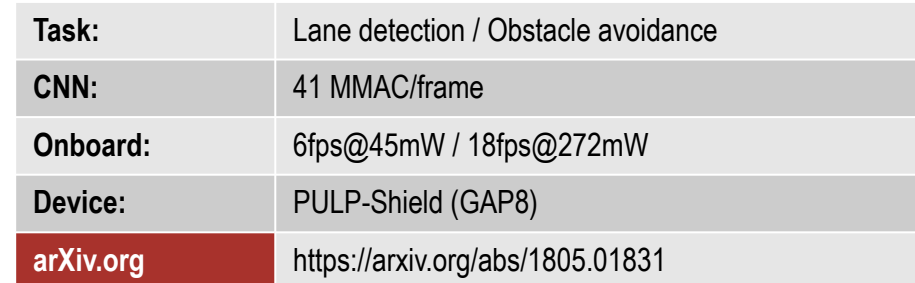

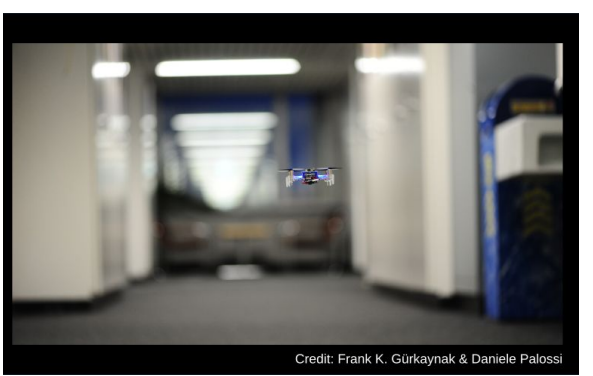

**GitHub** [https://github.com/pulp-platfor](https://github.com/pulp-platform/pulp-dronet)

[m/pulp-dronet](https://github.com/pulp-platform/pulp-dronet)

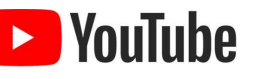

[https://www.youtube.com/watc](https://www.youtube.com/watch?v=JKY03NV3C2s) [h?v=JKY03NV3C2s](https://www.youtube.com/watch?v=JKY03NV3C2s)

**PULP-Dronet v2** for the AI-Deck coming soon on **C** GitHub

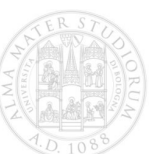

**D. Palossi 16.04.2021**

### **AI-based applications (not in this workshop)**

[https://github.com/pulp-platfor](https://github.com/pulp-platform/pulp-dronet)

**GitHub** 

**VouTube** 

[m/pulp-dronet](https://github.com/pulp-platform/pulp-dronet)

 $\blacktriangleright$ 

[h?v=JKY03NV3C2s](https://www.youtube.com/watch?v=JKY03NV3C2s)

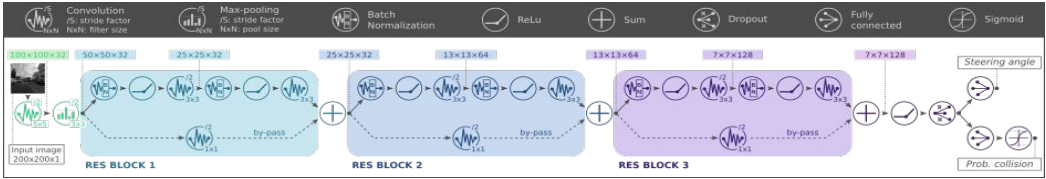

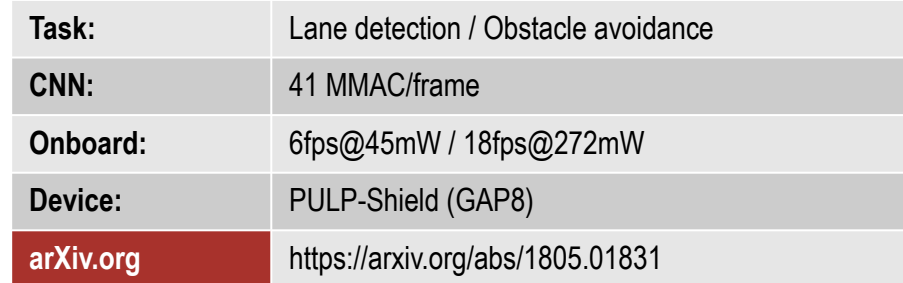

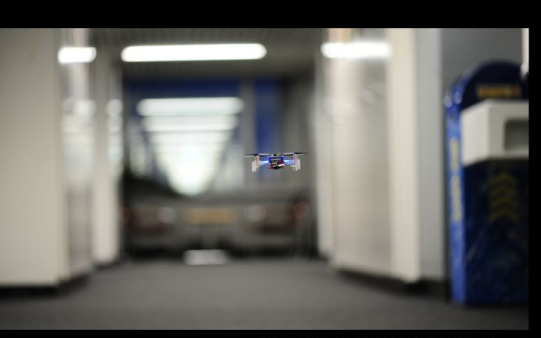

Credit: Frank K. Gürkaynak & Daniele Palossi

**PULP-Dronet v2** for the AI-Deck coming soon on **C** GitHub

#### **PULP-Dronet: PULP-Frontnet:**

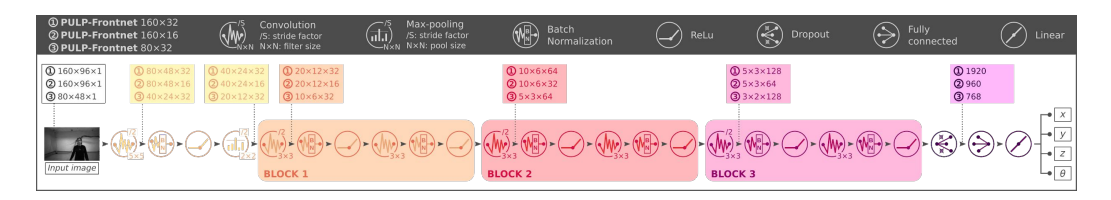

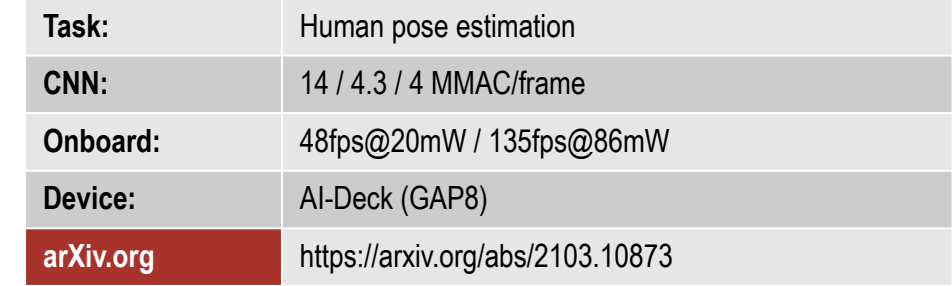

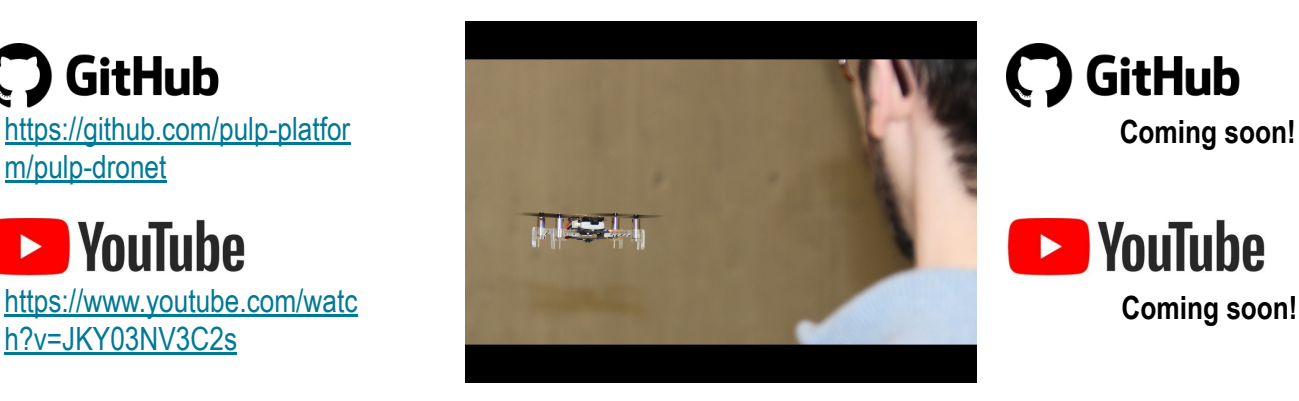

**GitHub Coming soon!**

 $\blacktriangleright$ 

**YouTube** 

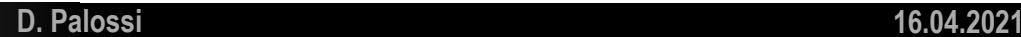

### **Thanks for your attention.**

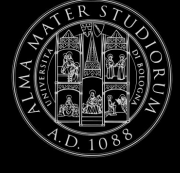

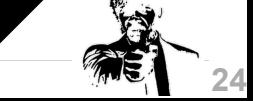

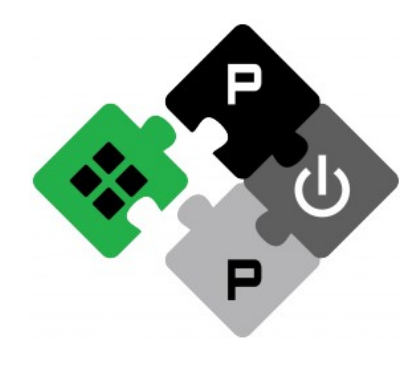

**PULP PLATFORM** Open Source Hardware, the way it should be!

## *Bitcraze Workshop: GAP8 Architecture Overview*

### **Lorenzo Lamberti, Hanna Müller, Vlad Niculescu,** *Manuele Rusci***, Daniele Palossi**

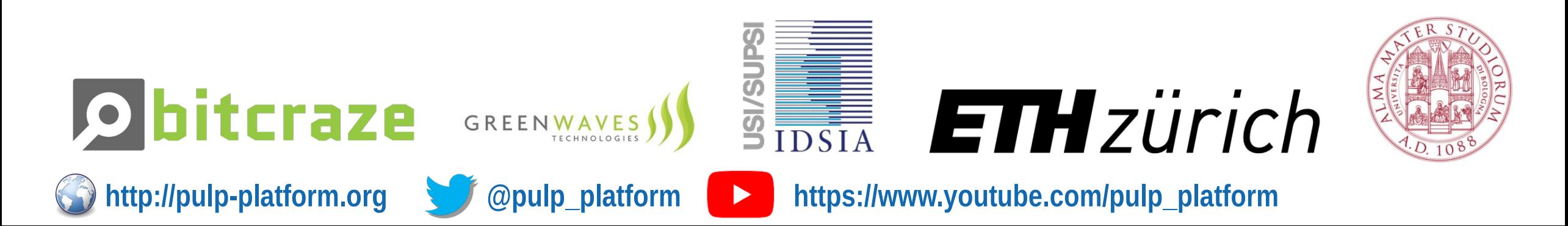

### **Greenwaves Technologies**

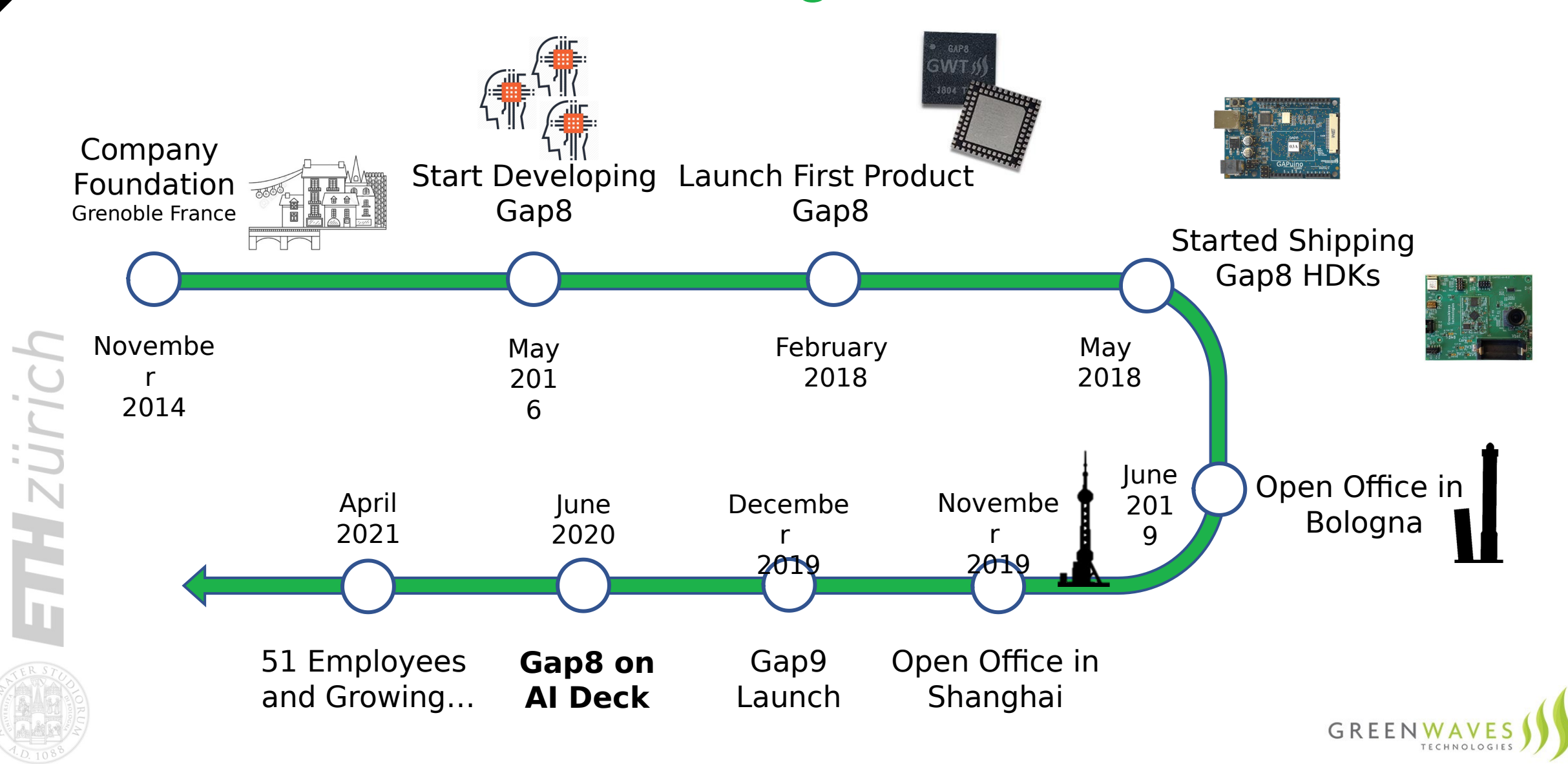

**GAP8 Architecture overview**

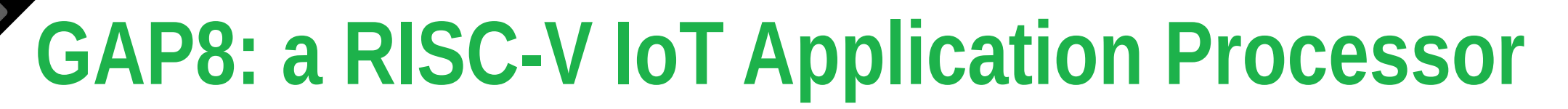

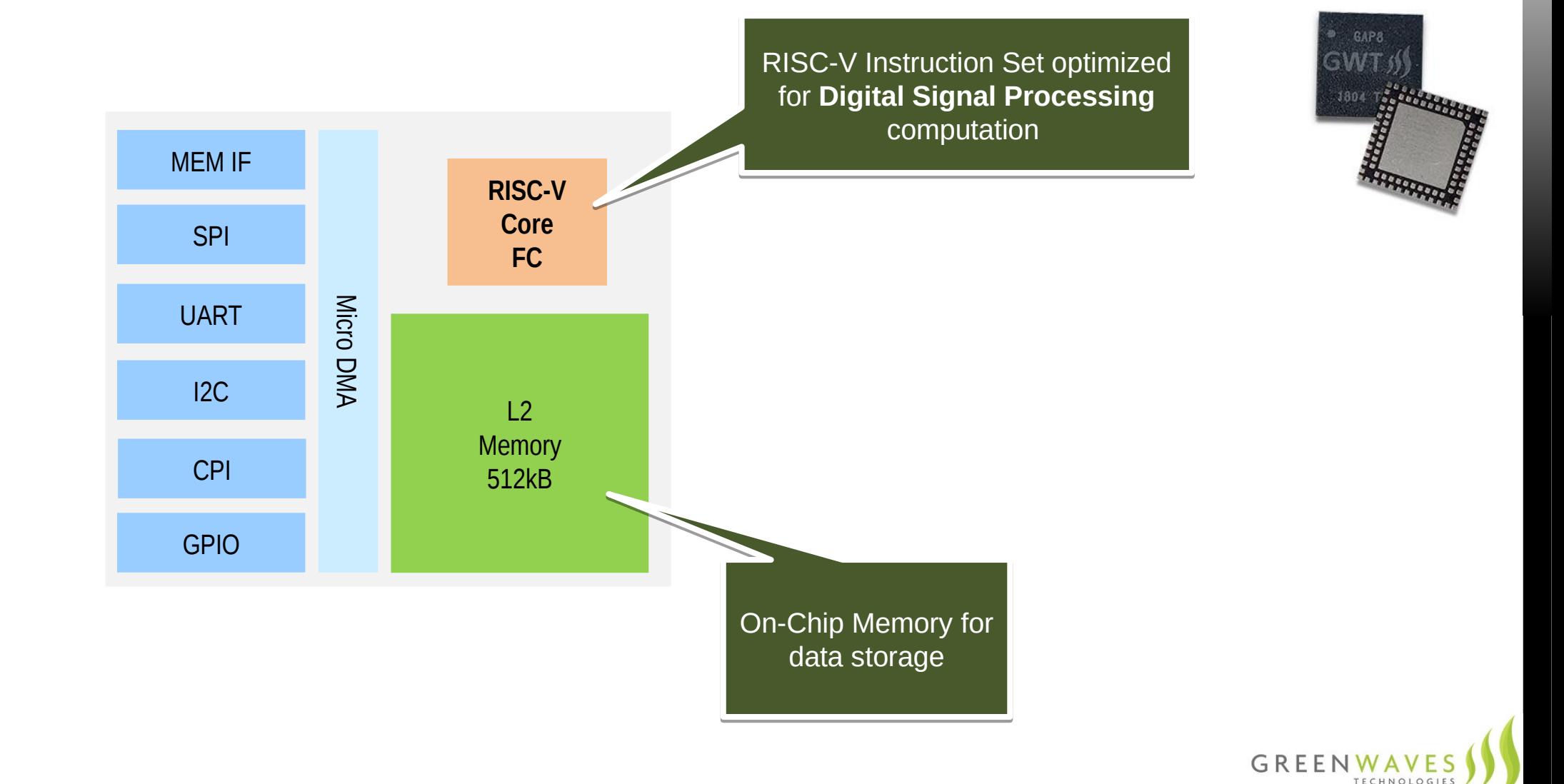

ETHZürich

**GAP8 Architecture overview**

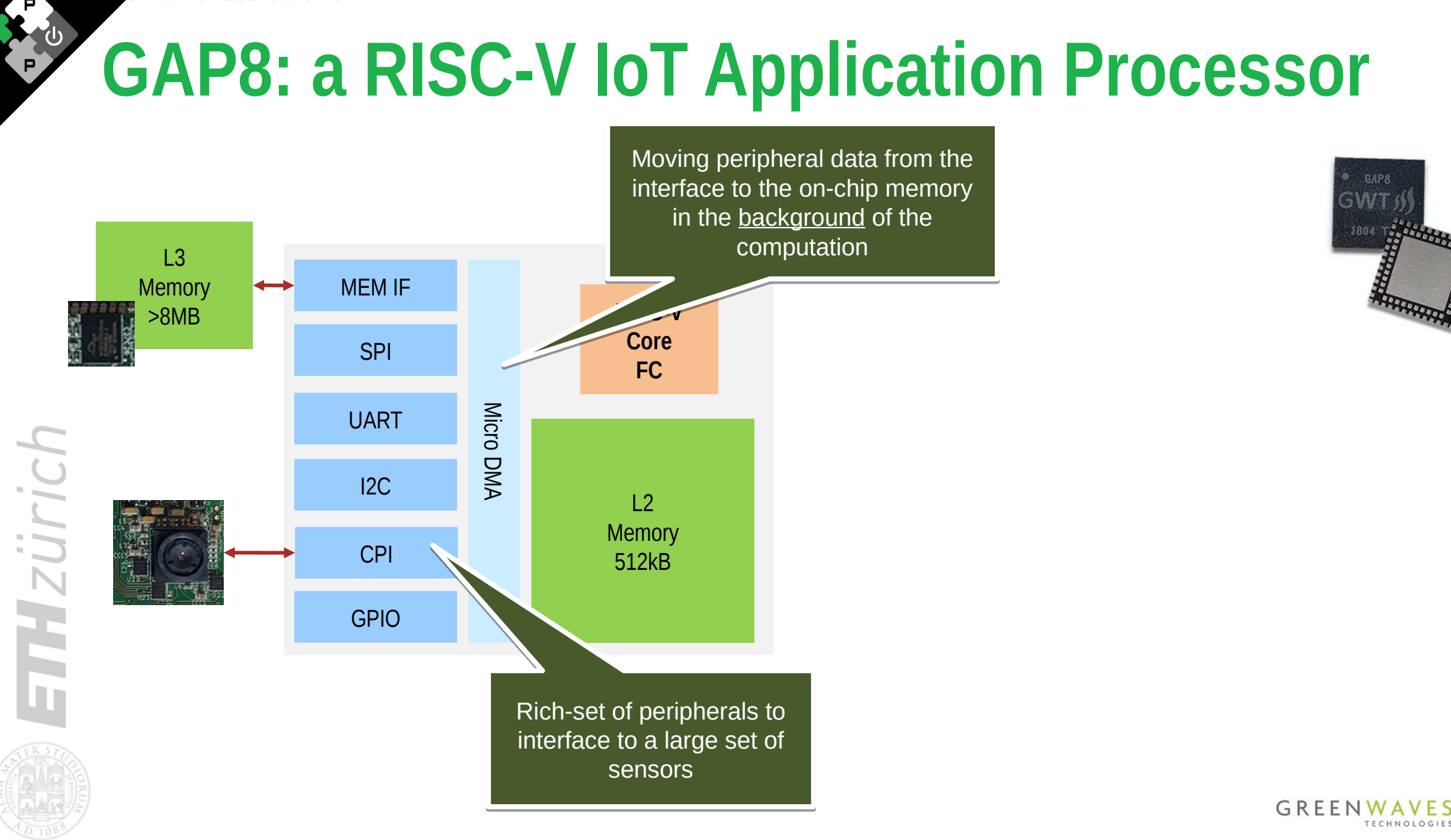

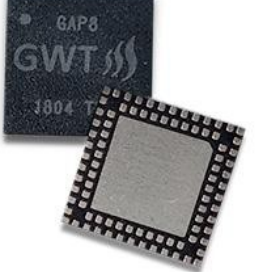

**GAP8 Architecture overview**

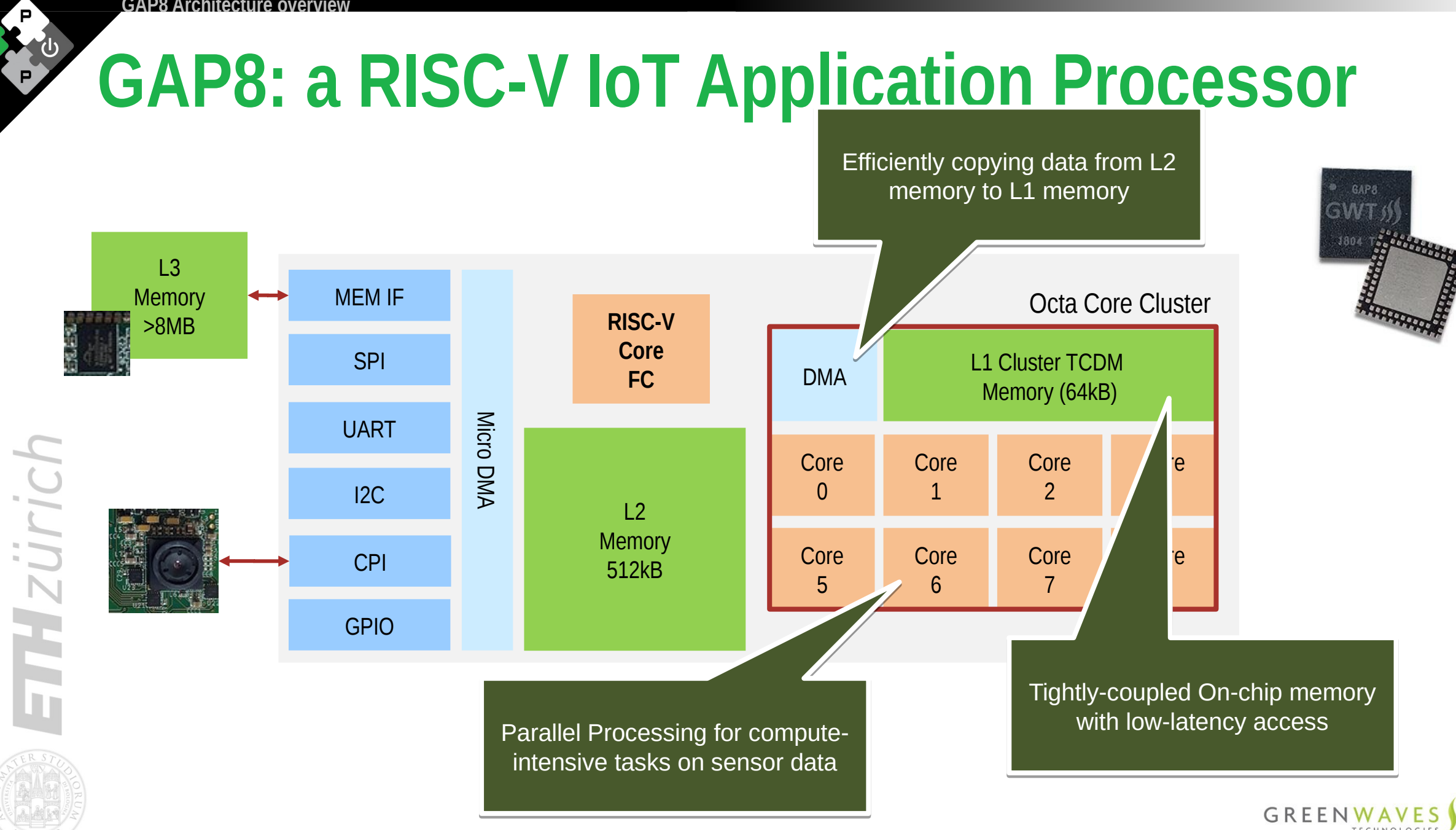

# **Enabling AI on the Edge**

### ■**Parallel Processing**

- **Up to 9x faster than traditional single-core MCUs**
- **Targeting highly-parallelizable AI workloads**

### **Exibility**

ETHzürich

○ **General Purpose RISC-V Cores programmable via SW**

### **Energy-efficiency**

○ **Optimized for low-power: ~100mW at 200MHz clock frequency**

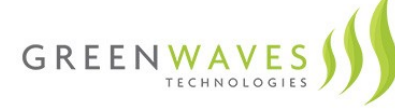

# **Data Analytics at the edge with GAP8**

### **CAT Digital Signal Processing** Sensor Input **Output**  $f(\mathbf{x})$

### **How to deploy it on a GAP8-based system?**

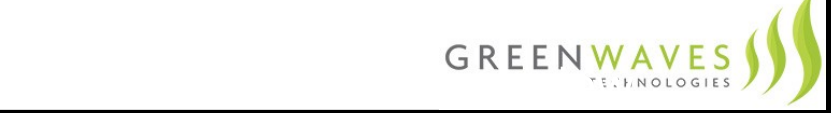

**ETHZUrich** 

### **1) Get your GAP8-based system (e.g. AIdeck)**

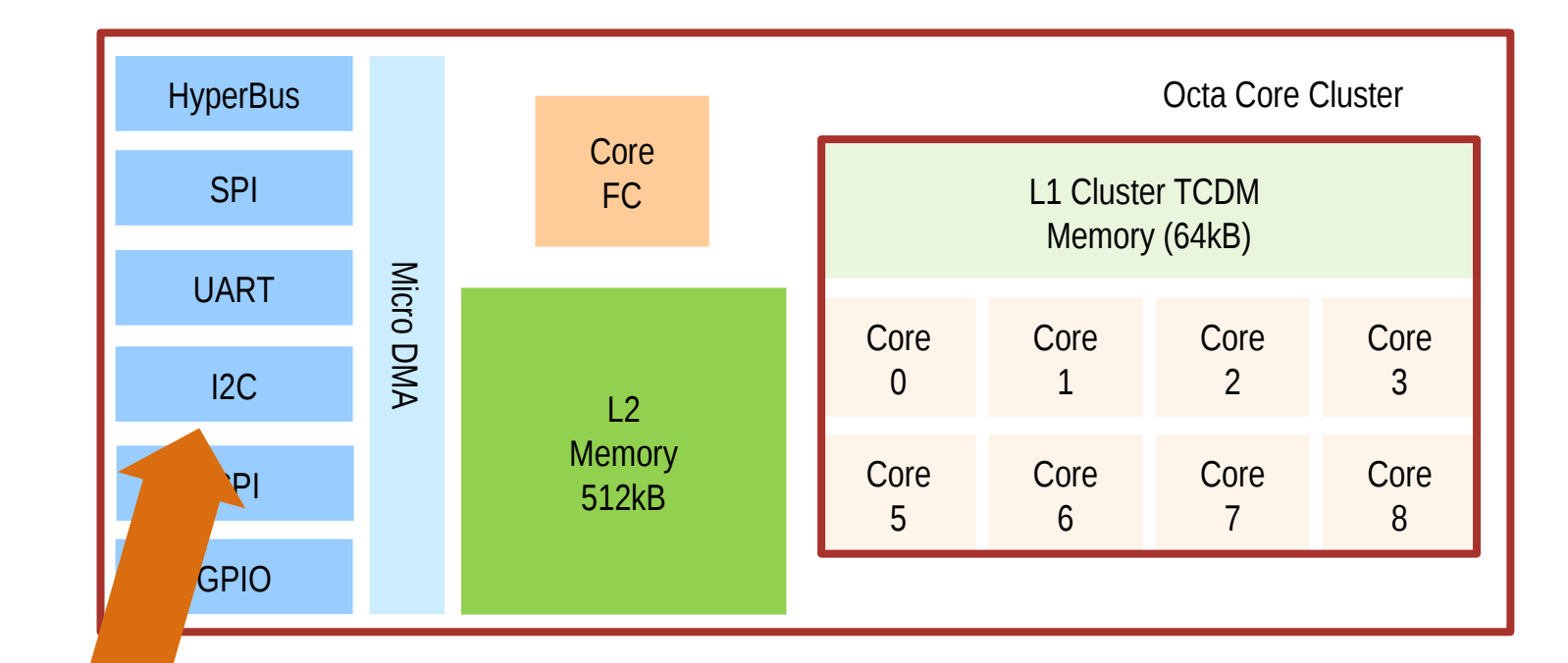

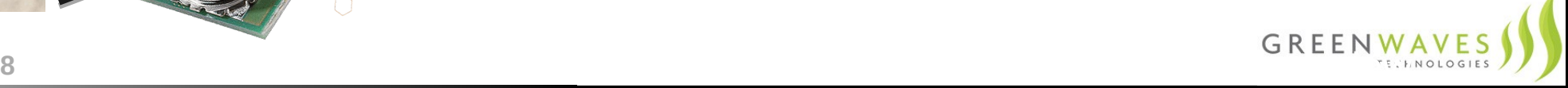

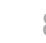

FIMZÜrich

### **2) Data Acquisition 1) Get your GAP8-based system (e.g. AIdeck)**

**THZUrich** 

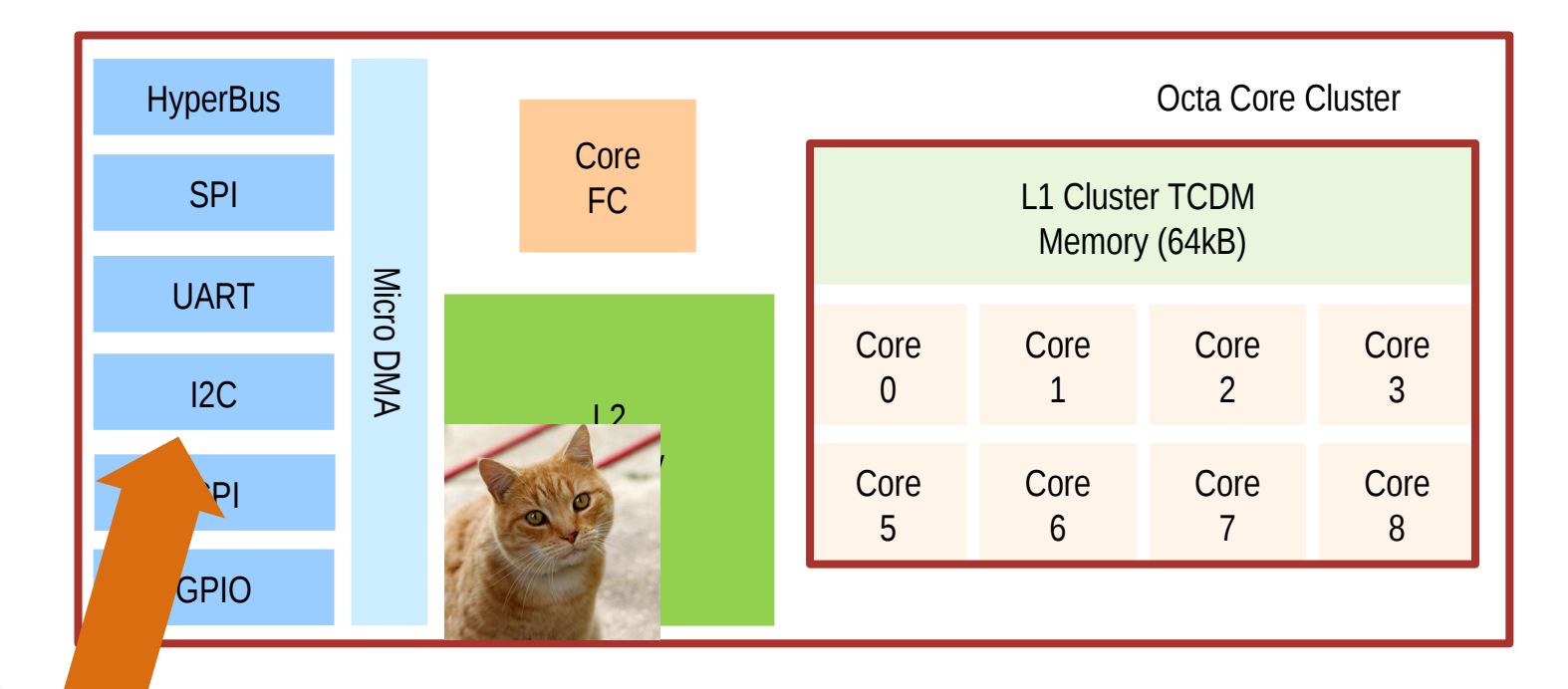

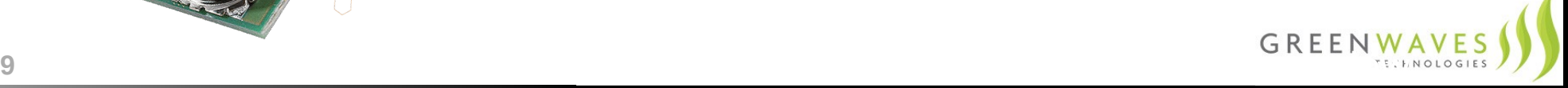

**1) Get your GAP8-based system (e.g. AIdeck)**

**2) Data Acquisition**

**ETHZUrich** 

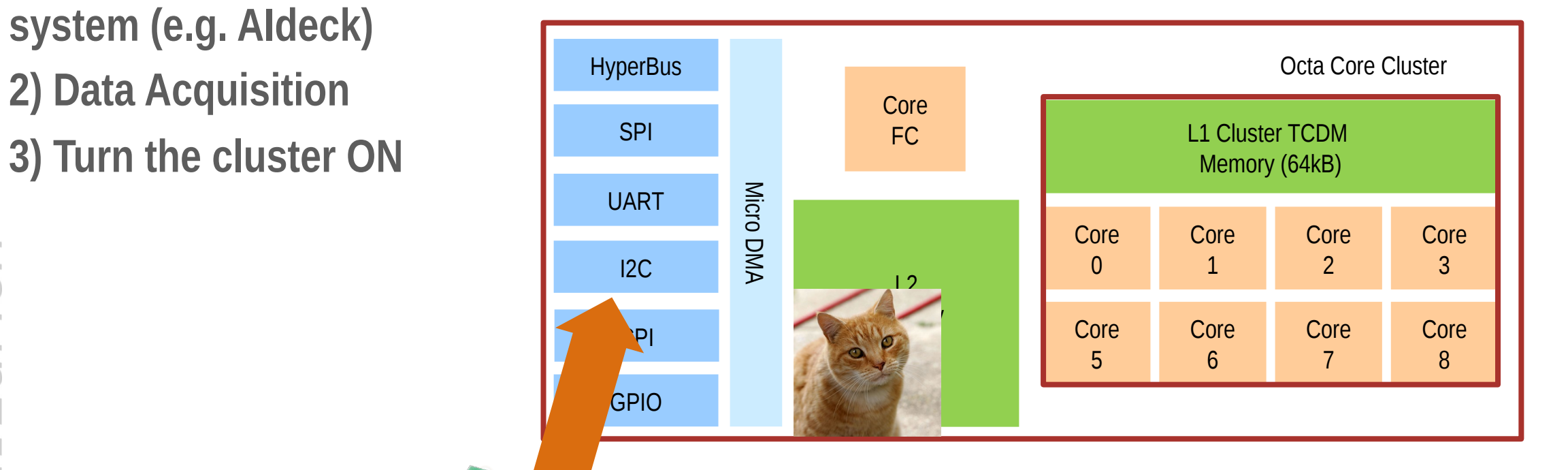

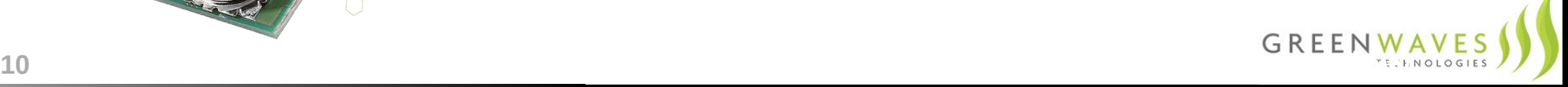

- **1) Get your GAP8-based system (e.g. AIdeck)**
- **2) Data Acquisition**
- **3) Turn the cluster ON**
- **4) Run Digital Processing on Sensor Data ETHZÜri**

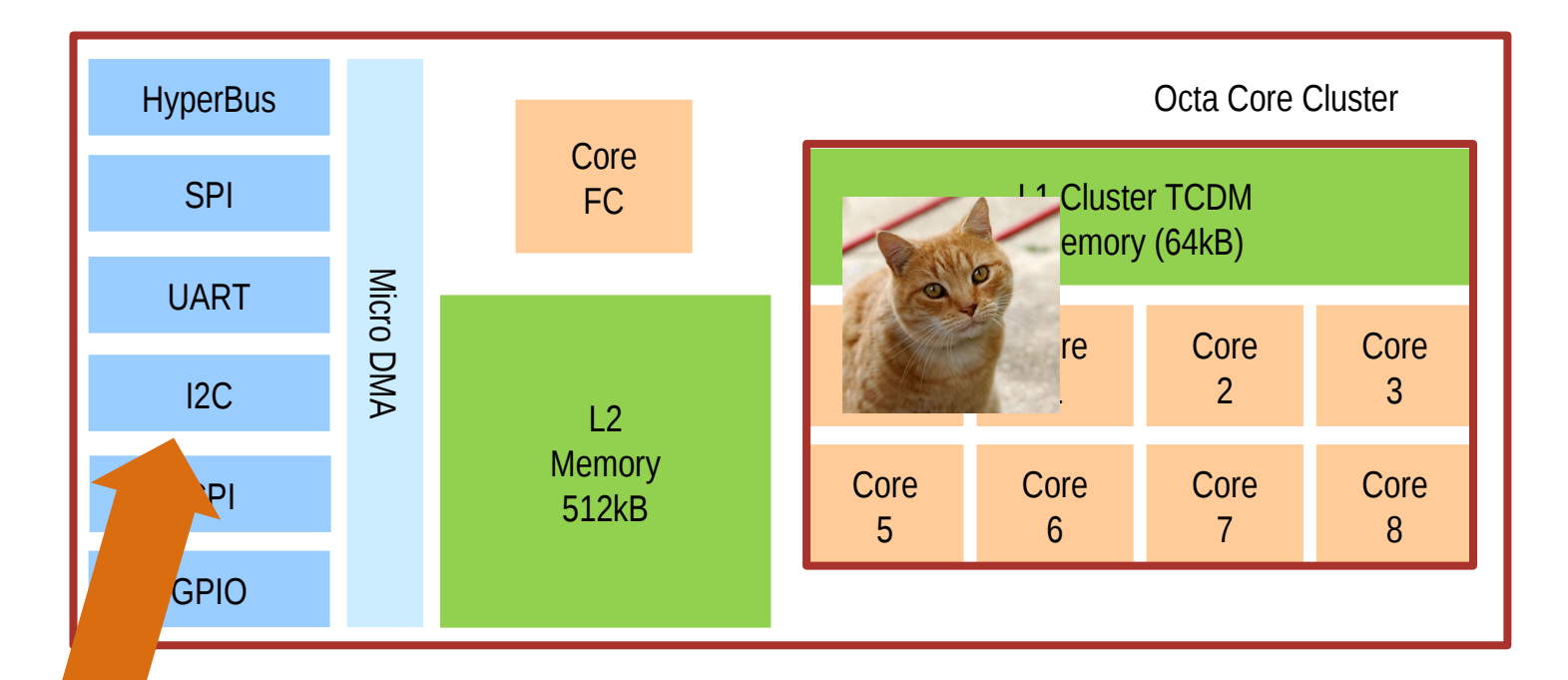

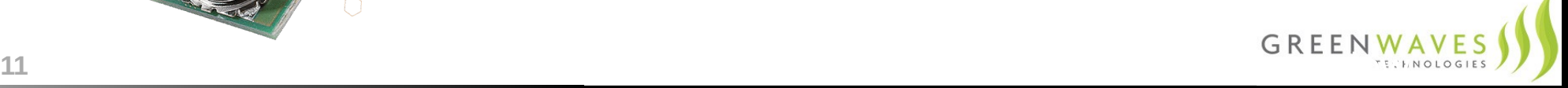

# **GAP8 – A complete solution for embedded machine learning at the very edge**

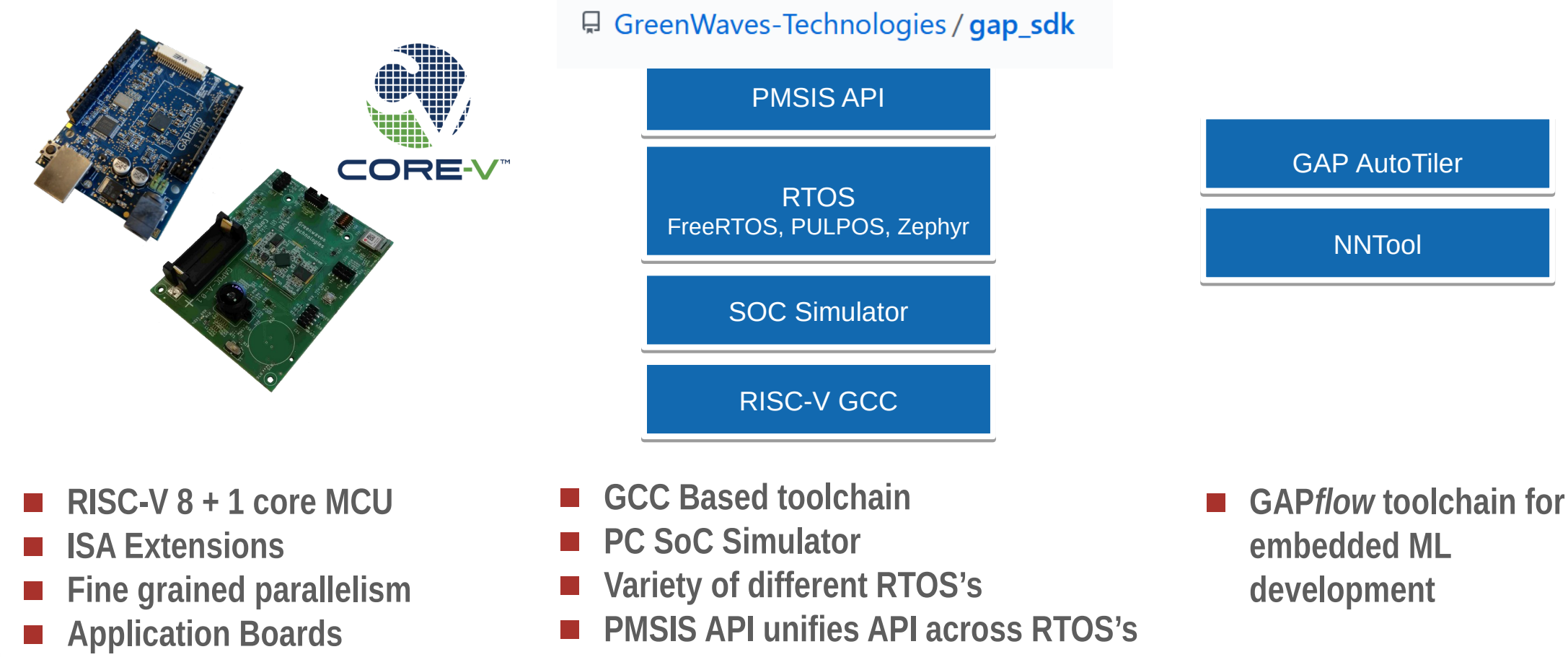

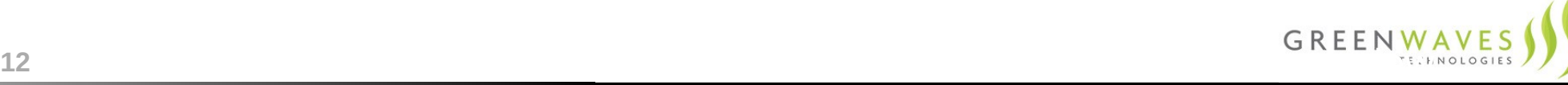
# **GAP NN Menu**

**■ GreenWaves-Technologies / nn\_menu** 

The **Neural Network Menu** is a collection of software that implements Neural Networks on Greenwaves Application Processors (GAP). This repository contains common mobile and edge NN architecture examples, NN sample applications and full flagged reference designs.

### **ingredients**

■mage Classification Networks (several versions of Mobilenet V1, V2, V3 minimalistic, full V3 to come)

kws (Google Keyword Spotting)

Mobilenet V1 from Pytorch Model

### **starters**

Body Detection (SSD w/ custom CNN backbone)

Face Detection (SSD w/ custom CNN backbone)

**IPeople Spotting (NN from [MIT Visual Wakeup Words\)](https://github.com/mit-han-lab/VWW)** 

Vehicle Spotting (Customization and embedding of a deep learning pipeline for visual object spotting)

### **main courses**

Full flagged applications (aka reference designs) running on **GAPoC** series boards. ReID (on GAPoC A)

Occupancy Management (on GAPoC B)

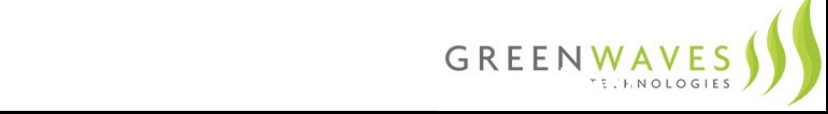

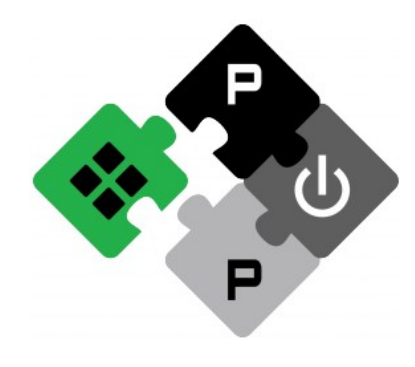

**PULP PLATFORM** Open Source Hardware, the way it should be!

# *Bitcraze Workshop: GAP8 Architecture Overview*

**Thanks for listening** More about **GreenWaves Technolgies**: <https://greenwaves-technologies.com/> <https://github.com/GreenWaves-Technologies/>

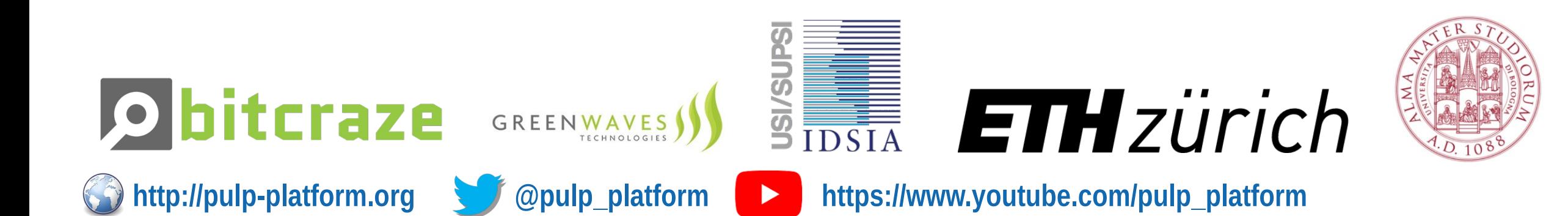

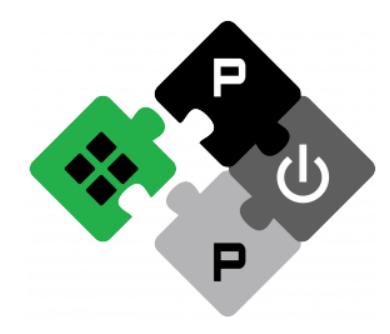

**PULP PLATFORM** Open Source Hardware, the way it should be!

# *BitcrazeWorkshop: AI-deck Printed circuit board overview & GAP8 SDK*

### **Lorenzo Lamberti,** *Hanna Müller***, Vlad Niculescu, Manuele Rusci, Daniele Palossi**

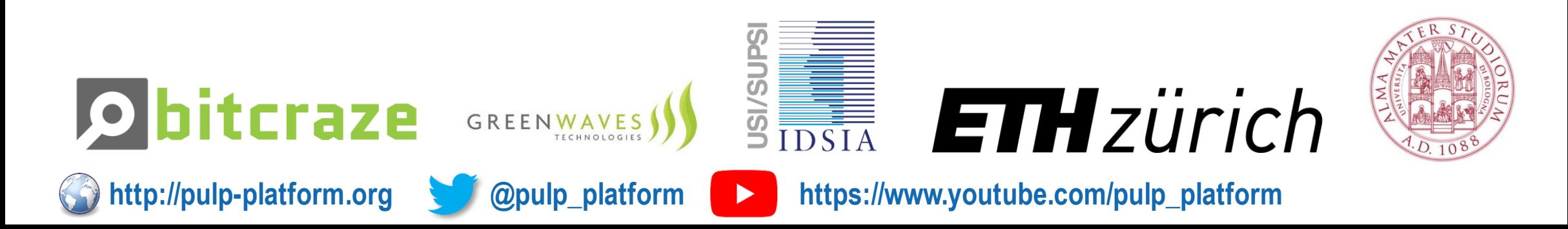

# **How to bring intelligence to nano-drones?**

We have:

- Crazyflie
	- STM32F405
		- (Flight controller)
	- NRF51822
		- (radio)

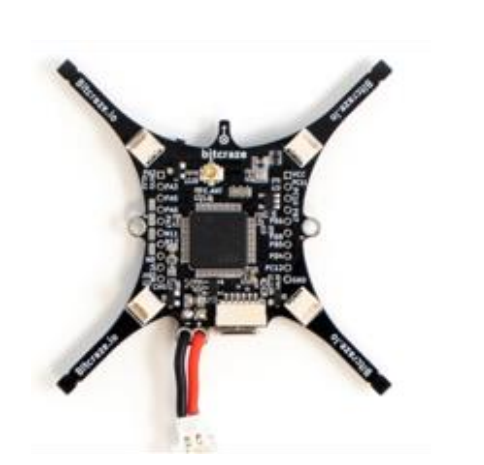

We need:

- Information about surroundings
	- Camera

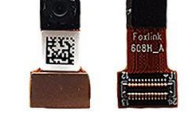

- (ULP, greyscale/RGB, QVGA)
- Processing power for image processing (parallel)
	- PULP
- One QVGA greyscale image ~ 80kB →need more memory
	- HyperMem Flash/RAM

Extra:

WiFi Streaming

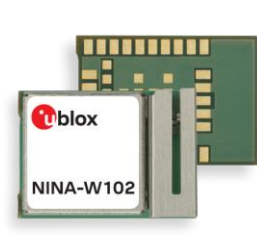

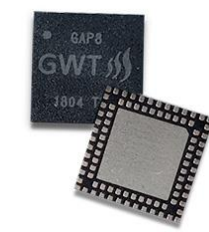

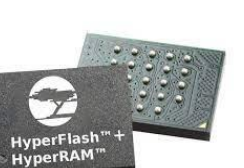

**ETH zürich** 

**AI-deck - Overview**

# **History – from the PULP-shield to the AI-deck**

### PULP-shield **AI-deck**

### Pluggable PCB:

- $\sim$  5 g 30x28 mm
- PULP **GAP8** SoC
	- DRAM/Flash
	- QVGA ULP HiMax
	- Open source

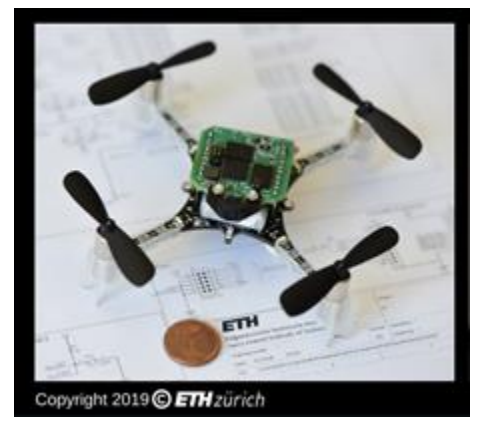

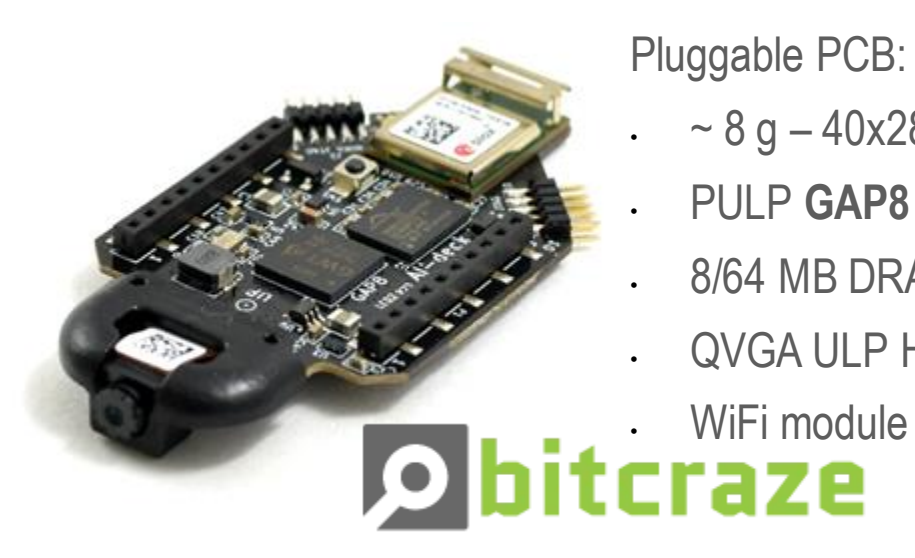

Pluggable PCB:

- $\sim 8$  g  $40x28$  mm
- PULP **GAP8** SoC
- 8/64 MB DRAM/Flash
- QVGA ULP HiMax
- 

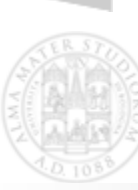

**TH**zürich

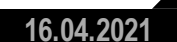

**3**

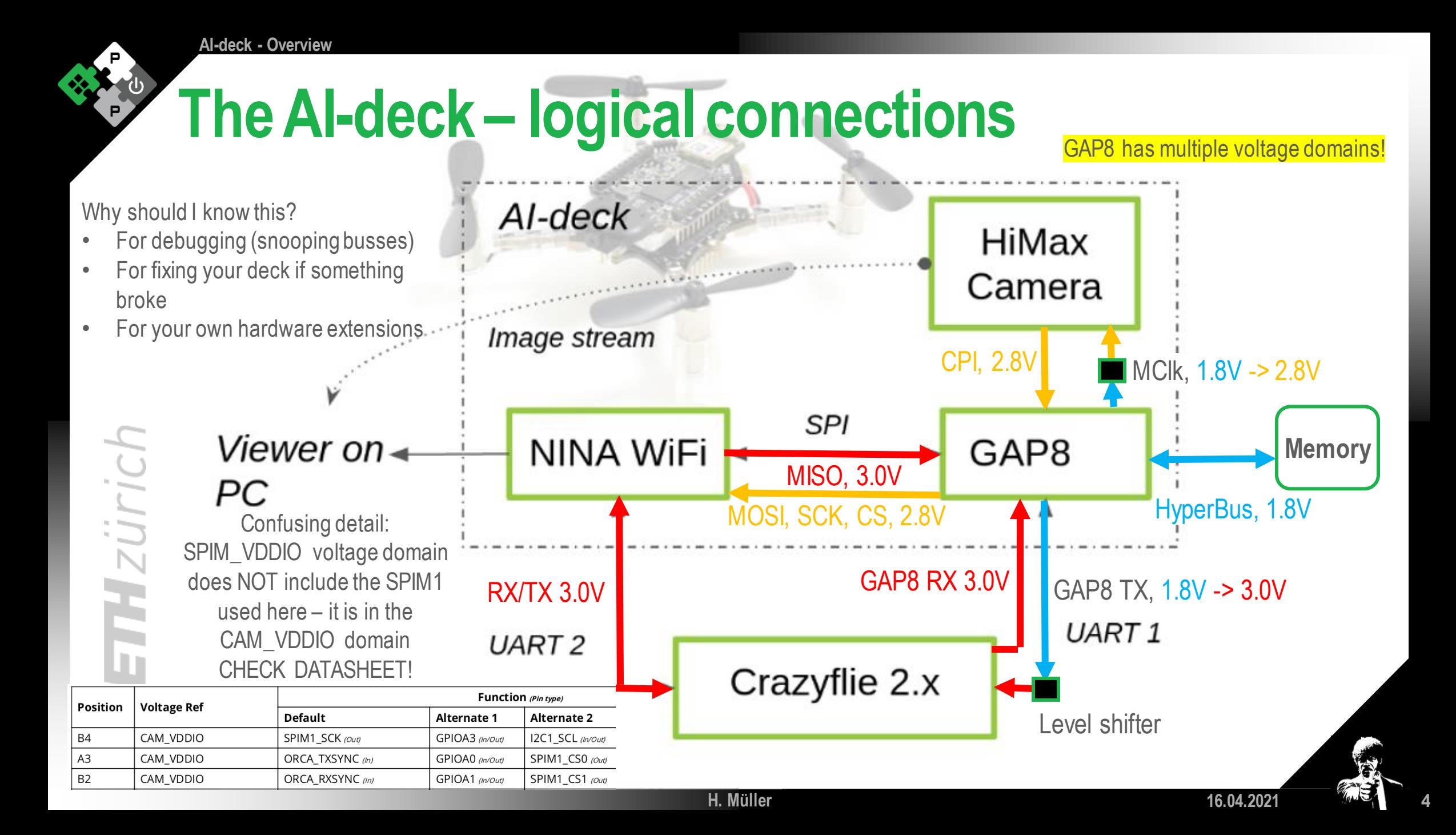

**AI-deck - Overview**

### **The AI-deck**

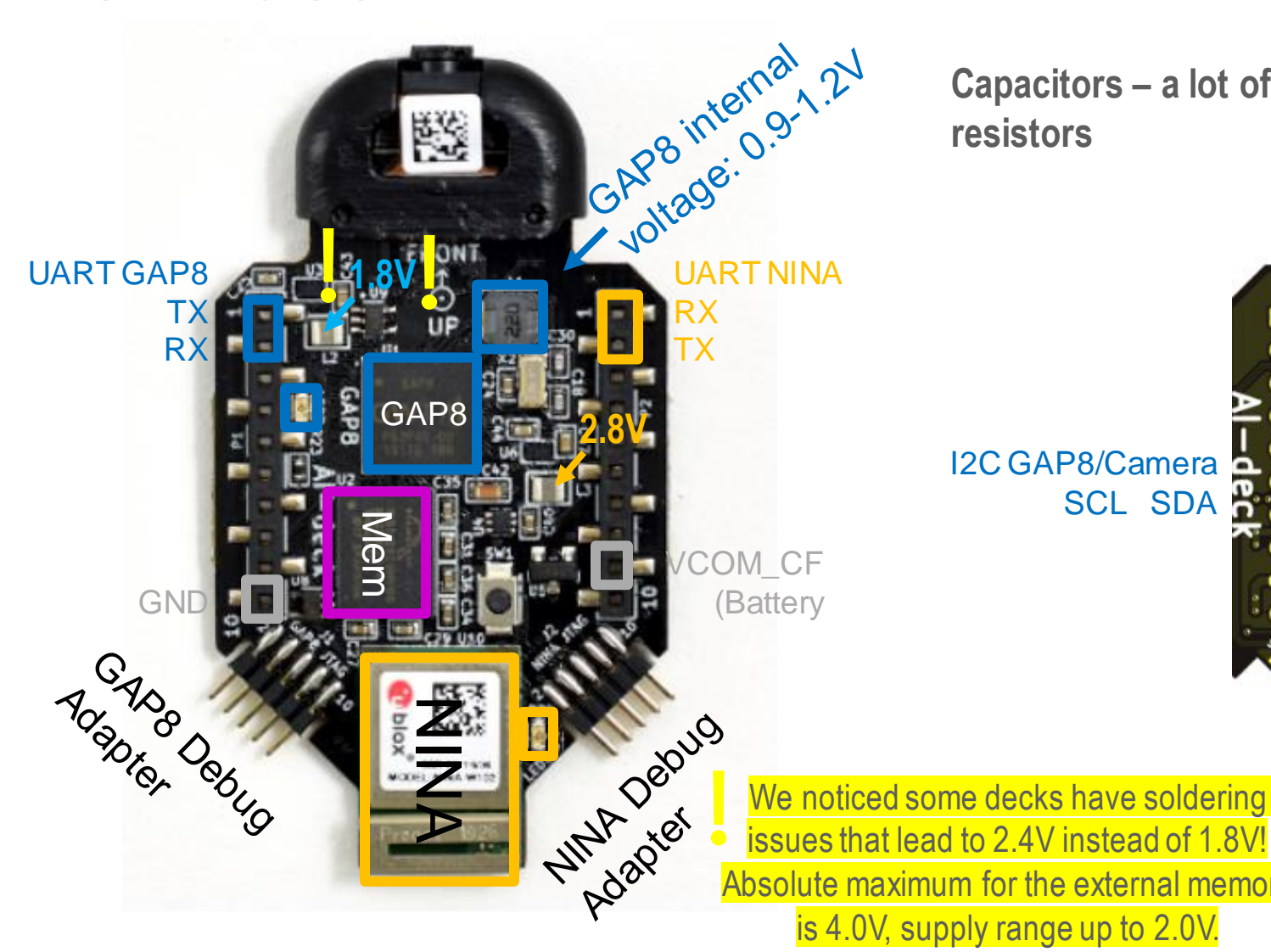

**Capacitors – a lot of capacitors and some resistors**

 $\mathbf{F}$ R18

Rev.C

**ETH**zürich

I2C GAP8/Camera SCL SDA

issues that lead to 2.4V instead of 1.8V! Absolute maximum for the external memory is 4.0V, supply range up to 2.0V.

**H. Müller**

**ETH** zürich

**16.04.2021 5**

 $\frac{\blacksquare}{\blacksquare \blacksquare}$ C54

# **How to program GAP8? GAP-SDK!**

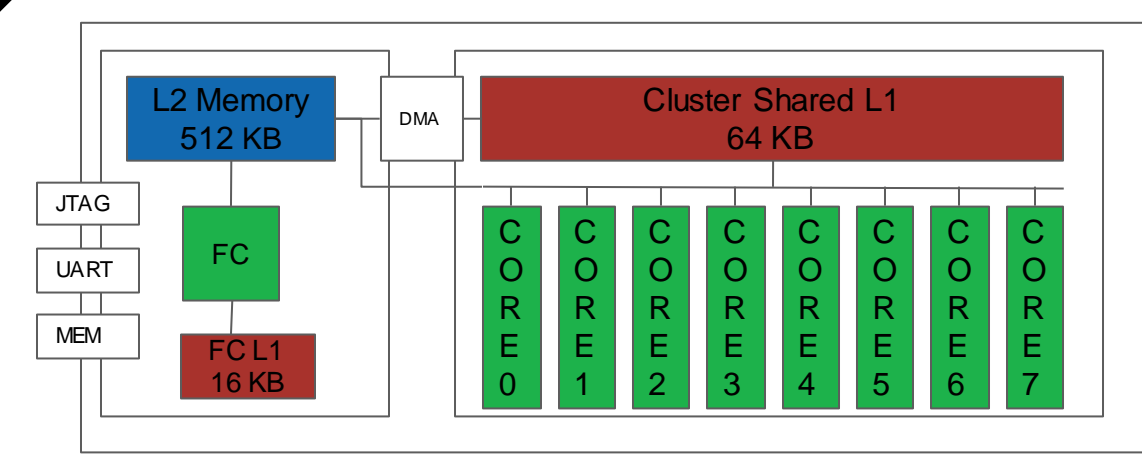

**AI-deck - Overview**

In PMSIS API: static void pi\_cpi\_capture\_async()<br>The OS is on top – you can define a callback task from your OS **Operating Systems** Example: to queue a buffer that receives camera samples: In PMSIS BSP: static void pi\_camera\_capture \_async() Uses a function to queue a buffer that receives CPI samples: The OS is on top – you can define a callback task from your OS

### **GAP-SDK provides:**

### ▪ **GAP8 RISCV GNU toolchain:**

- Program/control gap8
- Use gdb
- **Program external HyperFlash**
- Virtual platform (gvsoc)
- - PulpOS
	- **E** FreeRTOS
	- **PMSIS API/BSP (common driver)**

# **How to program GAP8? GAP-SDK!**

**AI-deck - Overview**

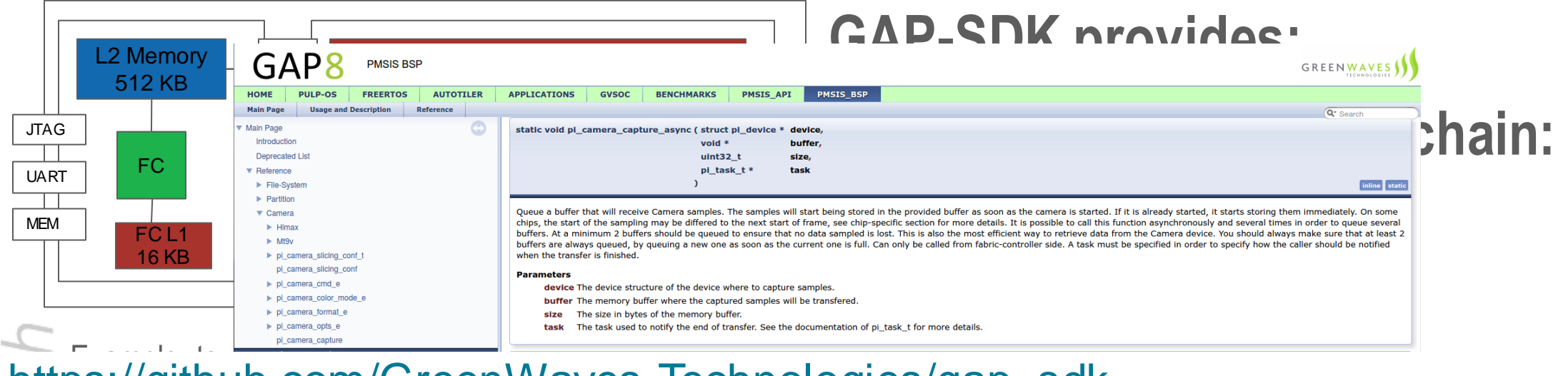

### [https://github.com/GreenWaves-Technologies/gap\\_sdk](http://SDhttps:/github.com/GreenWaves-Technologies/gap_sdk)

<u>cəlyap əyri</u><br>Dirici Dirici Dürlümüz (b. <https://greenwaves-technologies.com/manuals/BUILD/HOME/html/index.html>

**H. Müller**

▪ **Operating Systems** This function is used to control and configure the Camera device. For each command, the arguments necessary are listed below **CMD Type of argument** CMD ON **NUL** CMD OFF NULL CMD START NULI <u>.</u> FreeDocker CMD\_STOP NULL Generated on Tue Dec 1 2020 15:49:44 for by GreenWaves Techr **• PMSIS API/BSP (common driver)** 

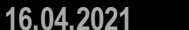

# **How to program GAP8?**

### **Easiest way: Bitcraze VM!**

**AI-deck - Overview**

**ETH** zürich

- Gap-sdk is installed! Open a terminal and get started :)
- **EXT** Also: All tools installed to compile for and flash the STM32 and nRF on the Crazyflie (Ubuntu, gnu-arm-none-eabi toolchain, python dependencies, KiCad, and many more)
- **E** Update your Crazyflie 2.x to the most recent firmware before trying to program GAP8!

**H. Müller**

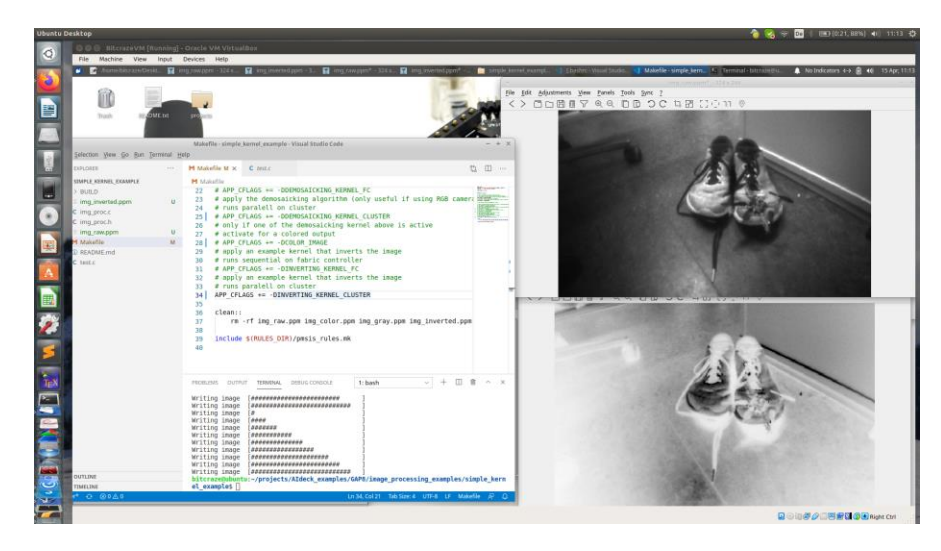

Important: in the VM you need to use docker! Some commands are preconfigured in the .bashrc file Just typing "make clean all run" like on a native install will not work. Type "gap\_run" instead

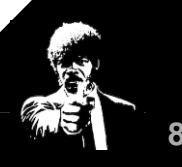

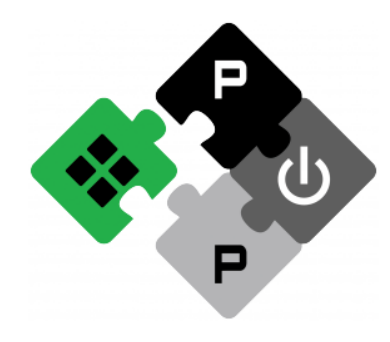

**PULP PLATFORM** Open Source Hardware, the way it should be!

## *BitcrazeWorkshop: Hands-on Session 1 'Hello World' on the AI-deck*

### **Lorenzo Lamberti,** *Hanna Müller***, Vlad Niculescu, Manuele Rusci, Daniele Palossi**

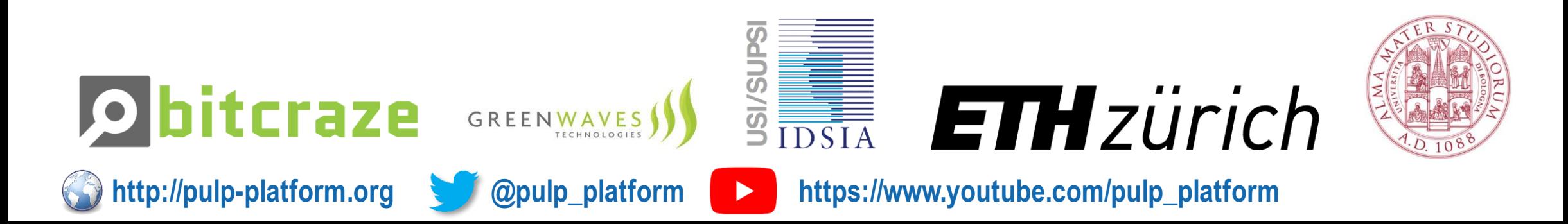

## **The AI-Deck**

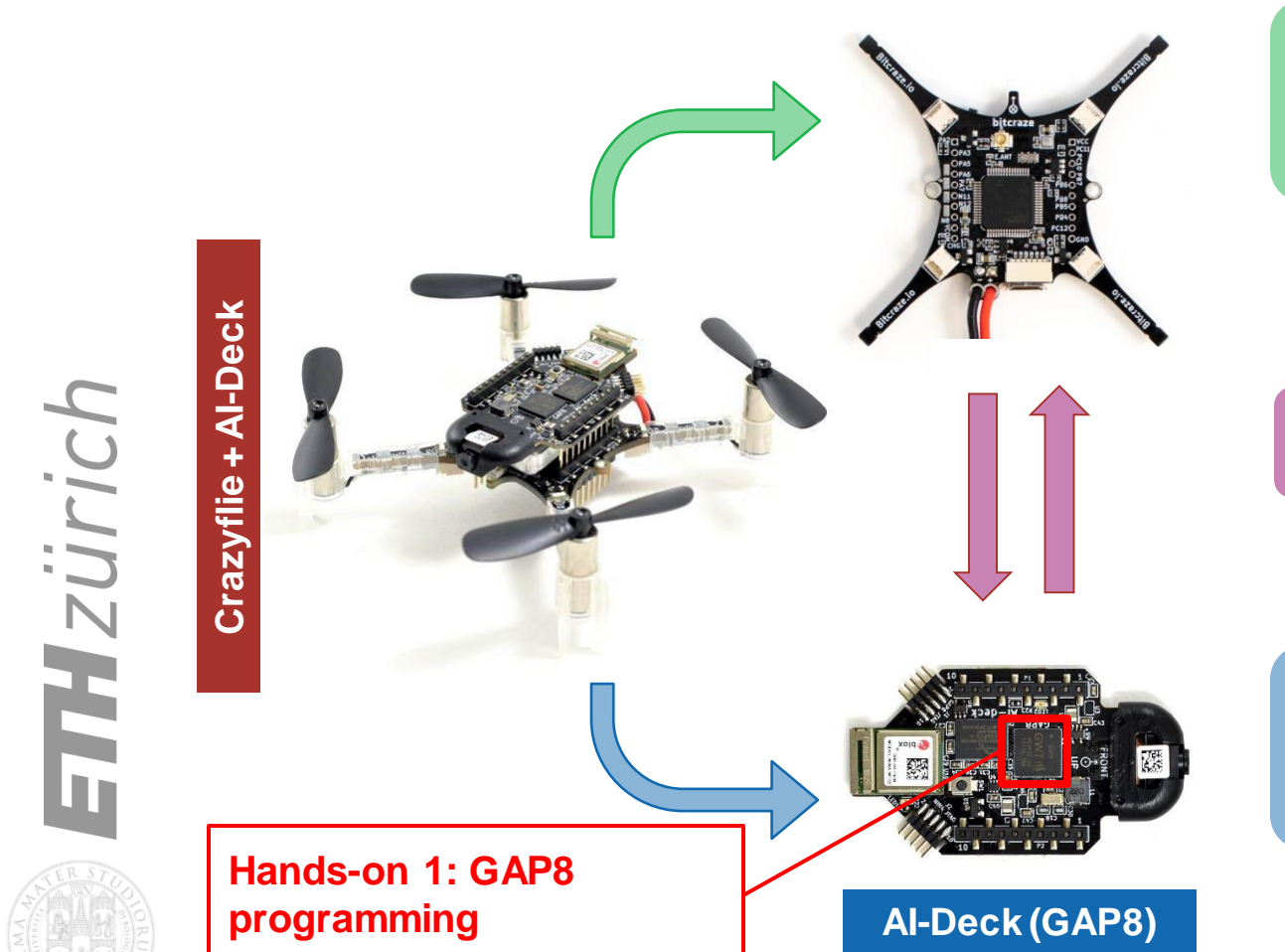

**Radio:**  $\big| \cdot \big|$ **Nordic BTLE**

nRF51 2.4GHz Data rate: 0,25/1/2 Mbit/s

### **UART Link**

Data rate: 1 Mbit/s

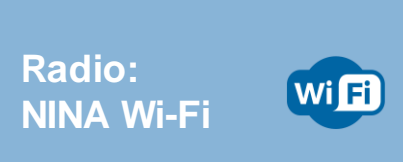

NINA-W102 2.4 GHz Data rate: 6-54 Mbit/s

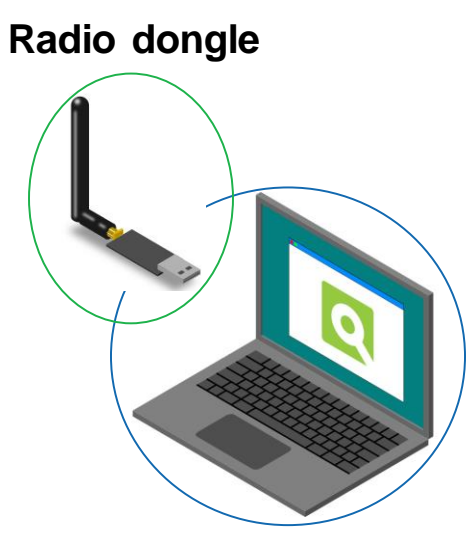

**Wi-Fi card**

**16.04.2021 10**

**H. Müller**

**Crazyflie (STM32)**

Izürich

## **Hands-on: Hello World!**

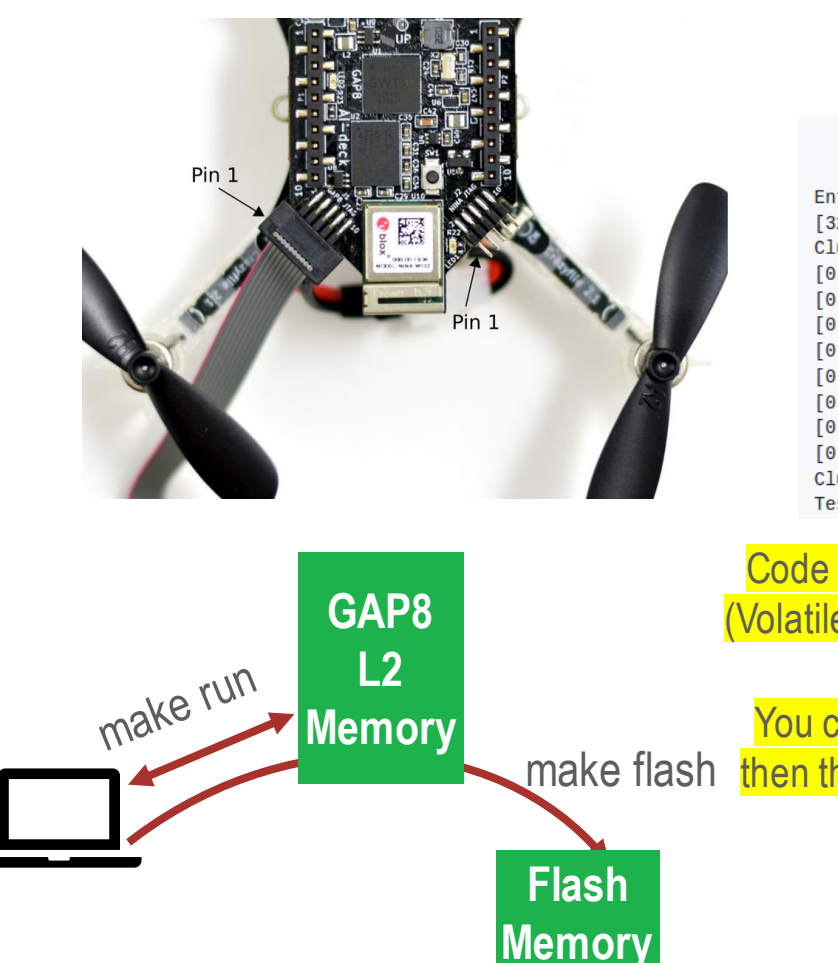

\*\*\* PMSIS HelloWorld \*\*\*

Entering main controller [32 0] Hello World! Cluster master core entry [0 2] Hello World! [0 0] Hello World! [0 1] Hello World! [0 3] Hello World! [0 4] Hello World! [0 5] Hello World! [0 6] Hello World! [0 7] Hello World! Cluster master core exit Test success !

Code is always executed from L2! (Volatile memory – if you lose power, you lose the code) You can store your code in flash, then the bootloader loads the code on startup

**H. Müller**

"gap\_run" in the VM, no command configured for gvsoc, you can add it yourself to the .bashrc script

### **Open a terminal**

cd \$GAP\_SDK\_HOME

Env variable set by step 2

2. source configs/ai\_deck.sh

Is done already in VM

- cd examples/pmsis/helloworld
- 2. Connect JTAG
- 3. Power on drone/AI-deck
- 4. Compile and run

# Run on GVSoC make clean all run platform=gysoc

# Run on real board make clean all run platform=board

### **Hands-on: Hello World!**

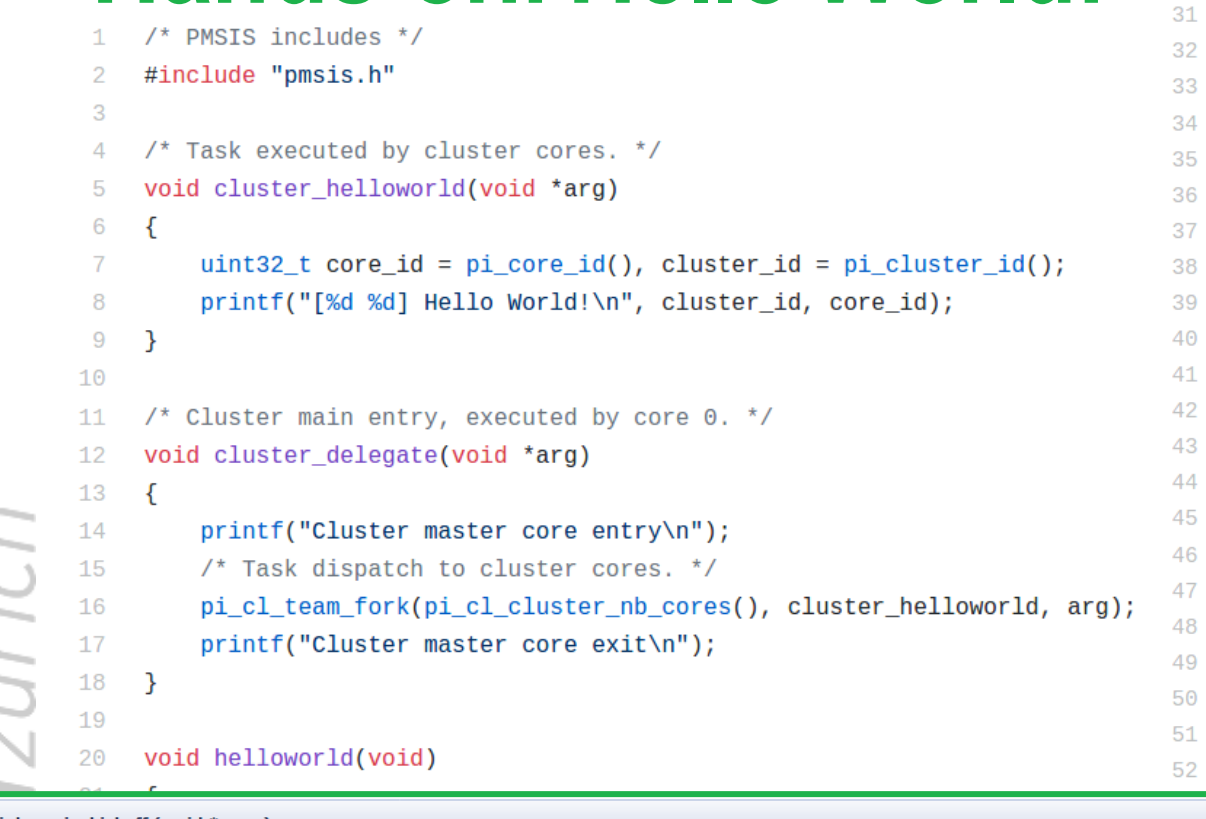

### /\* Init cluster configuration structure. \*/ pi\_cluster\_conf\_init(&cl\_conf); cl conf.id =  $0$ ;  $\frac{1}{2}$  Set cluster ID. \*/ /\* Configure & open cluster. \*/ pi\_open\_from\_conf(&cluster\_dev, &cl\_conf); if (pi\_cluster\_open(&cluster\_dev))  $\mathcal{F}$ printf("Cluster open failed !\n");  $pmsis\_exit(-1);$  $\mathcal{F}$ /\* Prepare cluster task and send it to cluster. \*/ struct pi\_cluster\_task cl\_task =  ${0}$ ;  $cl\_task.entry = cluster\_delete;$  $cl\_task.argv = NULL;$ pi\_cluster\_send\_task\_to\_cl(&cluster\_dev, &cl\_task); pi\_cluster\_close(&cluster\_dev); printf("Test success !\n");  $L2$ D M Cluster Shared L1 **Memory** 64 KB A 512 KB pmsis\_exit(errors); JTAG  $|c|$  $|c|$  $|c|$ C C C C FC  $|O|$  $|O|$  $|\circ|$ UART O O O O R R R R R R /\* Program Entry. \*/ E E E MEM E E E FC L1 int main(void) 5 16KB 2 3 0 1 4  $\{$ printf("\n\n\t \*\*\* PMSIS HelloWorld \*\*\*\n\n");

return pmsis\_kickoff((void \*) helloworld);

**16.04.2021 12**

 $|R|$ E 6

 $|c|$  $\overline{O}$ R E 7

static int pmsis kickoff (void \* arg)

This function start the system, prepares the event kernel, IRQ,... Completely OS dependant might do anything from a function call to main task creation.

### **Parameters**

arg Parameter given to main task/thread.

### **Return values**

 $40.1088$ 

 $\mathbf{o}$ If operation is successful.

**ERRNO** An error code otherwise.

### **Note**

This function must be called in the main in order to launch the event kernel, enable IRQ, create the main task and start the scheduler.

**H. Müller**

52

### **Hands-on: Hello World!**

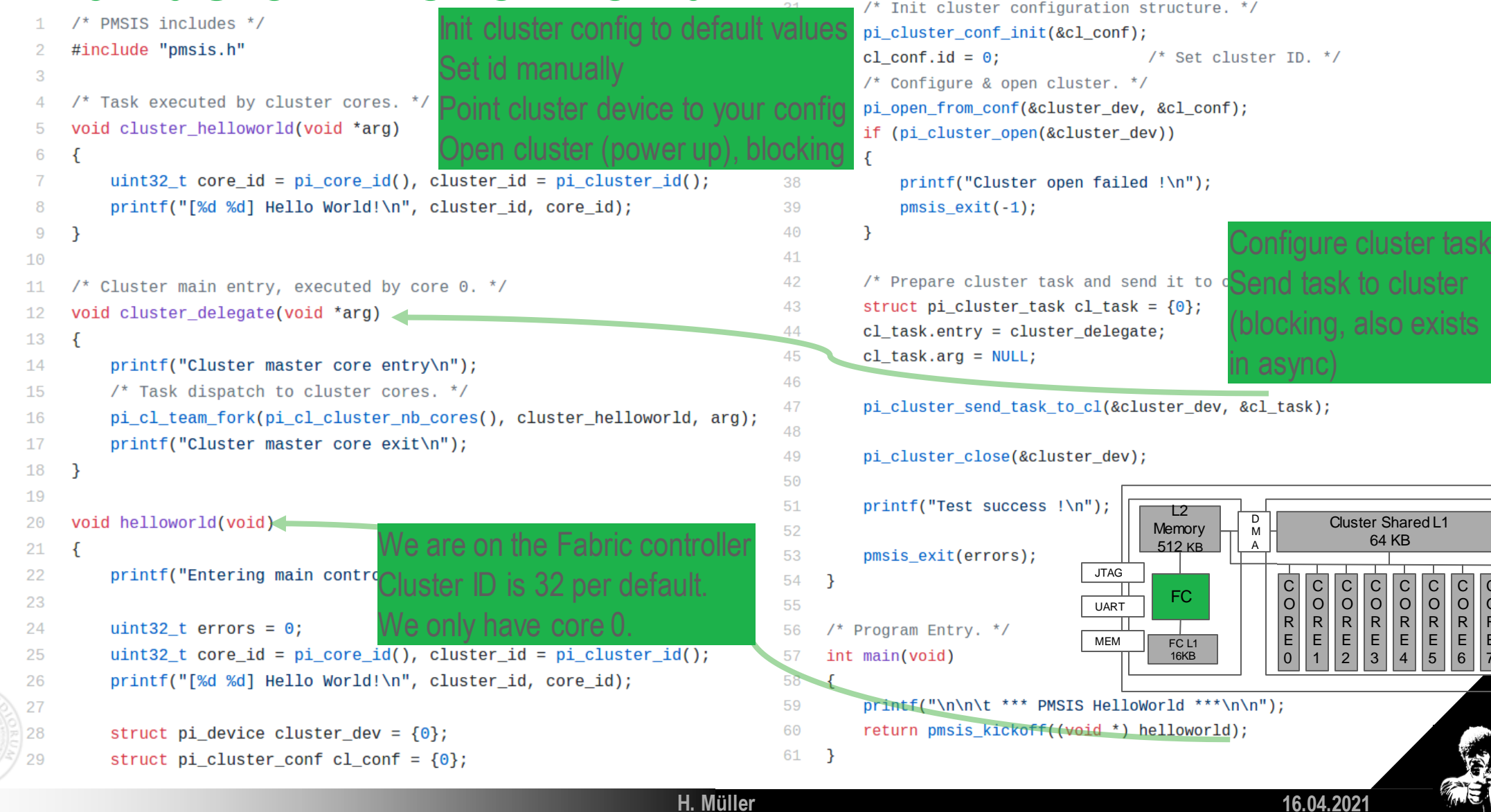

C O R E 7

### **Hands-on: Hello World!**

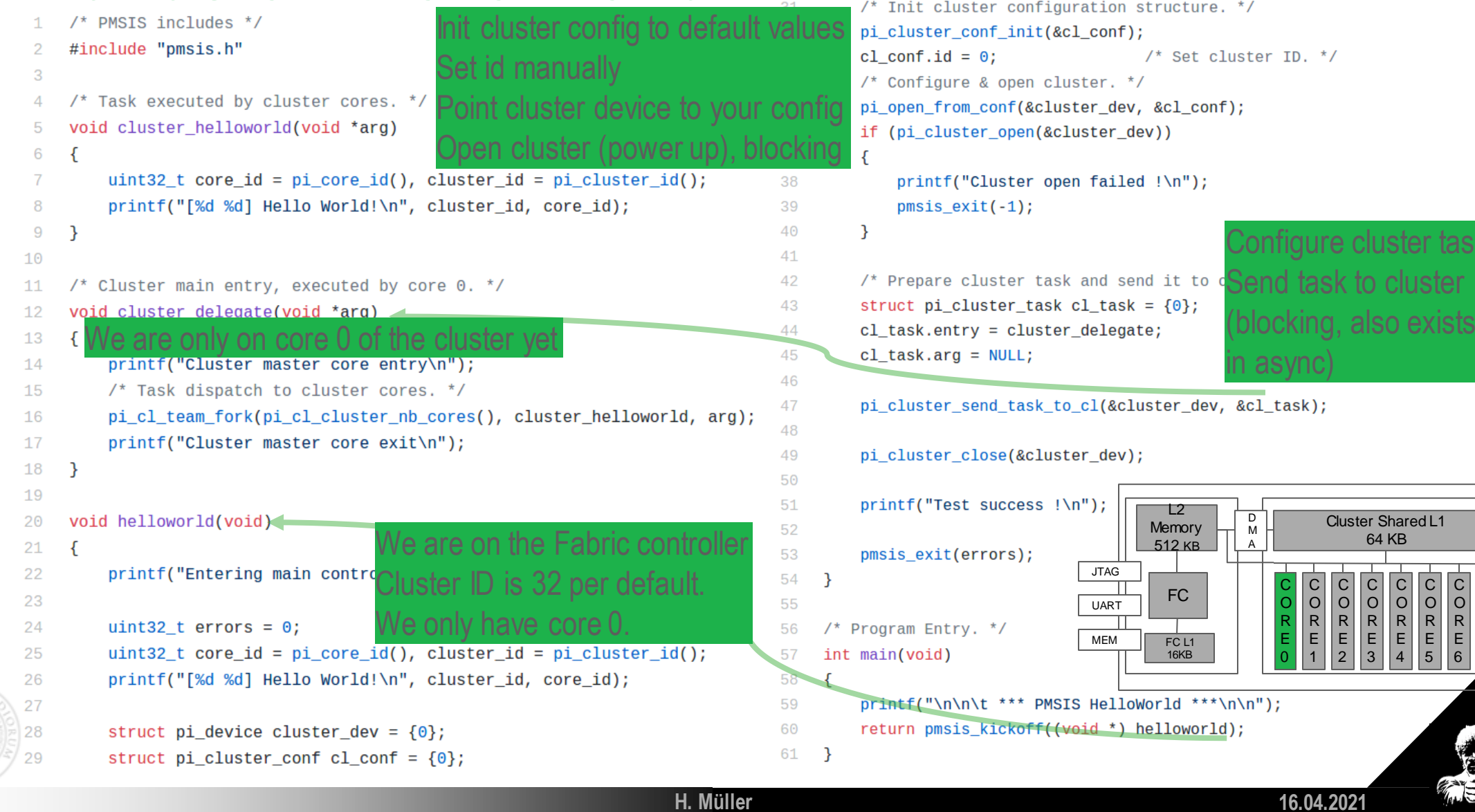

tasl

ster

C O R E 5

C O R E 6

C O R E 7

 $\overline{\phantom{a}}$ 

### **Hands-on: Hello World!**

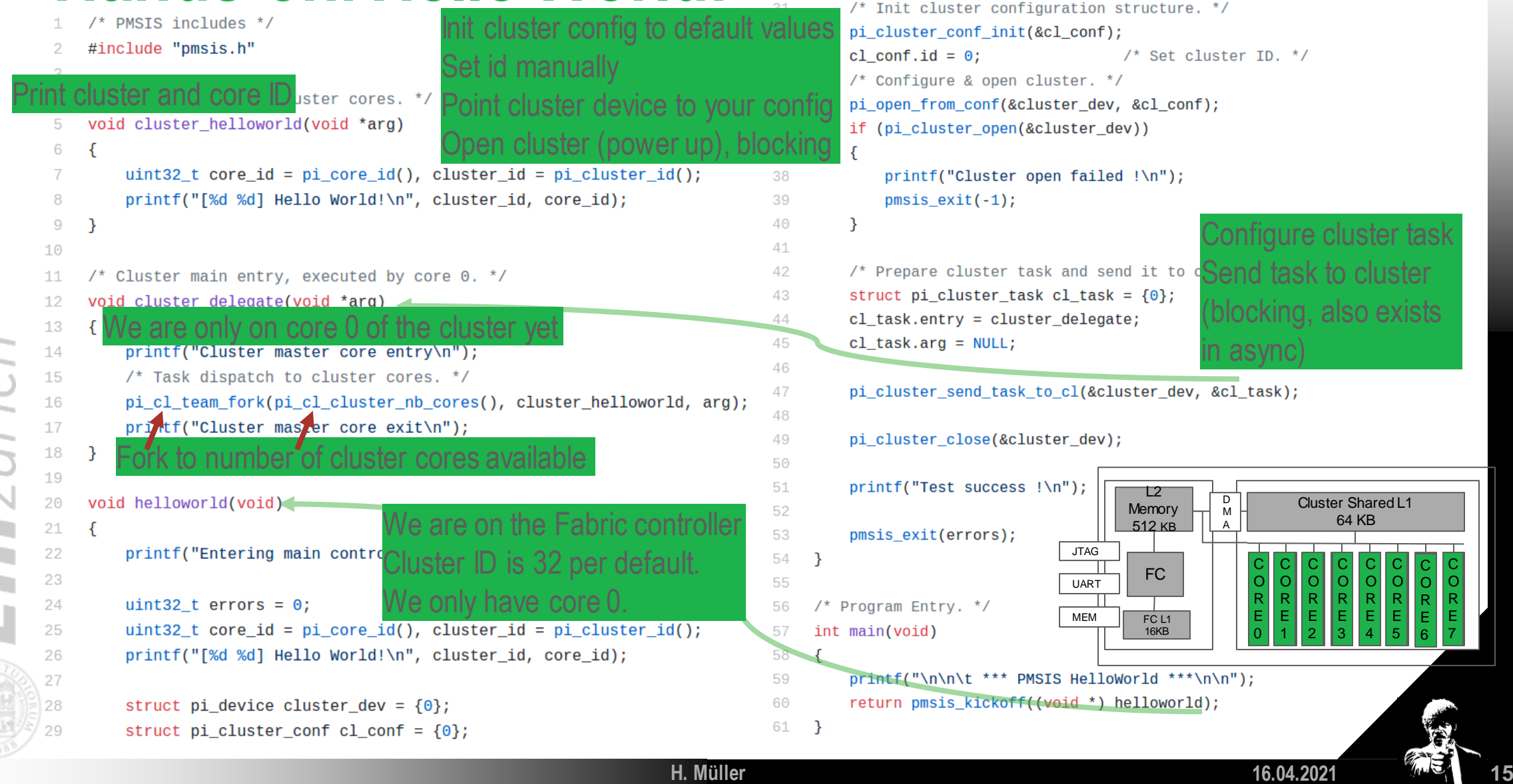

# **Hands-on: Hello World!**

### Makefile

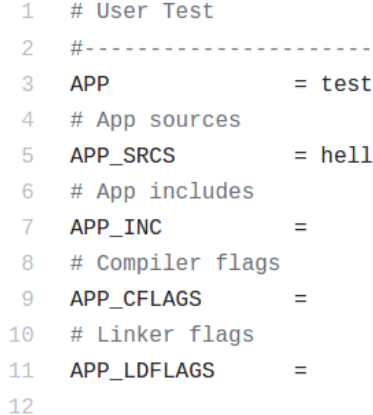

# Custom linker

APP LINK SCRIPT =

include \$(RULES\_DIR)/pmsis\_rules.mk

 $13$ 14

15

16

helloworld.c Add sources here Add directories to include (header files) here

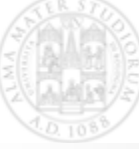

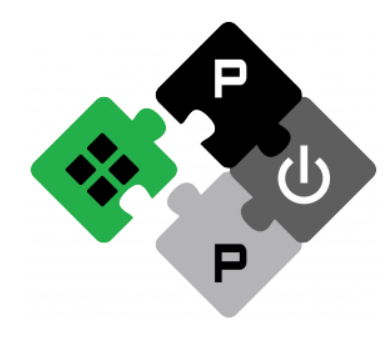

**PULP PLATFORM** Open Source Hardware, the way it should be!

## *BitcrazeWorkshop: Hands-on Session 2 Image acquisition and parallel image filter*

### **Lorenzo Lamberti,** *Hanna Müller***, Vlad Niculescu, Manuele Rusci, Daniele Palossi**

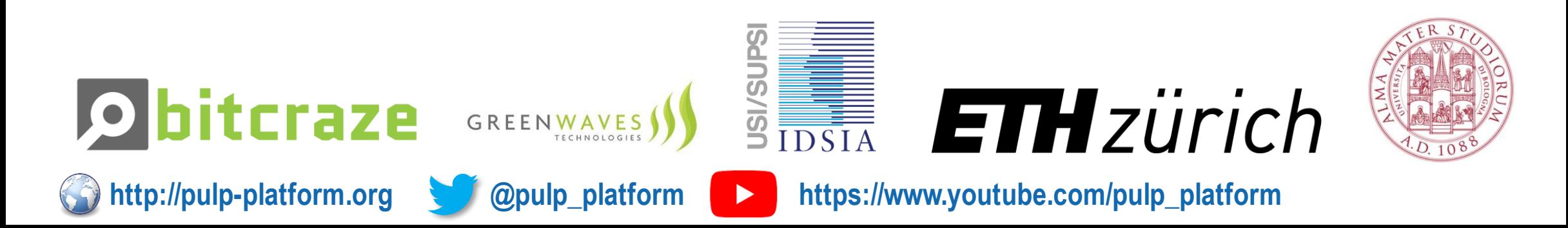

## **The AI-Deck**

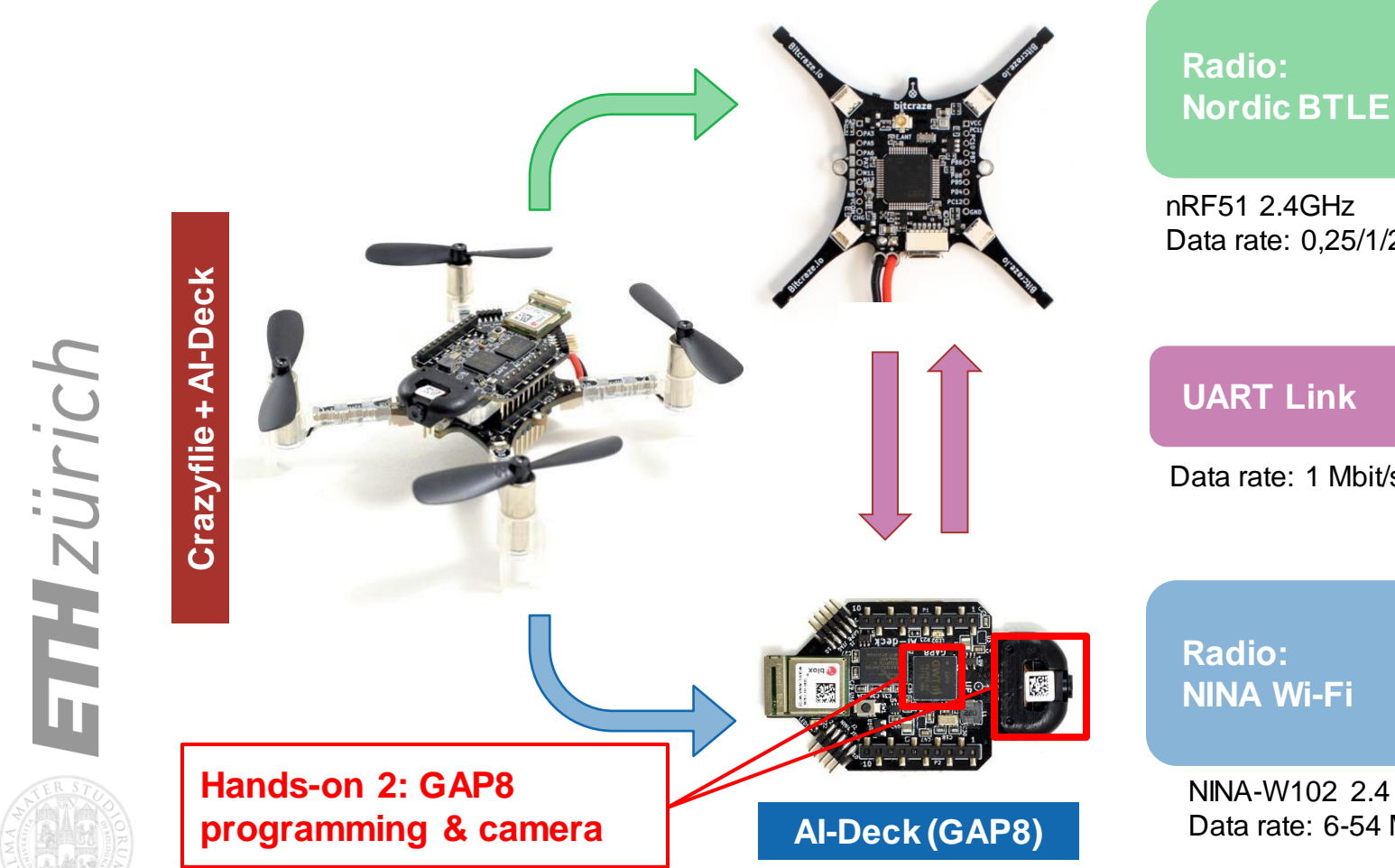

**Crazyflie (STM32)**

**H. Müller**

 $\big| \cdot \big|$ 

Data rate: 0,25/1/2 Mbit/s

Data rate: 1 Mbit/s

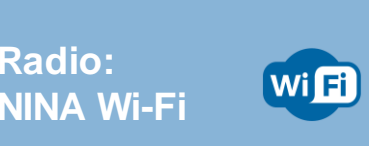

NINA-W102 2.4 GHz Data rate: 6-54 Mbit/s

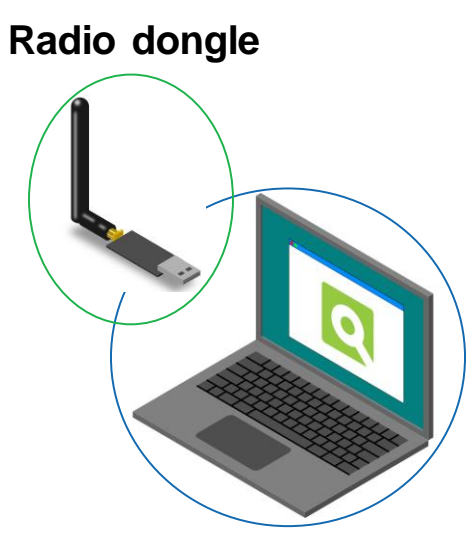

**Wi-Fi card**

# **Hands-on: Image acquisition and filtering**

- git clone [https://github.com/bitcraze/AIdeck\\_examples](https://github.com/bitcraze/AIdeck_examples)
- 2. set up your gap-sdk (source configs/ai\_deck.sh)
- 3. Go to GAP8/image\_processing\_examples/simple\_kernel\_example
- 4. Compile and run the code (make clean all run platform=board or gap\_run in the VM)
- 5. You can configure some flags in the Makefile

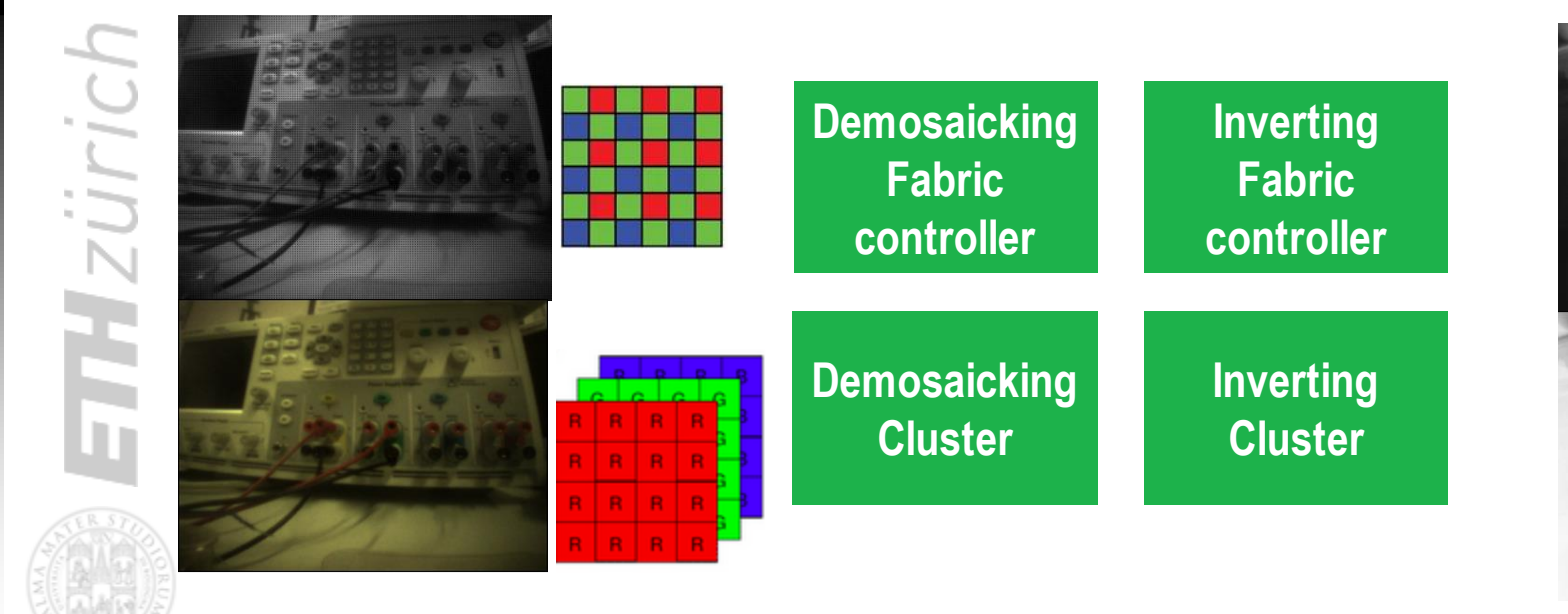

First: execution flow using demosaicking on the fabric controller as example Then: parallelization with inverting an image on the cluster.

The code is simplified on the slides (but functional)

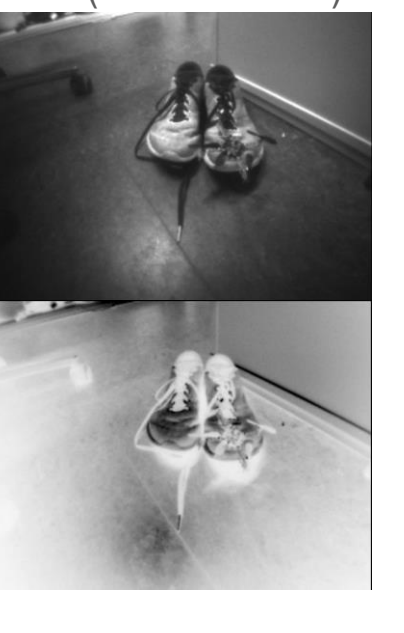

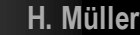

# **Hands-on: Image acquisition and filtering**

**H. Müller**

Before we start, let's think about memory: How many QVGA images could you have on GAP8 at the same time? Does it matter if they are colored or grey? Hint: GAP8 L2 Memory:512kB

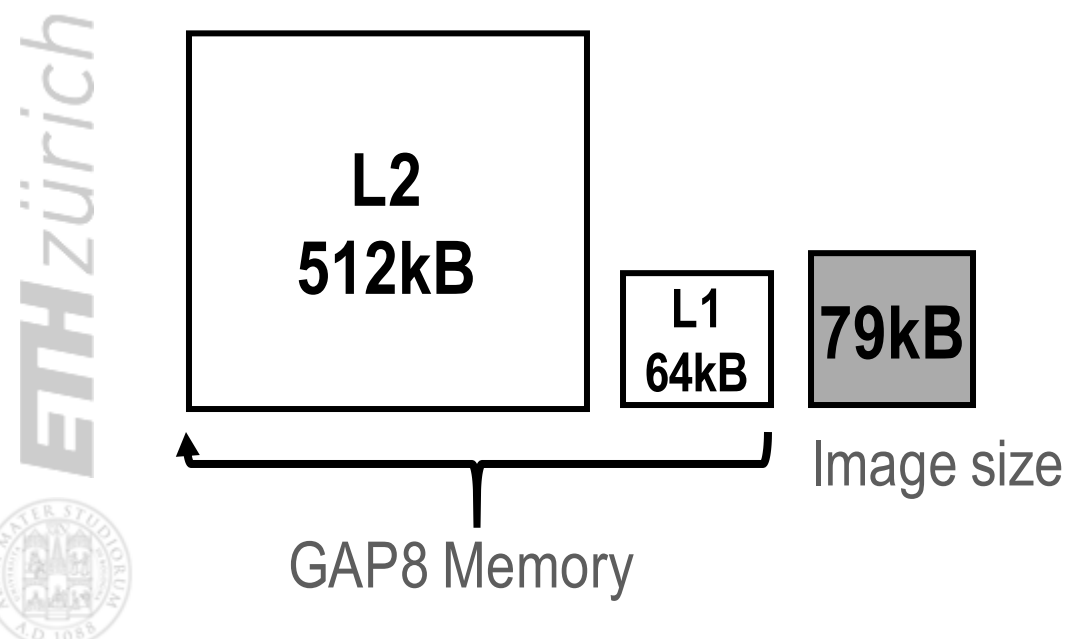

Not even a single grey scale one on L1. 6 grey scale or 2 RGB in L2 – BUT do not forget, you also need space for the code in L2!

## **Hands-on: Image acquisition and filtering**

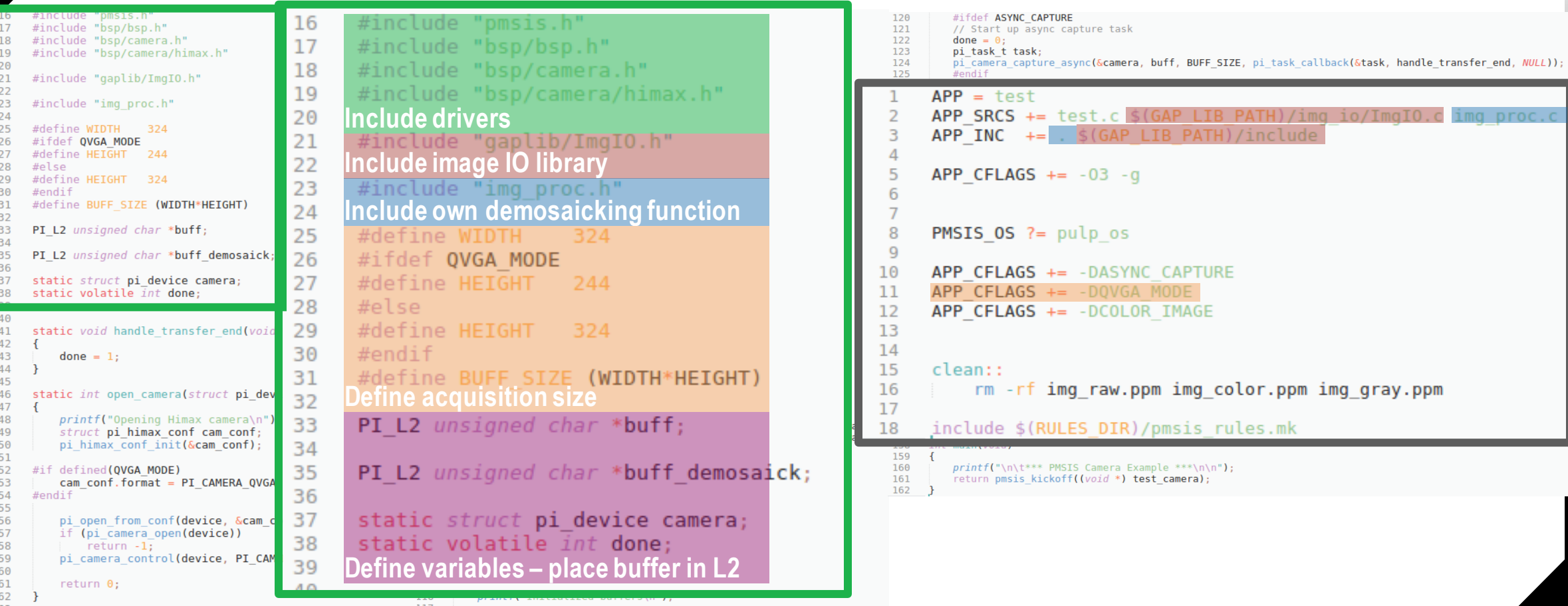

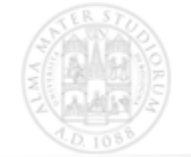

## **Hands-on: Image acquisition and filtering**

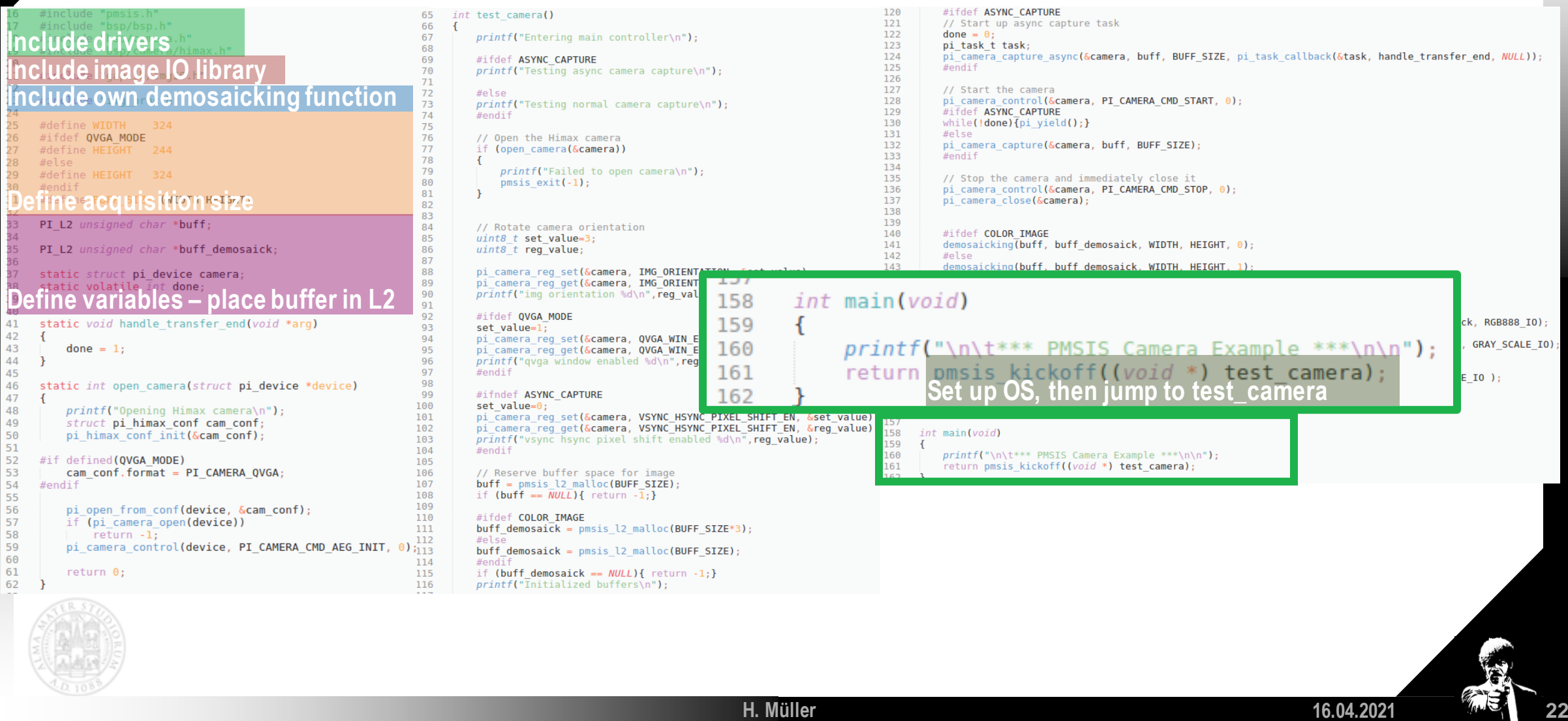

## **Hands-on: Image acquisition and filtering**

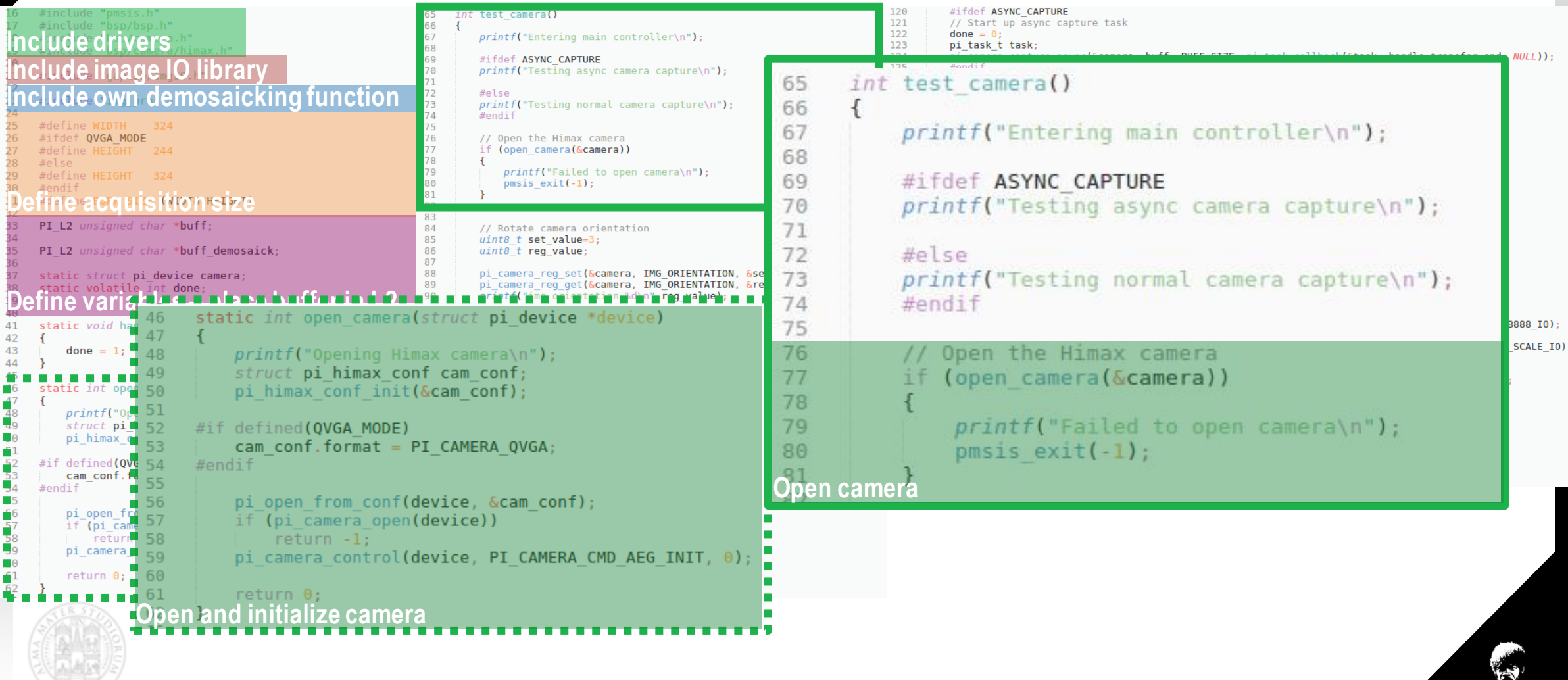

# **Hands-on: Image acquisition and filtering**

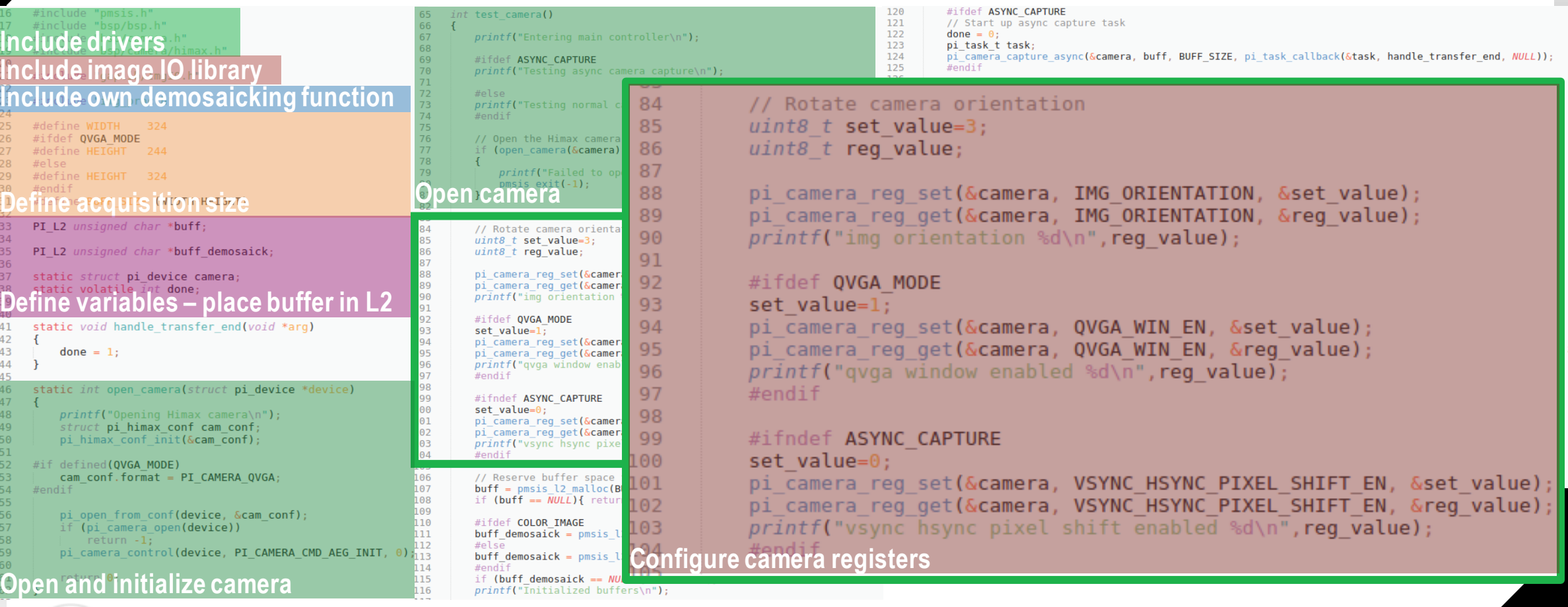

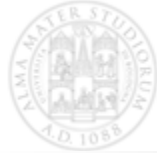

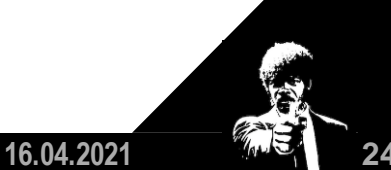

**H. Müller**

## **Hands-on: Image acquisition and filtering**

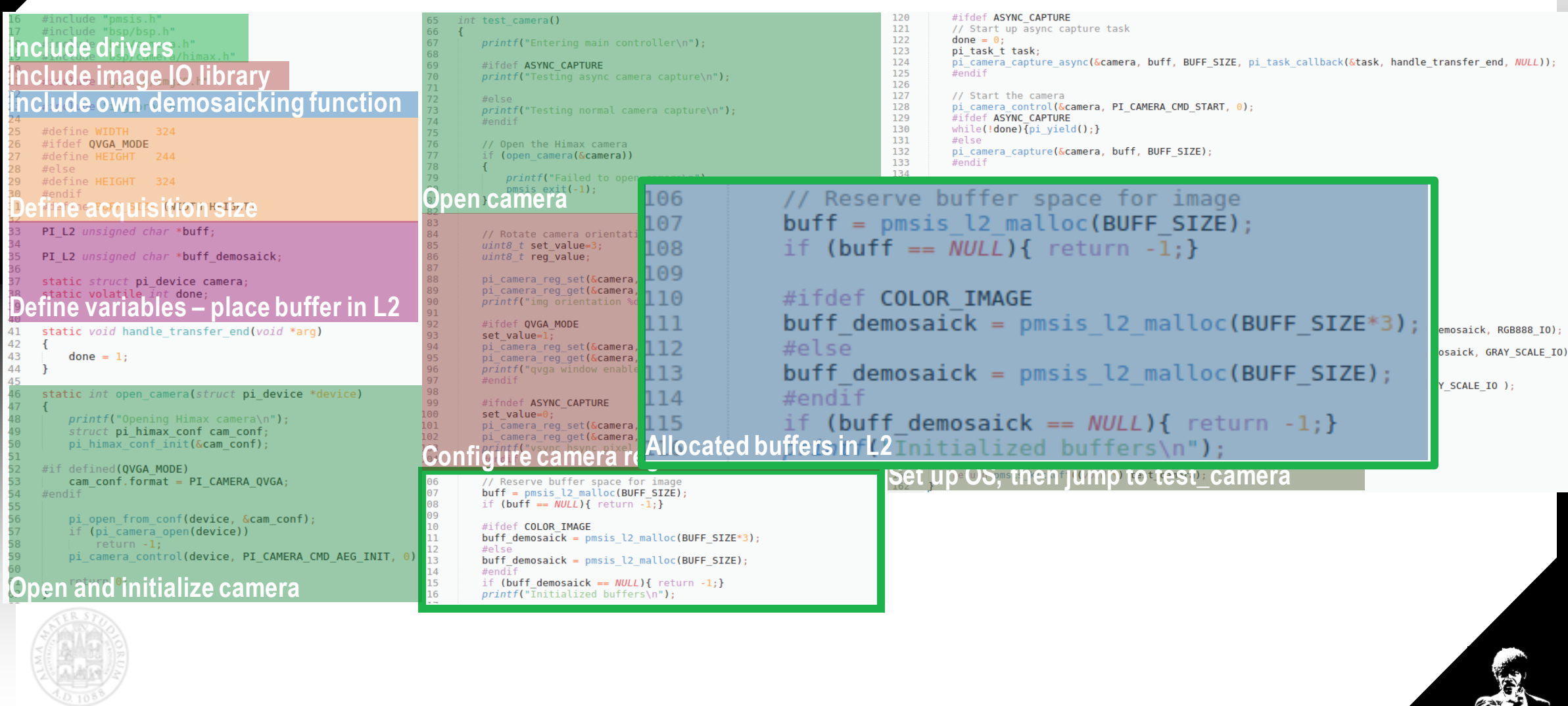

**H. Müller**

# **Hands-on: Image acquisition and filtering**

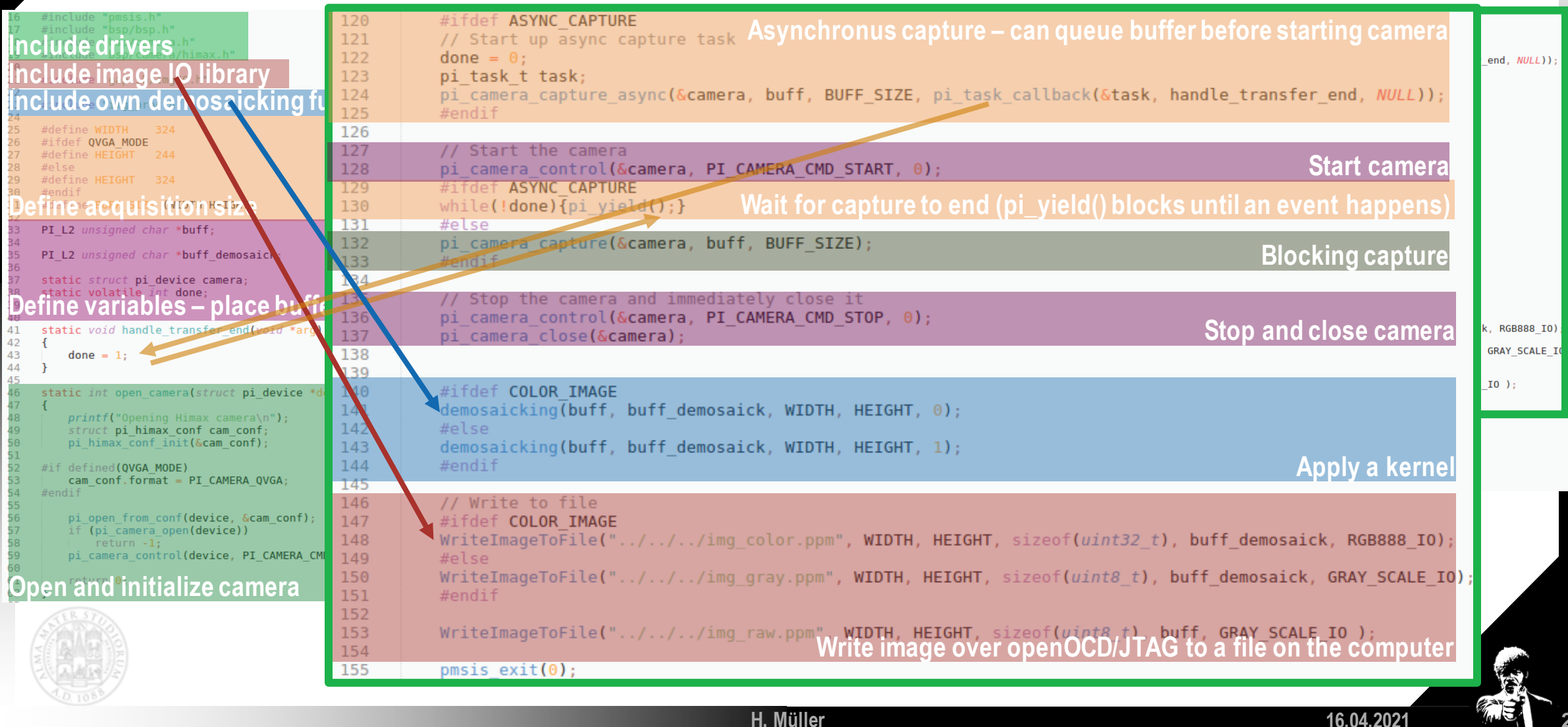

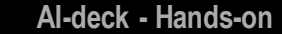

## **Hands-on: Image acquisition and filtering**

### $\mathbf{w}, \mathbf{h}$ <sup>n</sup> **Include drivers Include image IO library Include own demosaicking function**

test camera() printf("Entering main controller\n"); #ifdef ASYNC CAPTURE *printf*("Testing async camera capture\n");

> printf("Testing normal camera capture\n"); #endif

But we do not only want to take one image, **Define ac** wont to continguish toke in we want to continously take images in a loop! **//** PI<sub>L2</sub> For simplicity, we focus on synchronus capture PI\_L2 uns

 $106$ 

101

111

### **Define variables – place buffer in L2** static void handle transfer end(void \*arg)

printf("Opening Himax camera\n"); struct pi\_himax\_conf cam\_conf; pi himax conf init(&cam conf);

#if defined (OVGA MODE) cam\_conf.format = PI\_CAMERA\_QVGA; #endif

pi open from conf(device, &cam conf); if (pi\_camera\_open(device)) return -1; pi camera control(device, PI CAMERA CMD AEG INIT, 0);

### **Open and initialize camera**

### #ifdef QVGA MODE

set value= $1$ : pi camera reg set (&camera, QVGA WIN EN, &set value)

#ifndef ASYNC CAPTURE set value=0 pi\_camera\_reg\_set(&camera, VSYNC\_HSYNC\_PIXEL\_SHIFT\_EN, &set\_value) 157 , p1 camera regiget (Scamera, VSYNC HSYNC PIXEL SHIFT EN, Sreg\_value)<br>COUTE CAME<u>ra Tegisters</u> danny reg\_value); 158 sd\n",reg\_value);

// Reserve buffer space for image  $\text{buffer} = \text{pmsis}$  12 malloc(BUFF SIZE); if (buff ==  $\overline{NULL}$ ){ return -1;}

#ifdef COLOR IMAGE  $buff\_demosaick = pmsis_l2_malloc(BUFF_SIZE*3);$ 

 $buff\_demosack = pmsis_l2_malloc(BUFF_SIZE)$ #endif

### $\mathbf{A}$ **Callocated buff demoration**  $\mathbf{A}$   $\mathbf{A}$   $\mathbf$

### **Asynchronus capture – can queue buffer before starting**  pi camera capture async(&**camera, buff, BUFF\_SIZE,** pi task\_callback(&**task, handle\_transfer\_ende\_faata) Start camera** // Start the camera pi camera control(&camera, PI CAMERA CMD START, 0) **Wait for capture to end (pi\_yield() blocks until an event happens)** pi camera capture(&camera, buff, BUFF SIZE); **Blocking capture** 133  $\frac{1}{4}$ endif // Stop the camera and immediately close it **Stop and close camera** pi camera control(&camera, PI CAMERA CMD STOP, 0): pi camera close(&**camera**): #ifdef COLOR IMAGE demosaicking(buff, buff demosaick, WIDTH, HEIGHT, 0); #else demosaicking(buff, buff demosaick, WIDTH, HEIGHT, 1); **Apply a kernel** 144 #endif // Write to file #ifdef COLOR IMAGE WriteImageToFile("../../../img color.ppm", WIDTH, HEIGHT, sizeof(uint32 t), buff demosaick, RGB888 IO); WriteImageToFile("../../../img gray.ppm", WIDTH, HEIGHT, sizeof(uint8 t), buff demosaick, GRAY SCALE IO) **Write image over open Capture callback** and device and the computer and the computer and the computer and the computer and the computer and the computer and the computer and the computer and the computer and the computer

 $mnsis exit(0)$ 

int main(void)

 $134$ 

35

 $120$ 

 $740$ 141

 $142$ 

143

 $145$  $146$ 

47

 $48$ 

### **Set up OS, then jump to test\_camera**

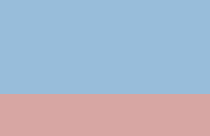

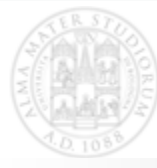

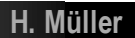

## **Hands-on: Image acquisition and filtering**

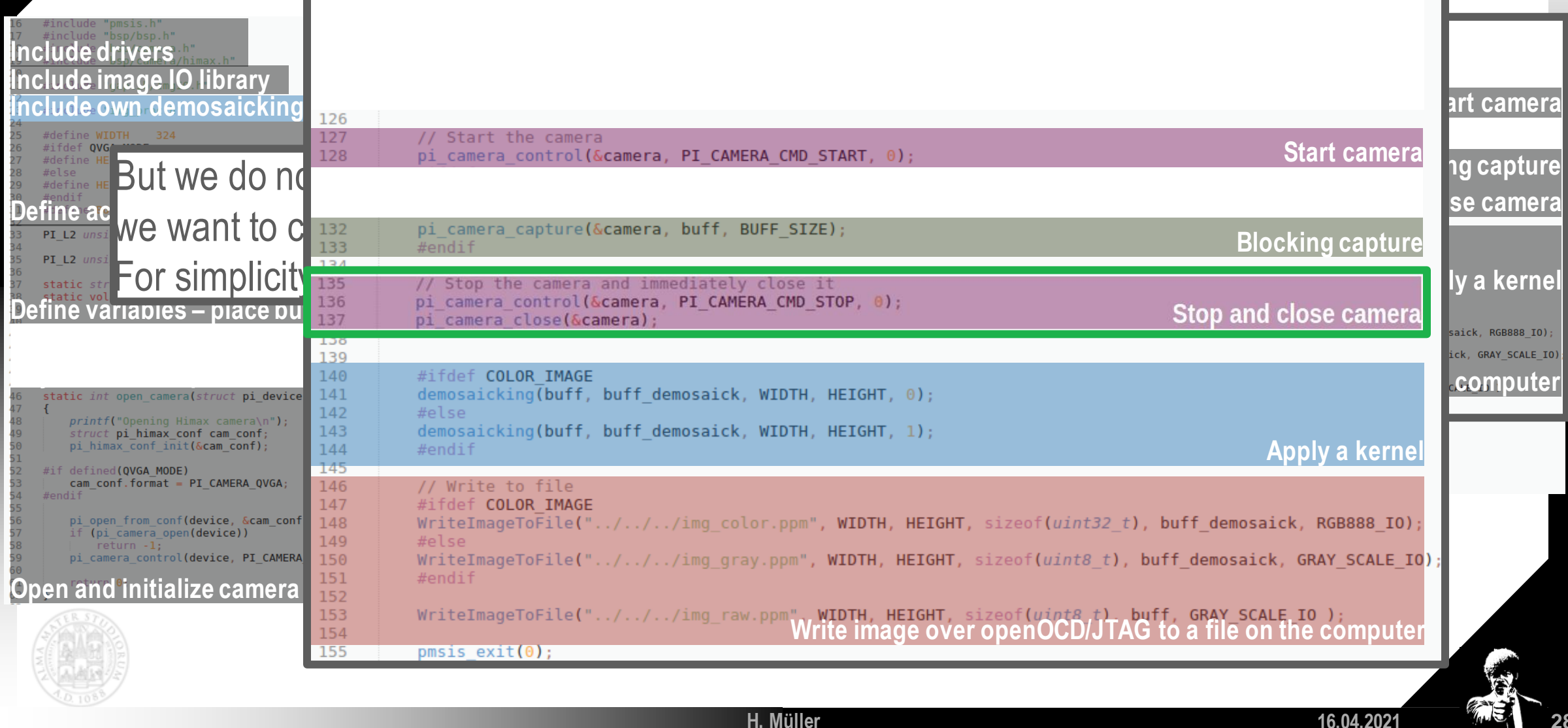

**H. Müller**

## **Hands-on: Image acquisition and filtering**

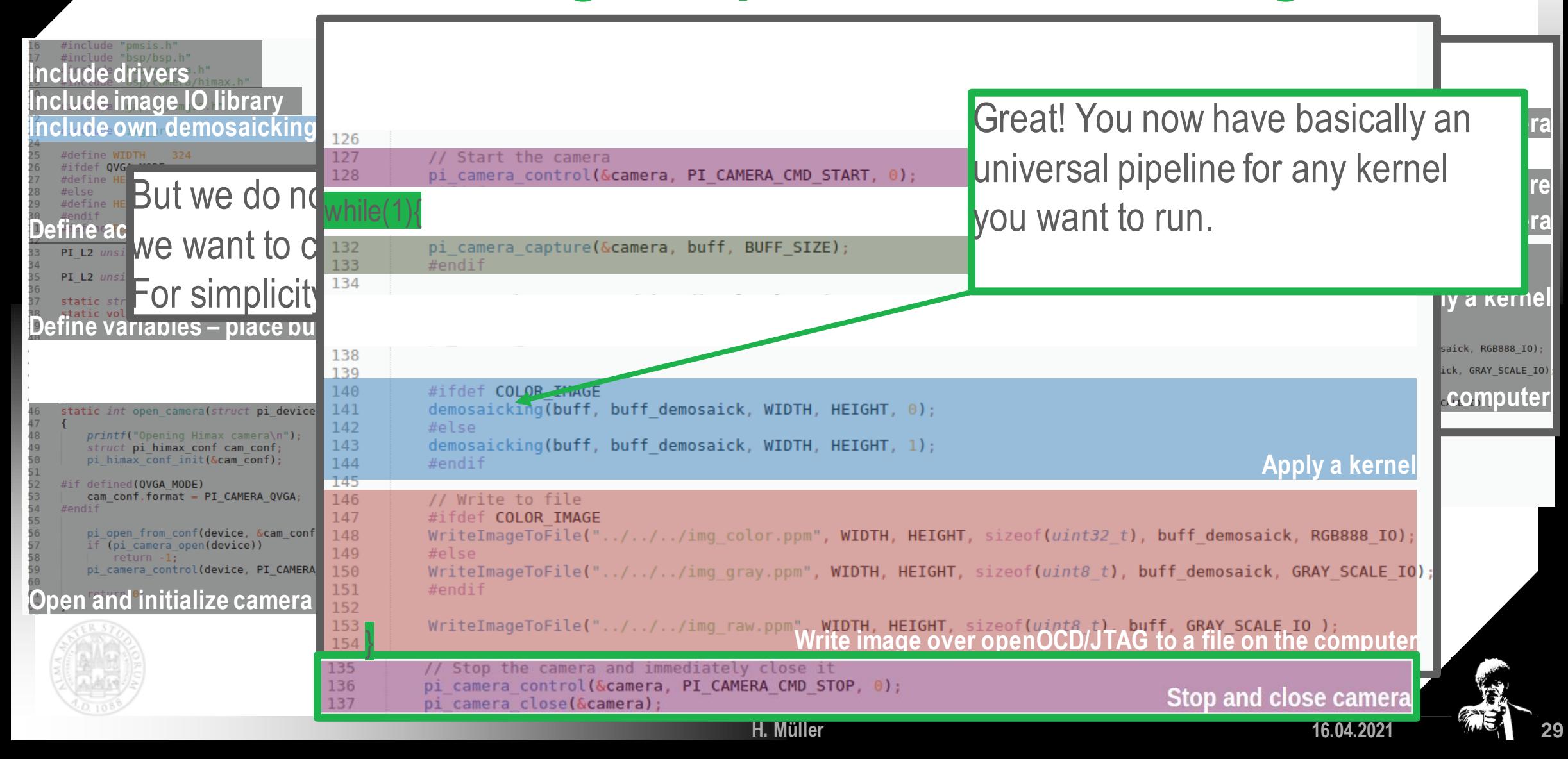

# **Hands-on: Image acquisition and filtering**

216

217 218

219

220 221

222

223

224

225

226 227

228 229

230

231

232 233

234

235

236

237 238 239

240 241 242

How do we improve performance?

- Avoid float operations
- Parallelize code

ETHzürich

- All cores should execute similar code on different data
- Example: Inverting kernel

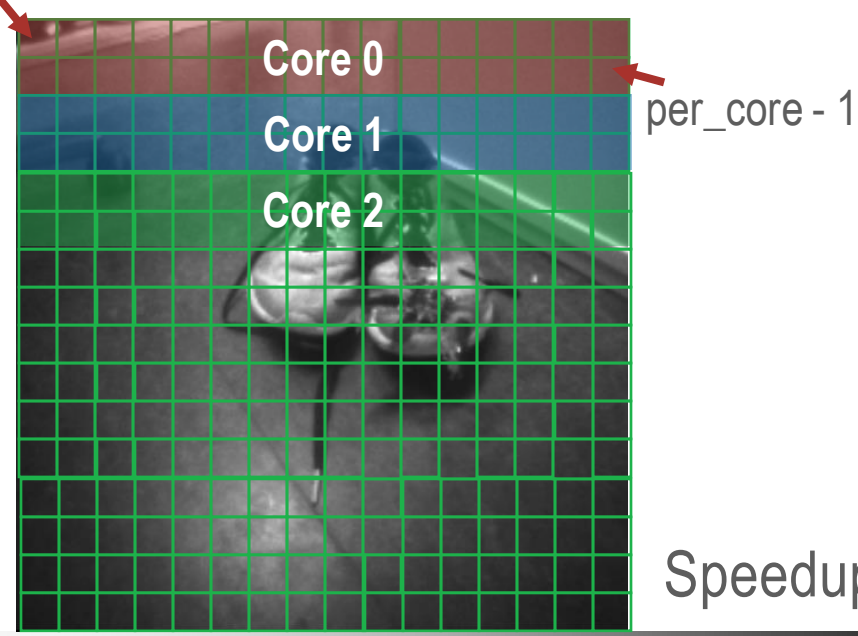

```
char *resBuffer:
                                                            // pointer to the output vector
                                        uint32 t width:
                                                            // image width
                                9
                                10
                                        uint32 t height;
                                                            // image height
                                11
                                         uint32<sup>-</sup>t nPE:
                                                            // number of cores
                                12uint32 t grayscale;
                                                                 // grayscale if one
                                     } plp_example_kernel_instance_i32;
                                13
void cluster inverting(void* args)
    uint32 t idx = 0:
    uint32^{-}t core id = pi core id(), cluster id = pi cluster id();
    plp example kernel instance i32 *a = (plp example kernel instance i32*)args;
    char *srcBuffer = a->srcBuffer:
    char *resBuffer = a->resBuffer:
    uint32 t width = a->width:
    uint32<sup>t</sup> height = a->height;
    uint32 t nPE = a->nPE:
    uint32 t total = width*height;
    // amount of elements per core, rounded up
    uint32 t per core = (total+nPE-1)/nPE;
    // compute the last element of the area each core has to process
    uint32 t upper bound = (core id+1)*per core;
    // as we always rounded up before (to distribute the load as equal as possible)
    // we need to check if the upper bound is still in our matrix
    if(upper bound > total ) upper bound = total;
    // loop over the area assigned to the core
    for (idx = core id*per core; idx < upper bound; idx++) {
            resBuffer[idx] = 255 - srcBuffer[idx];
```
typedef struct

 $char$  \*srcBuffer:

**16.04.2021 30**

// pointer to the input vector

Speedup: @50MHz FC and Cluster from 8ms ->1.5ms

**H. Müller**

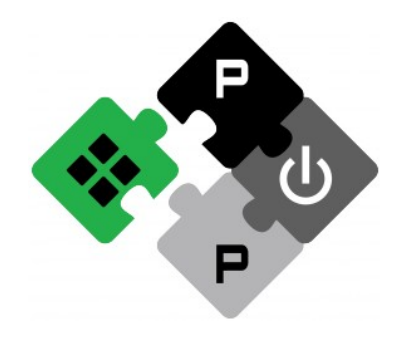

**PULP PLATFORM** Open Source Hardware, the way it should be!

# *Bitcraze Workshop: AI-deck The Application Layer*

**Lorenzo Lamberti, Hanna Müller,** *Vlad Niculescu***, Manuele Rusci, Daniele Palossi**

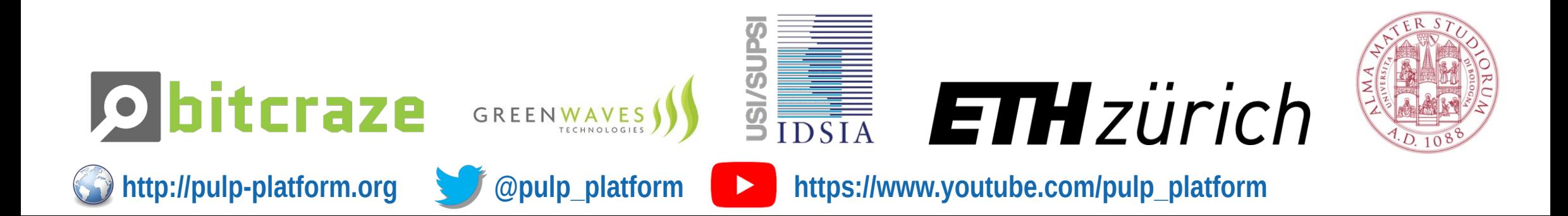

### **Firmware Overview**

- **Open-source, available at: [https://github.com/bitcraze/crazyflie-firmware.](https://github.com/bitcraze/crazyflie-firmware)**
- **Based on FreeRTOS.**
- **The firmware implements solutions for: state estimation, control, logging, trajectory planning, etc.**
- **It implements the sensor drivers and deck drivers. Deck: a plug-in PCB that is attached to the Crazyflie.**
- **The user can add new functionalities.**

**The Application Layer**

### **Firmware Overview**

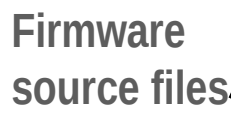

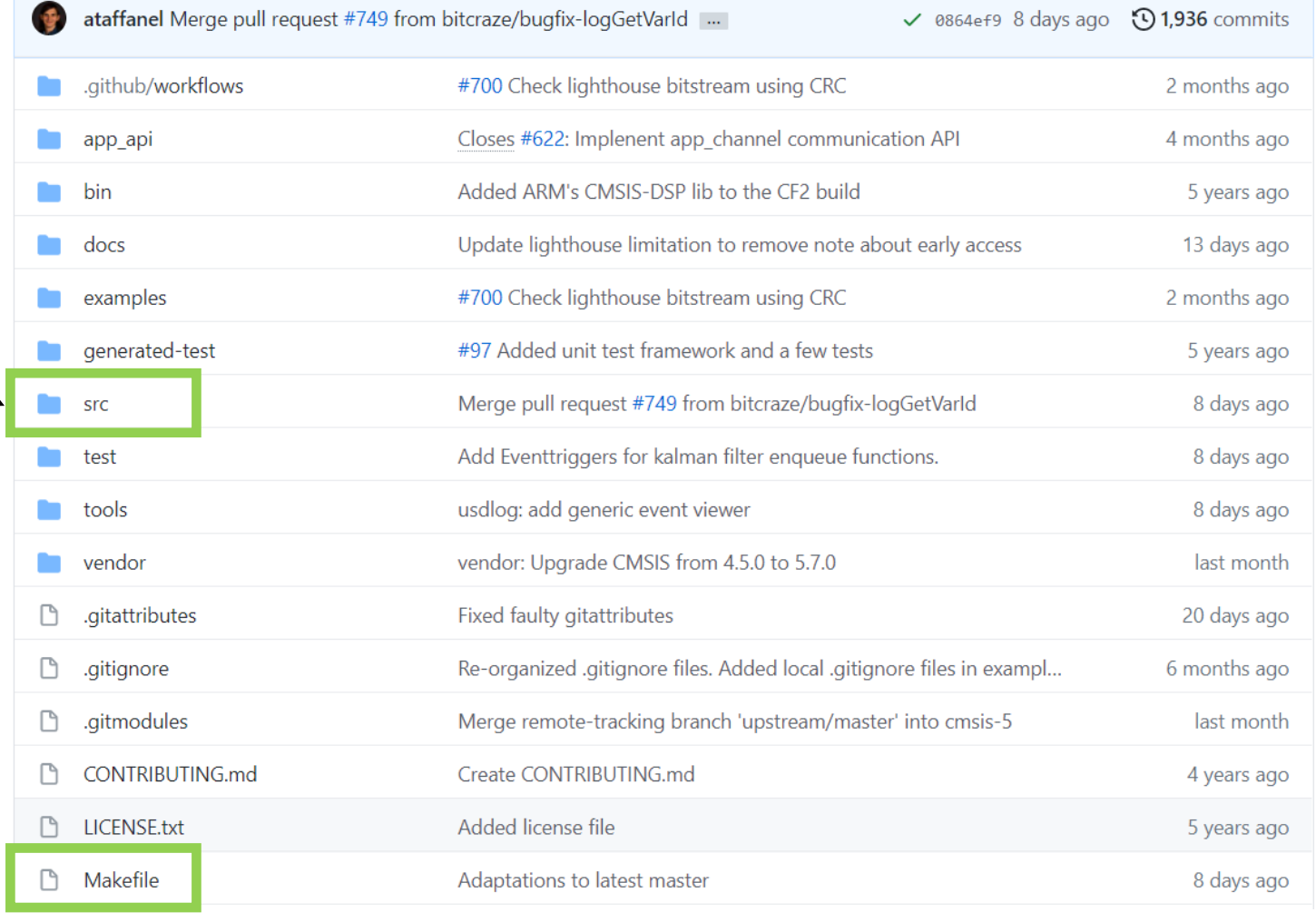

 $\sim$ 

**ETH zürich** 

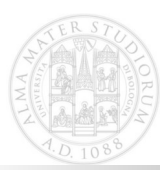

**V. Niculescu**

**The Application Layer**

### **Firmware Overview – Source Files**

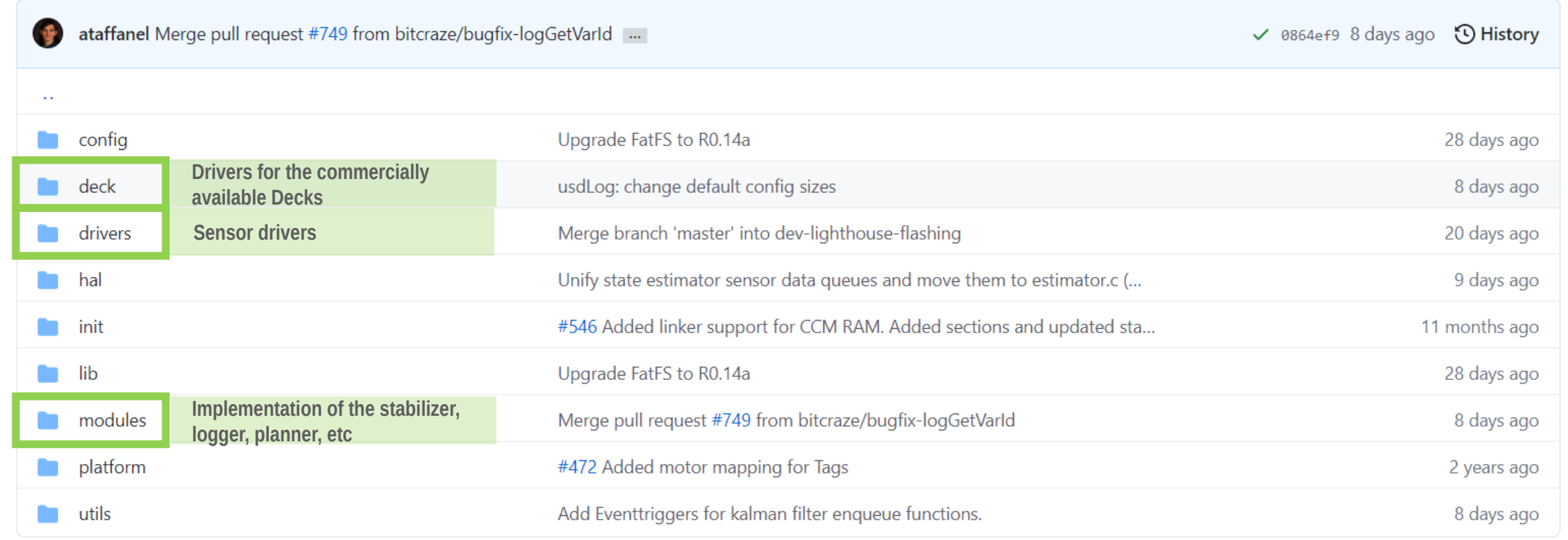

**V. Niculescu**
# **Developping Your Own Application**

- One option for developing with Crazyflie, is to add the new source files to **the** *modules* **or as a new** *deck***.**
- Not the best practice, since it alters the firmware and could cause conflicts **with future updates (i.e., git pull conflicts).**

**The Application** 

# **Developping Your Own Application**

- **The** *Application Layer* **feature of the firmware allows the user to develop an application without changing the firmware.**
- **The code written within an application, is integrated as a new task and executed by the scheduler of the main firmware.**

**The Application Layer**

### **Firmware Overview**

**Examples on developing using the Application Layer**

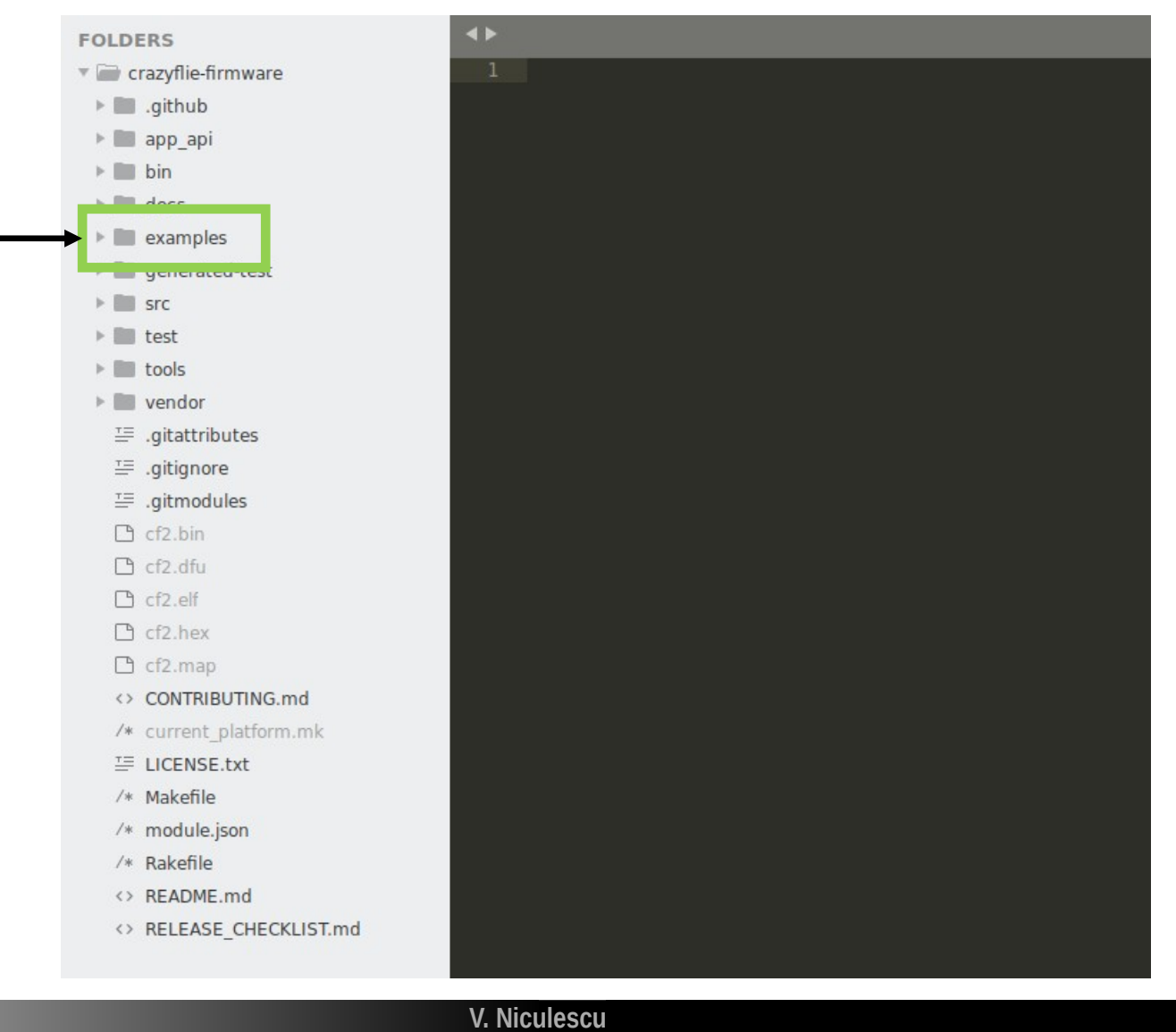

### **Example Applications**

**Examples on developing using the Application Layer**

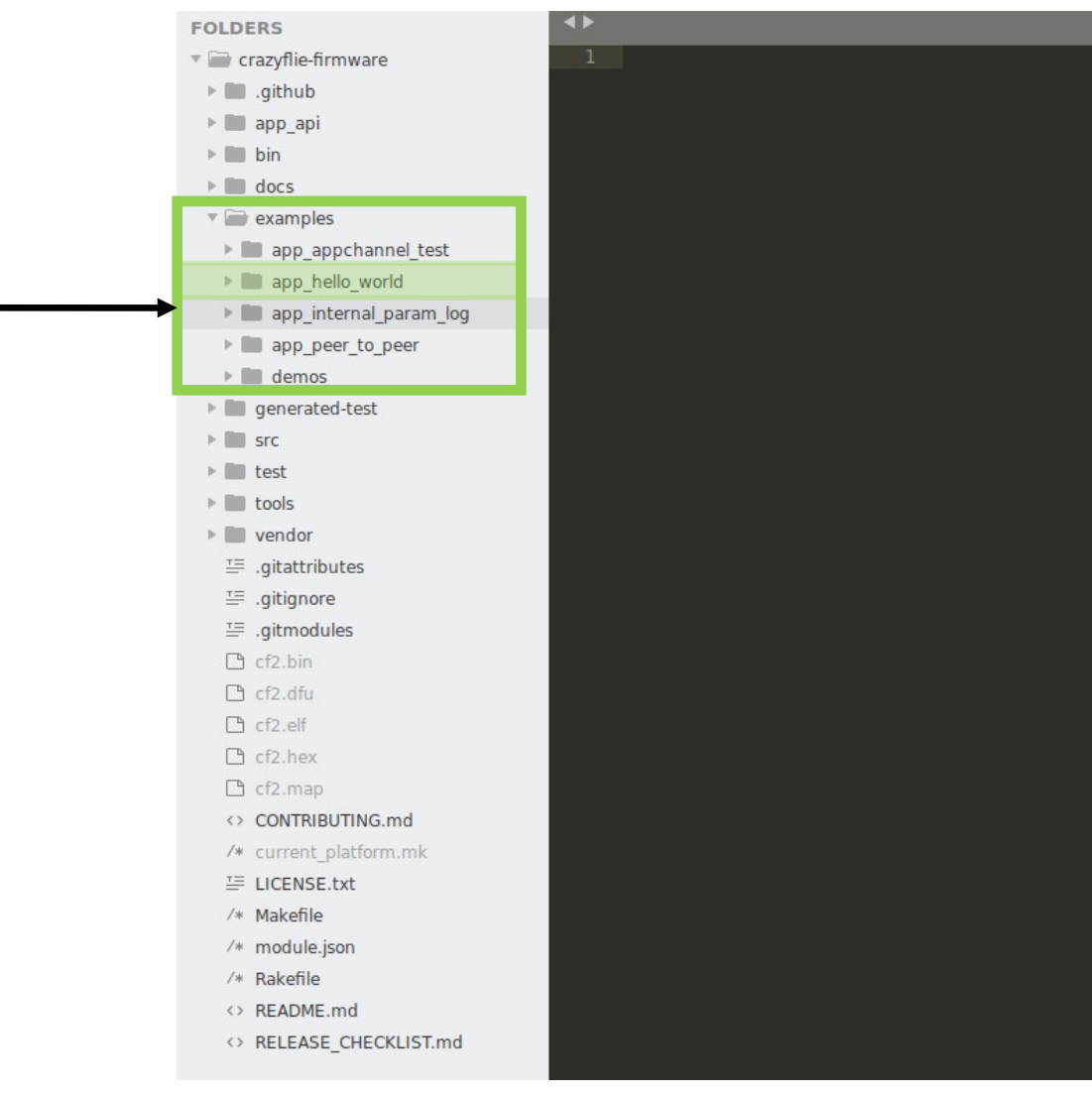

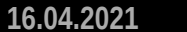

### **Example Applications**

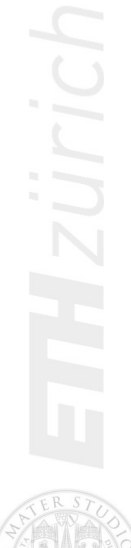

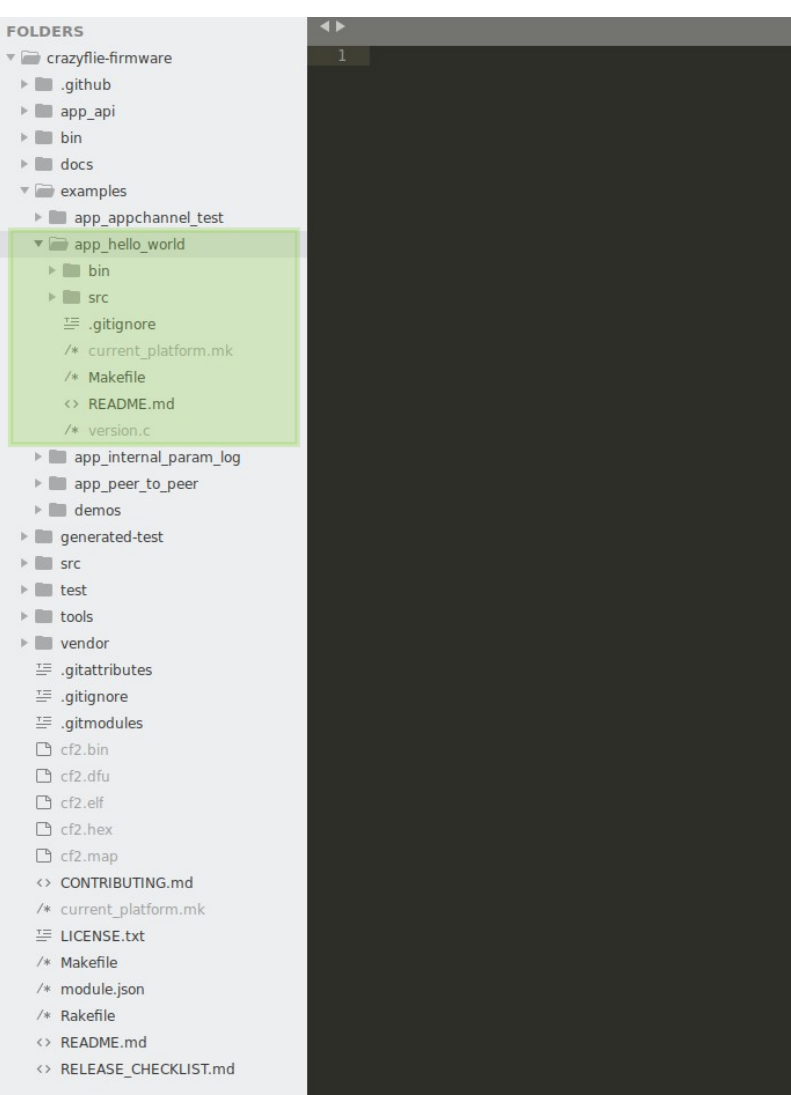

## **Example Application – Hello World**

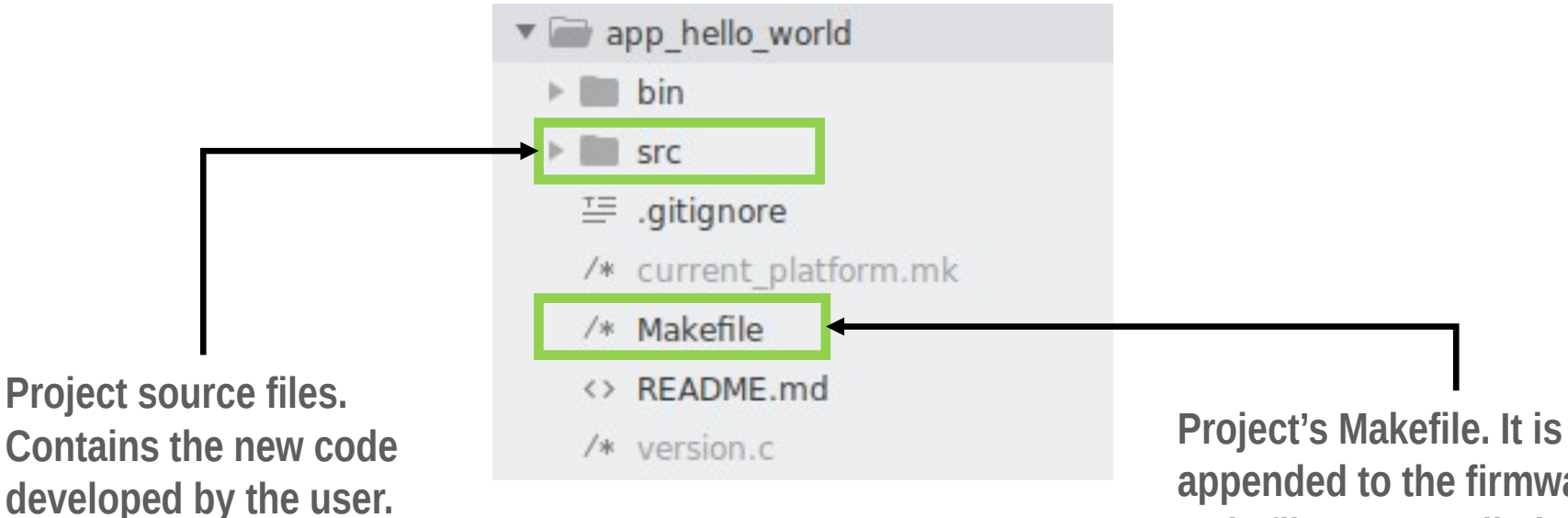

**appended to the firmware's Makefile. At compilation time, both the firmware and the application get compiled.**

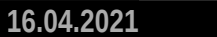

## **Example Application – Hello World**

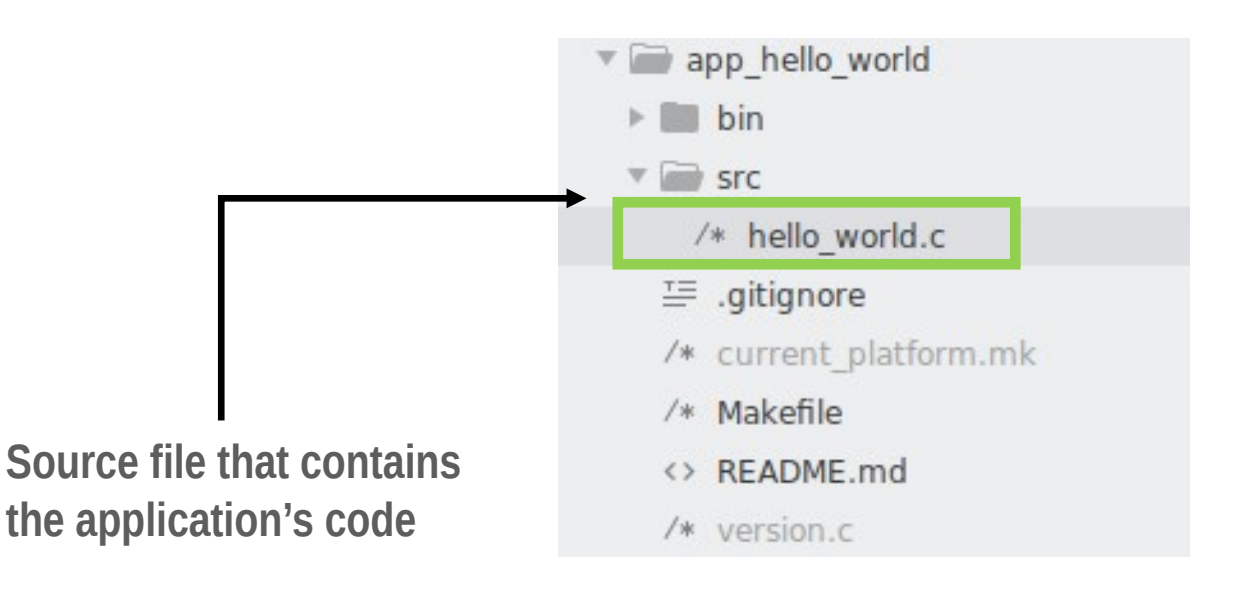

**Hzürich** 

# **Moving the application outside the firmware**

- **The application code can be kept outside the main firmware.**
- **The** *app\_hello\_world* **project can be moved at the same level with the**  *crazyflie-firmware* **folder. FOLDERS**

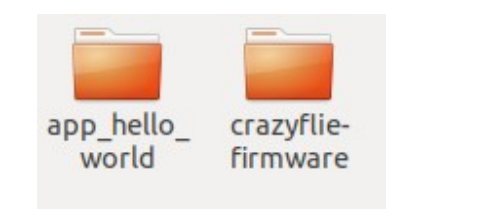

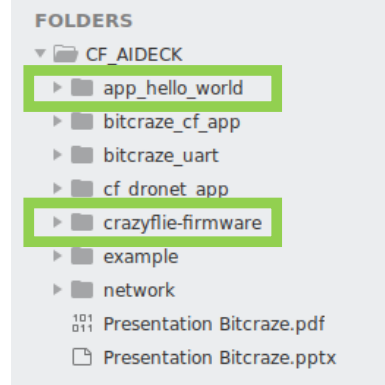

**16.04.2021 12**

**If is required to inform the application where the firmware folder is located, by modifying its Makefile.**

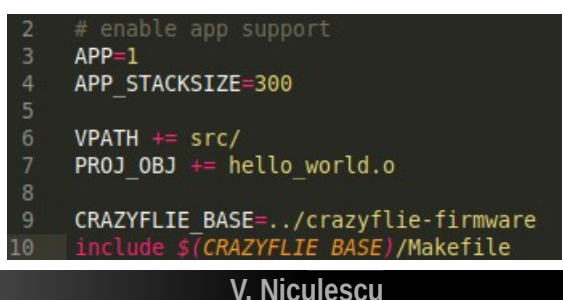

### **The Crazyflie Client - Overview**

**Allows the user to interact with the Crazyflie via USB or Radio**

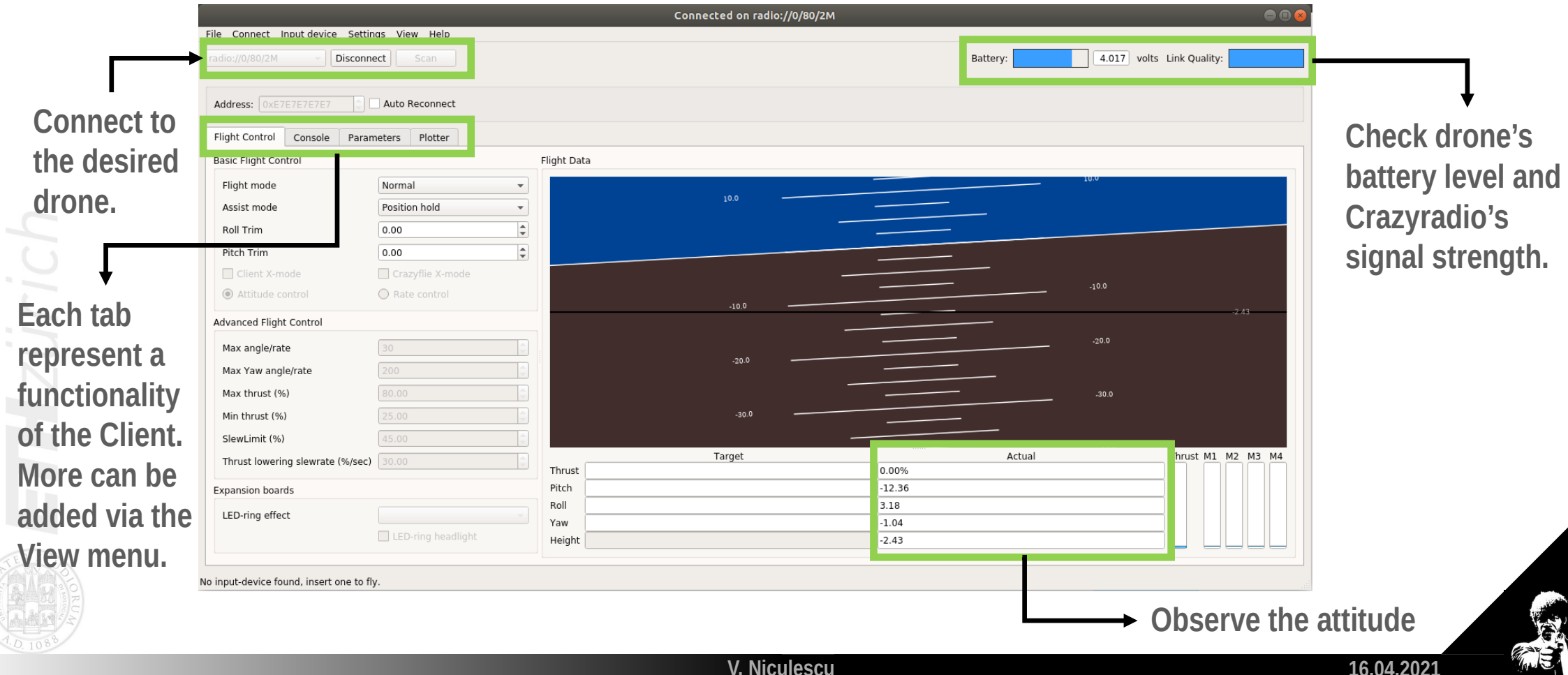

## **The Crazyflie Client - Console**

**The console displays what is printed in the firmware via the DEBUG PRINT function: strings and variables' values** 

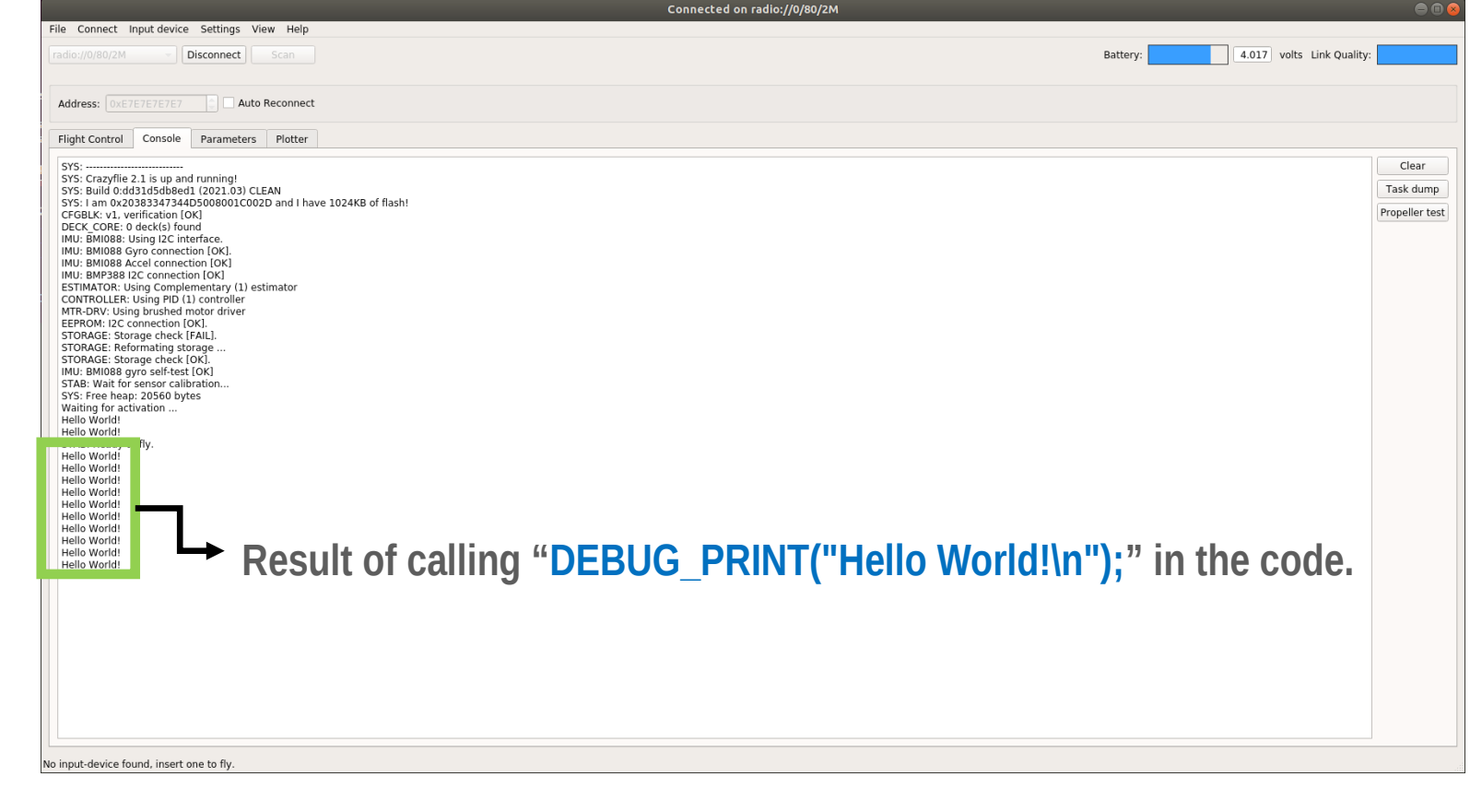

**ETH zürich** 

**V. Niculescu**

**16.04.2021 14**

### **The Crazyflie Client - Plotter**

**Allows plotting the logged variables and monitor their evolution in time.**

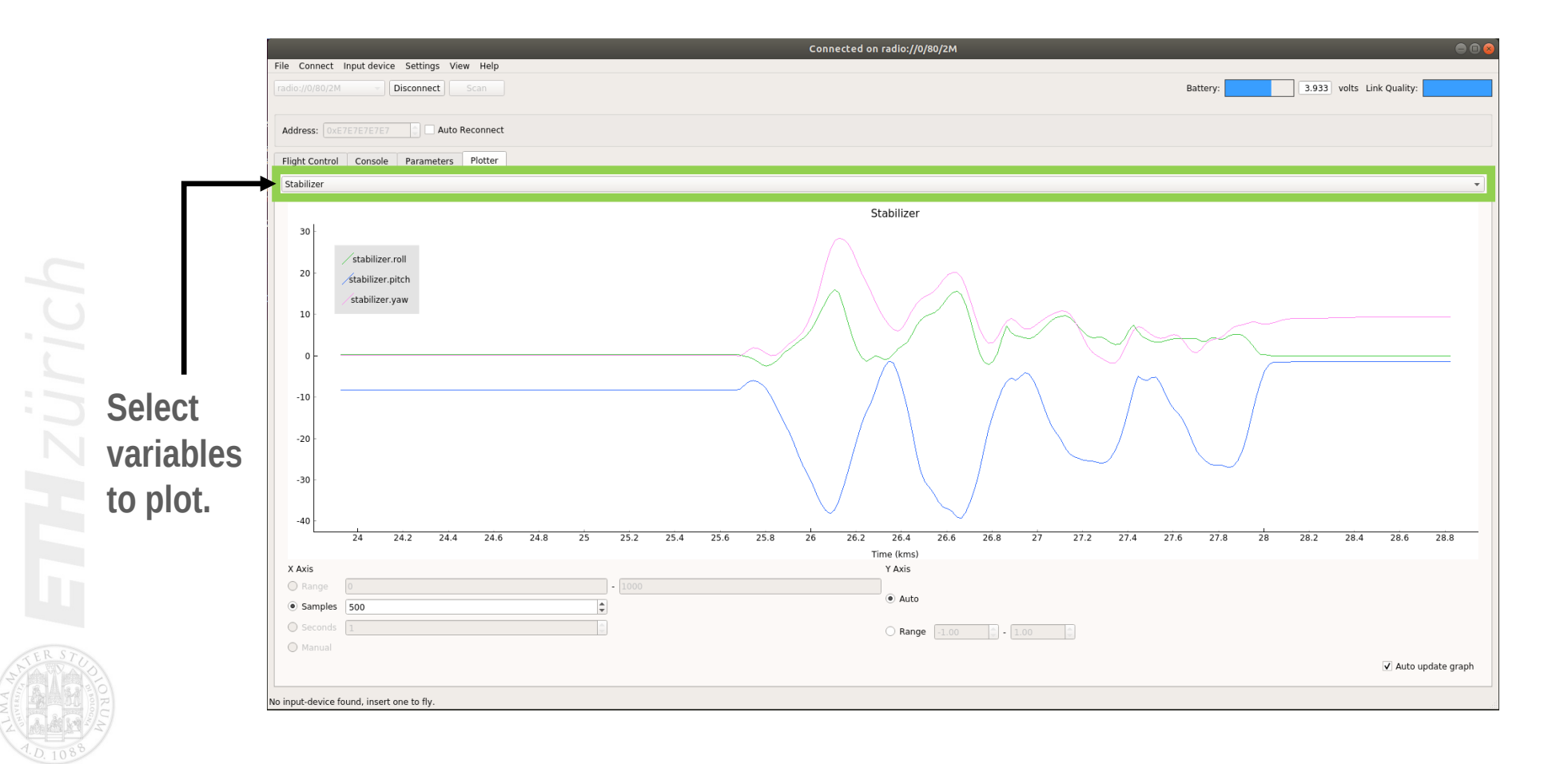

**V. Niculescu**

**16.04.2021 15**

### **The AI-Deck**

### **Crazyflie (STM32) AI-Deck (GAP8) Cra zyflie +AI-D eckHands-on 3: integration & UART**

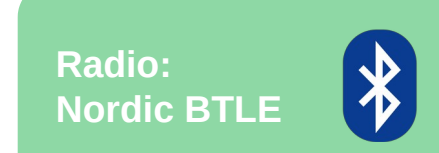

nRF51 2.4GHz Data rate: 0,25/1/2 Mbit/s

### **UART Link**

Data rate: 1 Mbit/s

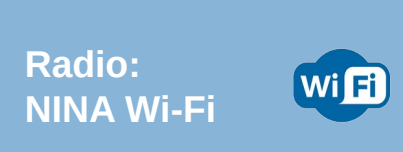

NINA-W102 2.4 GHz Data rate: 6-54 Mbit/s

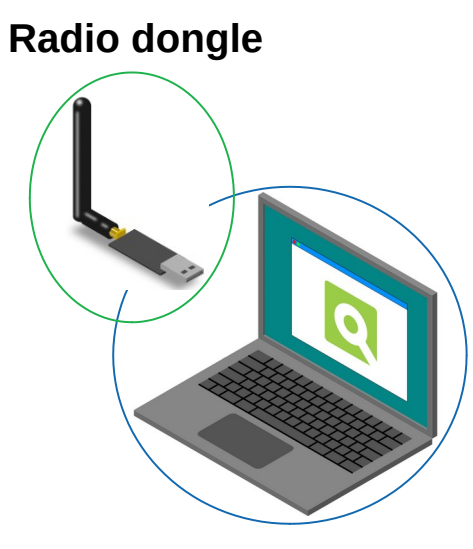

**Wi-Fi card**

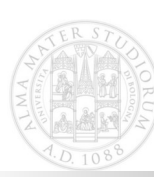

**THzürich** 

**V. Niculescu**

### **Application Example**

- **Example: AI-Deck is sending the value of a counter every 0.5s.**
- **The Crazyflie prints every value that it receives.**
- **The Crazyflie uses the UART with DMA, which triggers an interrupt whenever a certain amount of bytes was received.**

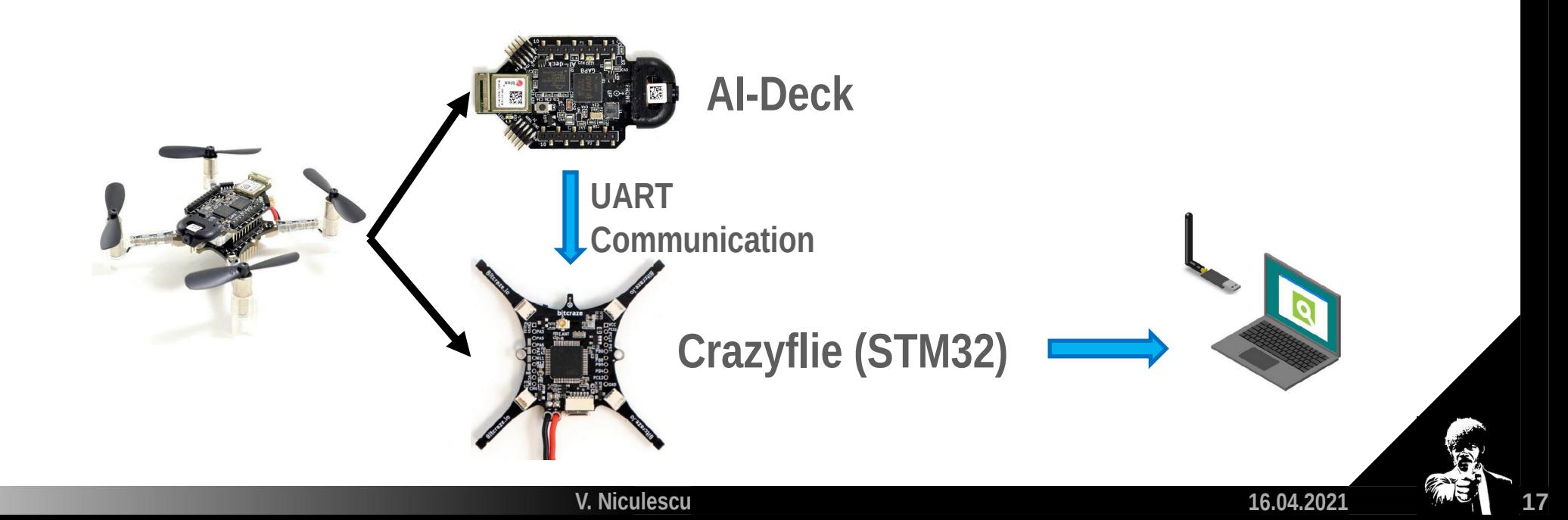

## **Application Example: UART and DMA**

void USART DMA Start(uint32 t baudrate, uint8 t \*pulpRxBuffer, uint32 t BUFFERSIZE)

// Setup Communication USART Config(baudrate, pulpRxBuffer, BUFFERSIZE);

DMA ITConfig(USARTx RX DMA STREAM, DMA IT TC, ENABLE);

// Enable DMA USART RX Stream DMA Cmd(USARTx RX DMA STREAM, ENABLE);

// Enable USART DMA RX Requsts USART DMACmd(USARTx, USART DMAReq Rx, ENABLE);

// Clear DMA Transfer Complete Flags DMA ClearFlag(USARTx RX DMA STREAM, USARTx RX DMA FLAG TCIF);

// Clear USART Transfer Complete Flags USART ClearFlag(USARTx, USART FLAG TC);

DMA ClearFlag(USARTx RX DMA STREAM, UART3 RX DMA ALL FLAGS);  $NVI\overline{C}$  EnableIRQ(DMA1  $\overline{S}$ tream1 IRQn);

### **Application Example: Main**

### $uint8$  t to send;

```
void test uart helloworld(void)
```
printf("Entering main controller\n");

uint32 t errors =  $0$ : struct pi device uart; struct pi uart conf conf;

```
/* Init & open uart. */
```
pi uart conf init(&conf); conf.enable  $\overline{tx} = 1$ ; conf.enable  $rx = 0$ ; conf.baudrate bps =  $115200$ ; pi open from conf(&uart, &conf);  $\overline{p}$  (pi  $\overline{u}$ art  $\overline{p}$ pen(&uart))

```
printf("Uart open failed !\n");
pmsis exit(-1);
```

```
(uint8 t i=0; i<100; i++)to send = i;
```
pi uart write(&uart, &to send, 1);  $pi$  time wait us (500000);

```
pi uart close(&uart);
```

```
pmsis exit(errors);
```
### **AI-Deck Crazyflie (STM32)**

```
uint8 t aideckRxBuffer[BUFFERSIZE];
volatile uint8 t dma flag = 0:
uint8 t log counter=\overline{0}:
```

```
void appMain()
```

```
DEBUG PRINT("Application started! \n");
USART DMA Start(115200, aideckRxBuffer, BUFFERSIZE);
```

```
while(1) {
    vTaskDelay(M2T(100));
```

```
(dma \text{ flag} == 1)
```

```
dma flag = 0: // clear the flag
DEBUG PRINT("Counter: %d\n", aideckRxBuffer[0]);
log counter = aideckRxBuffer[0];
memset(aideckRxBuffer, 0, BUFFERSIZE);
```

```
attribute ((used)) DMA1 Stream1 IRQHandler(void)
void
```
DMA ClearFlag(DMA1 Stream1, UART3 RX DMA ALL FLAGS); dma flag =  $1$ ;

LOG GROUP START(log test)  $LOG$  ADD( $LOG$  UINT8, test variable x,  $Glog$  counter)  $LOG$  GROUP STOP(log test)

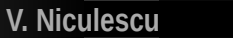

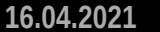

### **Application Example: Main**

### $uint8$  t to send;

**Every 0.5s:** 

**counter and** 

**via UART**

**Izüri** 

**increment the** 

**send its value** 

void test uart helloworld(void)

printf("Entering main controller\n");

uint32 t errors =  $0$ : struct pi device uart; struct pi uart conf conf;

### $/*$  Init & open uart. \*/

pi uart conf init(&conf); conf.enable  $\overline{tx} = 1$ ; conf.enable  $rx = 0$ ;  $cont.baudra\overline{te} bps = 115200$ ; pi open from conf(&uart, &conf);  $\overline{p}$  (pi  $\overline{u}$ art  $\overline{p}$ pen(&uart))

> printf("Uart open failed !\n"); pmsis  $exit(-1)$ ;

for  $(uint8 t i=0; i<100; i++)$ 

to send =  $i$ ; pi uart write(&uart, &to send, 1);  $pi$  time wait us (500000);

pi uart close(&uart);

pmsis exit(errors);

### **AI-Deck Crazyflie (STM32)**

uint8 t aideckRxBuffer[BUFFERSIZE]; volatile *uint8* t dma flag =  $0$ : uint8 t log counter= $\overline{0}$ :

### void appMain()

```
DEBUG PRINT("Application started! \n");
USART DMA Start(115200, aideckRxBuffer, BUFFERSIZE);
```
### while $(1)$  {

vTaskDelay(M2T(100));  $(dma \text{ flag} == 1)$ 

```
dma flag = 0: // clear the flag
DEBUG PRINT("Counter: %d\n", aideckRxBuffer[0]);
log counter = aideckRxBuffer[0];
memset(aideckRxBuffer, 0, BUFFERSIZE);
```
attribute ((used)) DMA1 Stream1 IRQHandler(void) void

DMA ClearFlag(DMA1 Stream1, UART3 RX DMA ALL FLAGS); dma flag =  $1$ ;

LOG GROUP START(log test)  $LOG$  ADD( $LOG$  UINT8, test variable x,  $Glog$  counter)  $LOG$  GROUP STOP(log test)

### **Application Example: Main**

### **AI-Deck Crazyflie (STM32)**  $uint8$  t to send; **Init DMA and**  void test uart helloworld(void) uint8 t aideckRxBuffer[BUFFERSIZE]; volatile *uint8* t dma flag =  $0$ : **UART** uint8 t log counter= $\overline{0}$ : printf("Entering main controller\n"); **Every 0.5s:**  void appMain() **increment the**  uint32 t errors =  $0$ : struct pi device uart; struct pi uart conf conf; **counter and**  USART DMA Start(115200, aideckRxBuffer, BUFFERSIZE): **send its value**   $/*$  Init & open uart. \*/ while(1)  $\{$ pi uart conf init(&conf); **If the flag is set, via UART** conf.enable  $\overline{tx} = 1$ ;  $vTaskDelav(M2T(100))$ : conf.enable  $rx = 0$ ; if  $(dma flag == 1)$ **print the received**  ₹  $cont.baudra\overline{te} bps = 115200$ ; pi open from conf(&uart, &conf);  $dma$  flag =  $0$ : // clear the flag **value**  $\overline{p}$  (pi  $\overline{u}$ art  $\overline{p}$ pen(&uart)) DEBUG PRINT("Counter: %d\n", aideckRxBuffer[0])  $\log$  counter = aldeckkxbutter[0]; printf("Uart open failed !\n"); memset(aideckRxBuffer, 0, BUFFERSIZE); pmsis  $exit(-1)$ ; **DMA "full buffer" interrupt** for  $(uint8 t i=0; i<100; i++)$ attribute ((used)) DMA1 Stream1 IRQHandler(void) to send =  $i$ ; void pi uart write(&uart, &to send, 1);  $pi$  time wait us  $(500000)$ ; DMA ClearFlag(DMA1 Stream1, UART3 RX DMA ALL FLAGS); dma flag =  $1$ ; pi uart close(&uart); LOG GROUP START(log test) **Define log**  $LOG$  ADD( $LOG$  UINT8, test variable x,  $Glog$  counter) pmsis exit(errors);  $LOG$  GROUP STOP(log test) **V. Niculescu16.04.2021 21**

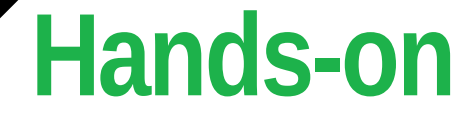

### **Hands-on demonstration of the system's functionality**

**V. Niculescu**

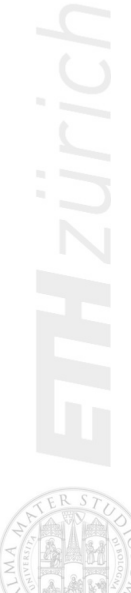

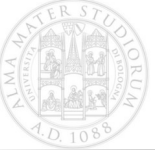

**16.04.2021 22**

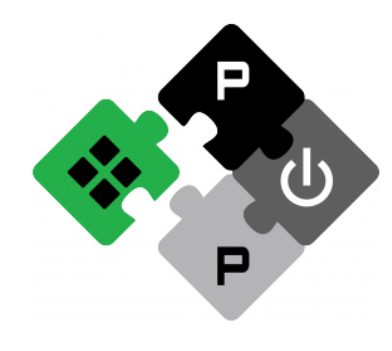

**PULP PLATFORM** Open Source Hardware, the way it should be!

### *Bitcraze Workshop: Hands-on Session 4 Wi-Fi image streaming with AI-Deck*

*Lorenzo Lamberti,* **Hanna Müller, Vlad Niculescu, Manuele Rusci, Daniele Palossi**

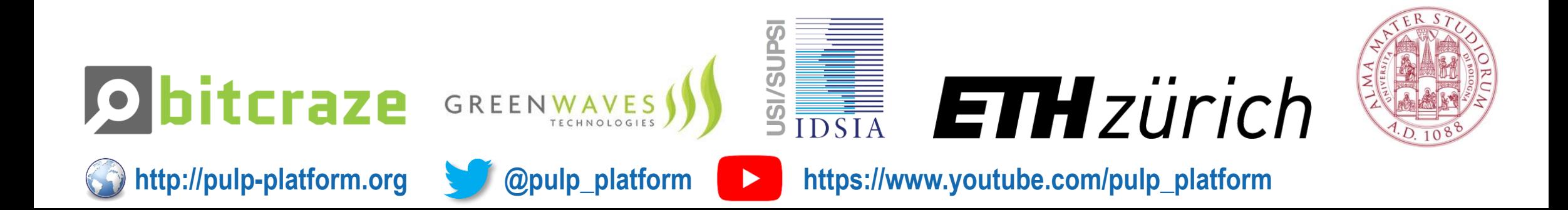

**AI-deck Introduction**

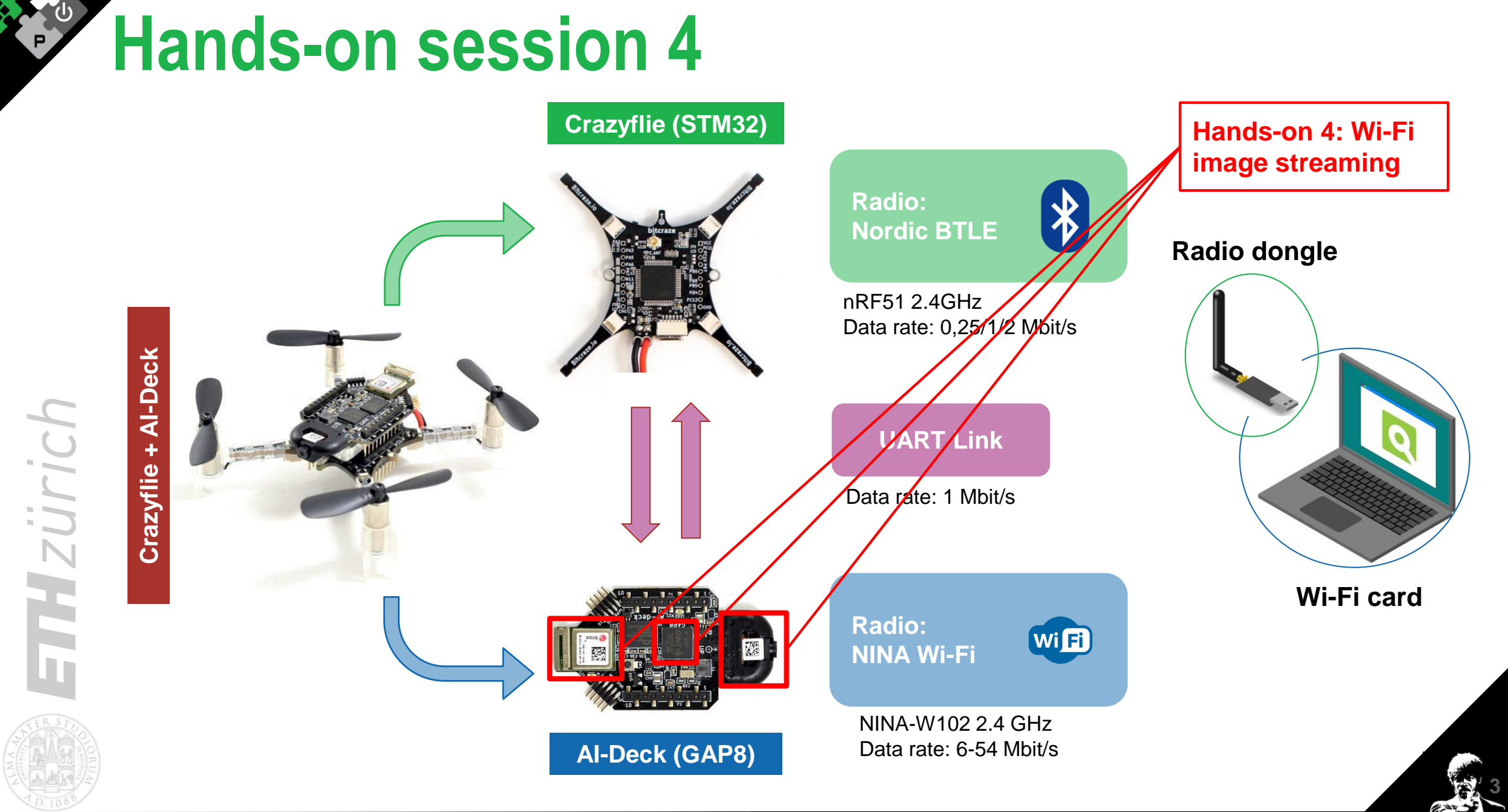

**16.04.2021 3**

### **Image streaming via Wi-Fi**

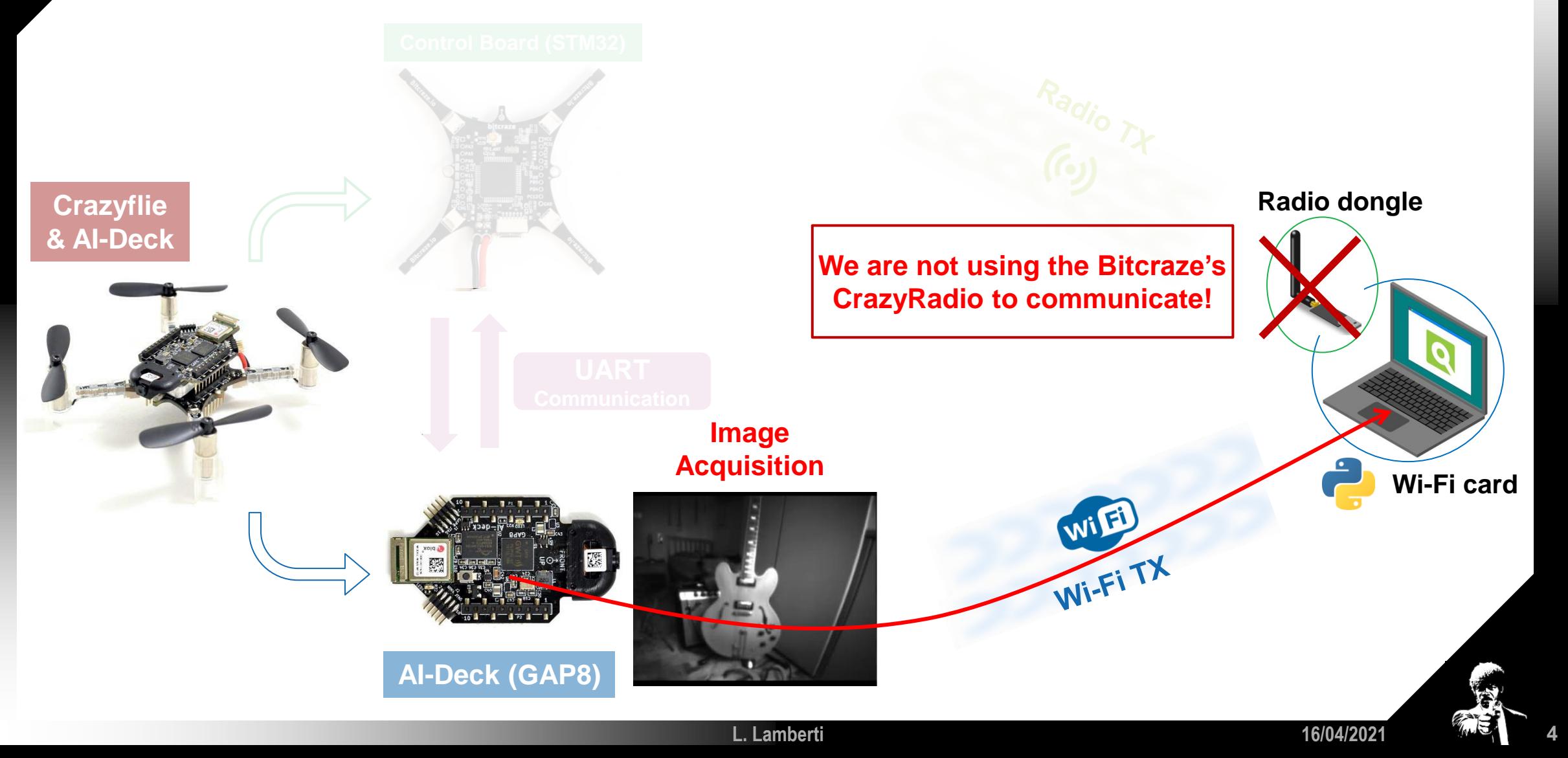

### **Hands-on overview**

The example is inside the Bitcraze GitHub repository, and it is called wifi\_jpeg\_streamer Code: [https://github.com/bitcraze/AIdeck\\_examples/blob/master/GAP8/test\\_functionalities/wifi\\_jpeg\\_streamer](https://github.com/bitcraze/AIdeck_examples/blob/master/GAP8/test_functionalities/wifi_jpeg_streamer)

 $\boxed{\mathbb{M}}$ 

- Create a Wi-Fi access-point with the NINA Wi-Fi module
- **Establish a point-to-point** Wi-Fi connection between laptop and AI-Deck

 $\bullet$   $\bullet$   $\circ$ 

- **Acquisition of an image**
- **Compression** (JPEG)
- **Wi-Fi transmission** of the image
	- **Bonus task:** pre-processing the image before transmission

Wi Fi

### **Default Network SSID:**

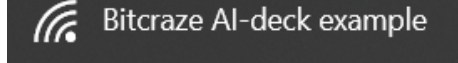

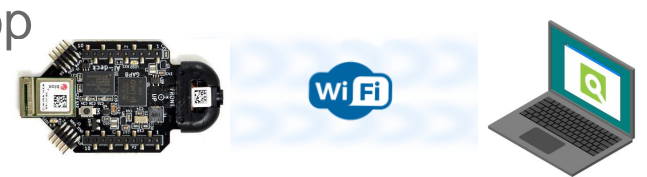

**16/04/2021 8**

### **Wi-Fi Image streaming: Initial setup**

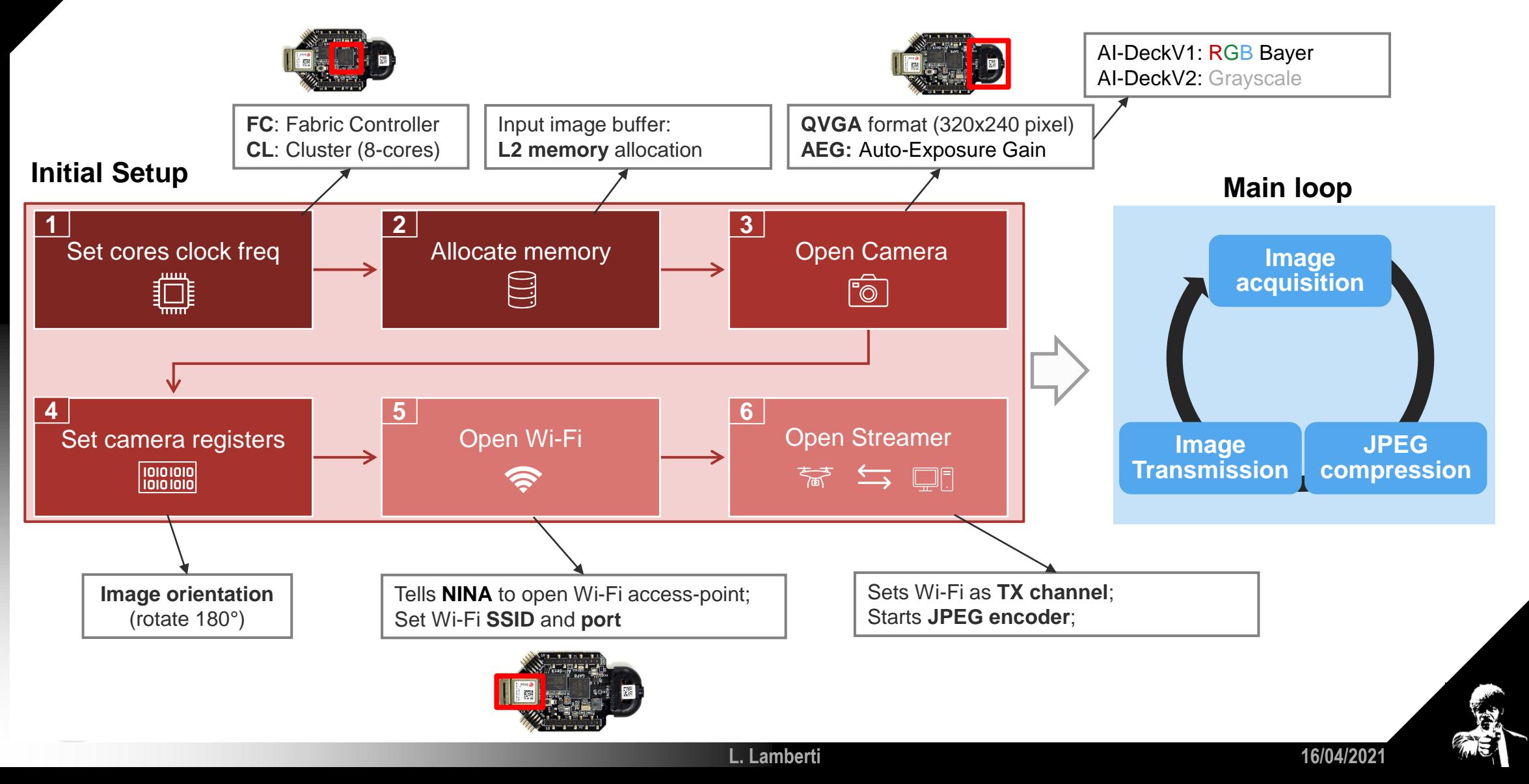

**12**

### **Wi-Fi Image streaming: Initial setup**

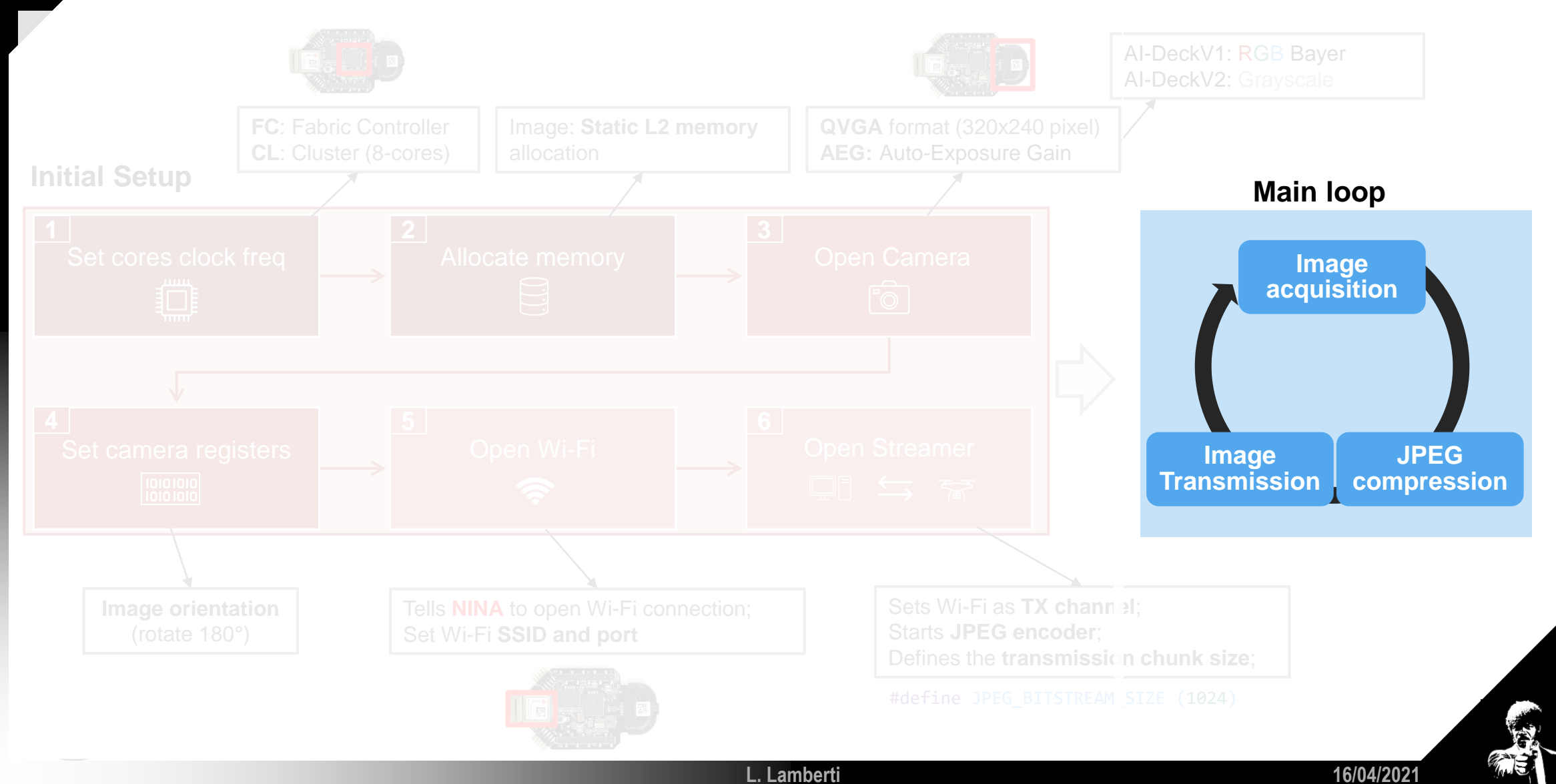

**13**

### **Code inspection: Initial setup**

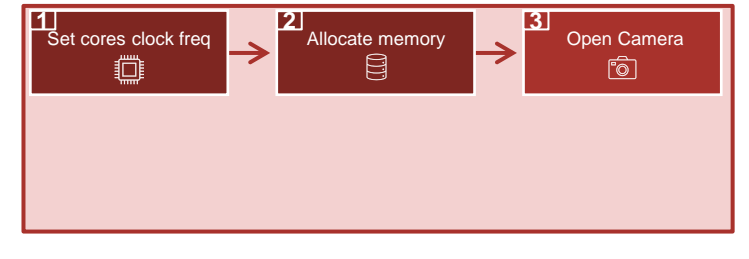

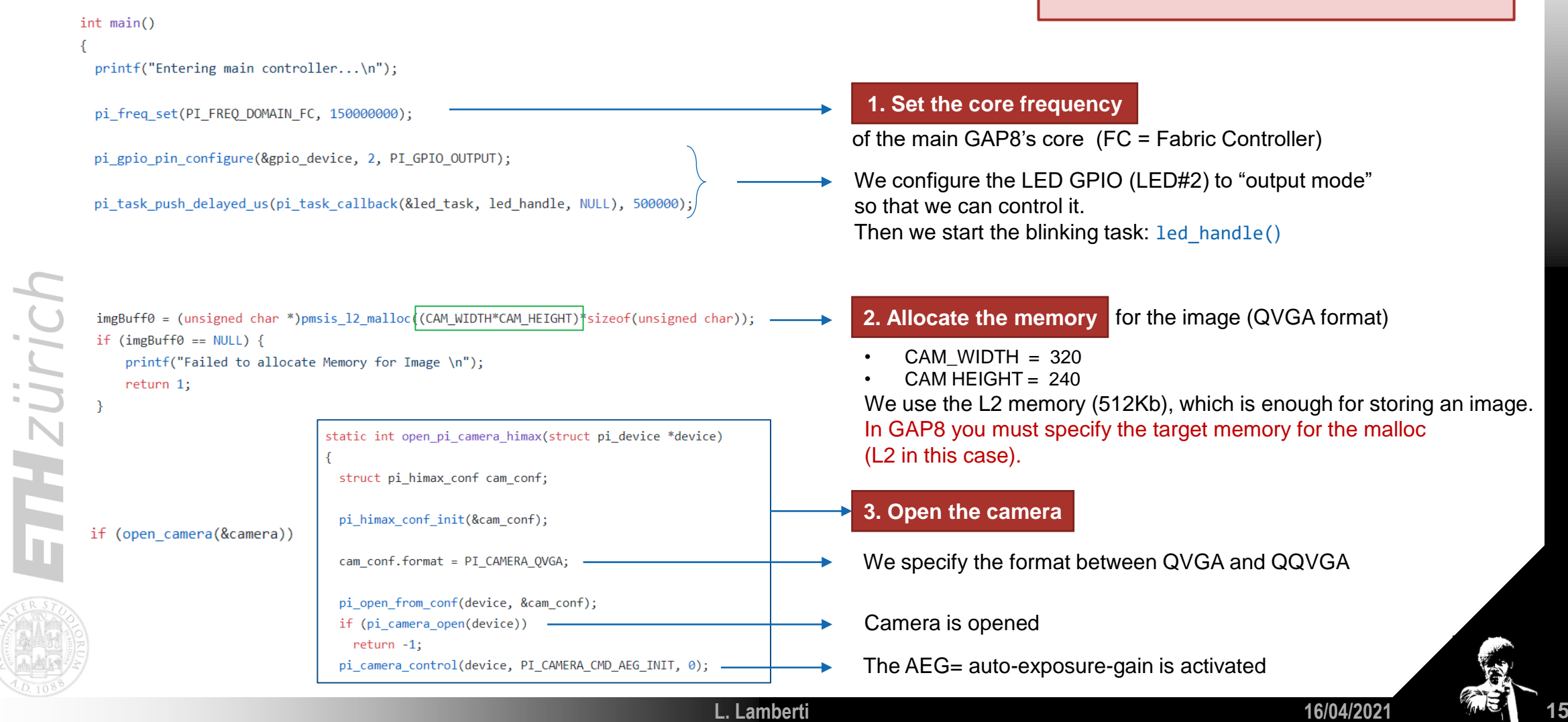

### **Code inspection: Initial setup**

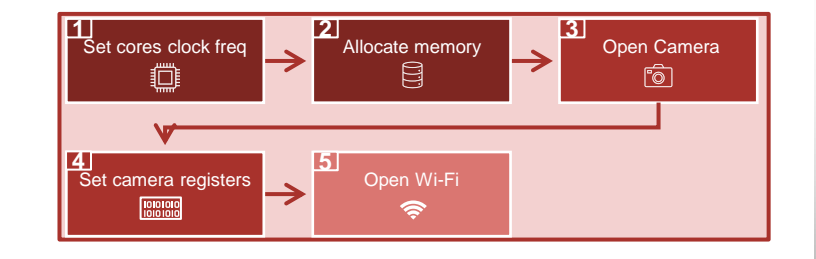

**16/04/2021**

**16**

pi camera reg set(&camera, IMG ORIENTATION, &set value);

if (open wifi(&wifi))

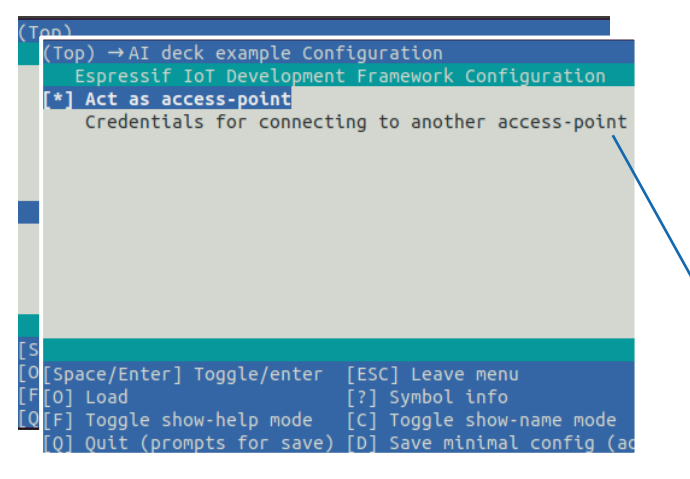

**4. Set the camera registers** to rotate the image by 180°

(the image is upside-down by default).

### **WIFI: 5. Open Wi-Fi**

We open the Wi-Fi connection of the NINA Wi-Fi on-board module.

The configuration of NINA is loaded. To change it, you must modify the configuration and flash NINA cd AIdeck\_examples/NINA/firmware/ make menuconfig (then follow instructions to flash NINA)

Instead of opening an access-point, you can also chose to connect to an existing one

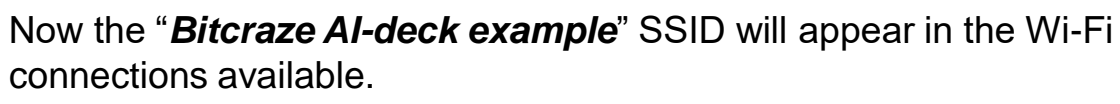

**L. Lamberti**

We can **connect to it** with our Laptop (point-to-point).

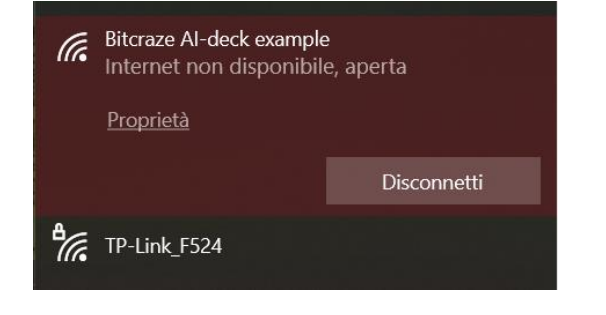

### **Code inspection: Initial setup**

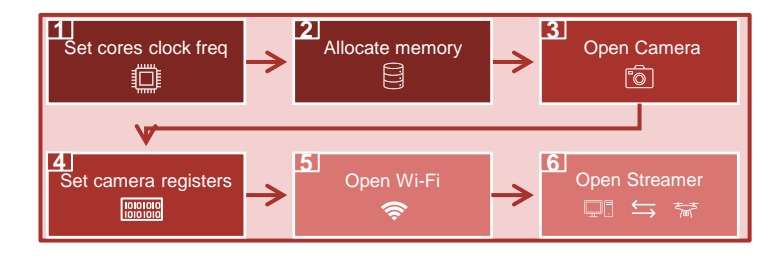

**16/04/2021**

**18**

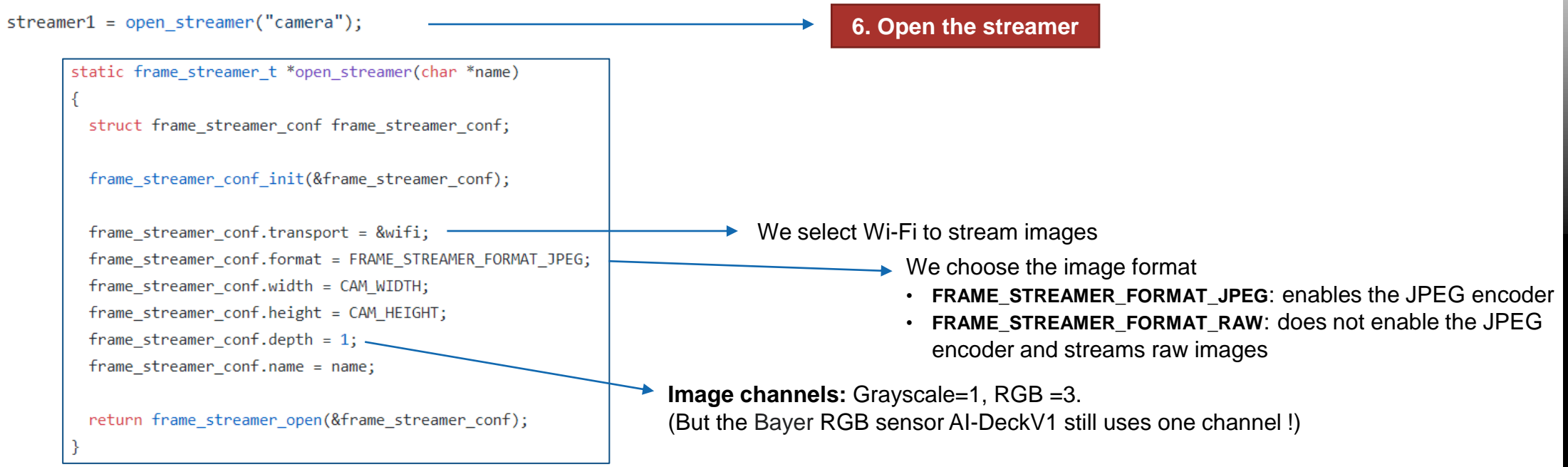

Hand-shaking between GAP8 and NINA Wi-Fi Module and the JPEG encoder is started.

**L. Lamberti**

### **Code inspection: Wi-Fi images transmission**

pi camera control(&camera, PI CAMERA CMD STOP, 0); First image acquisition pi camera capture async(&camera, imgBuff0, CAM WIDTH\*CAM HEIGHT, pi task callback(&task1, cam handler, NULL)); **starts the Main Loop**

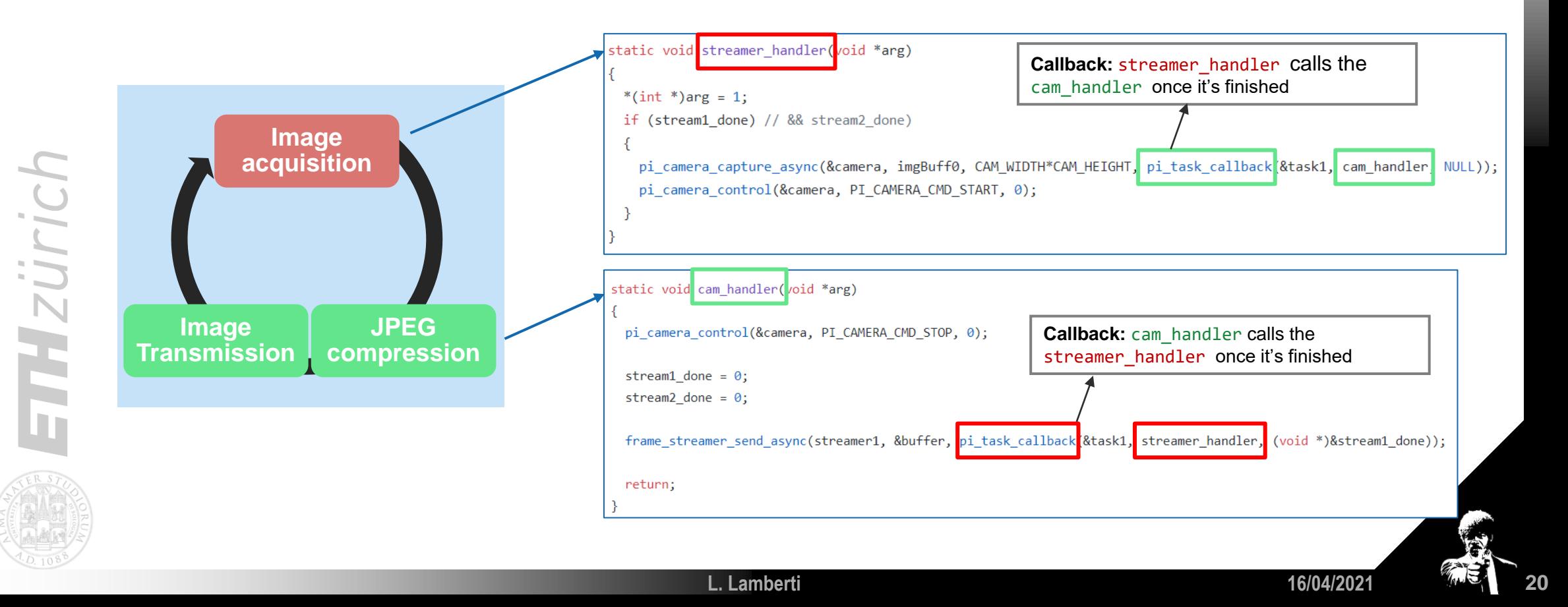

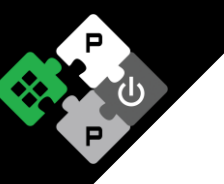

# **Hands on the code!!**

**L. Lamberti**

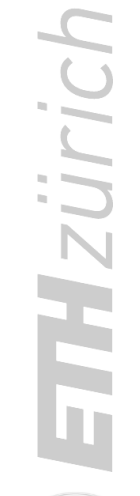

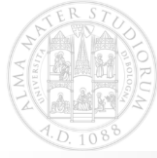

**16/04/2021 16/04/2021** 

# **Image manipulation before TX**

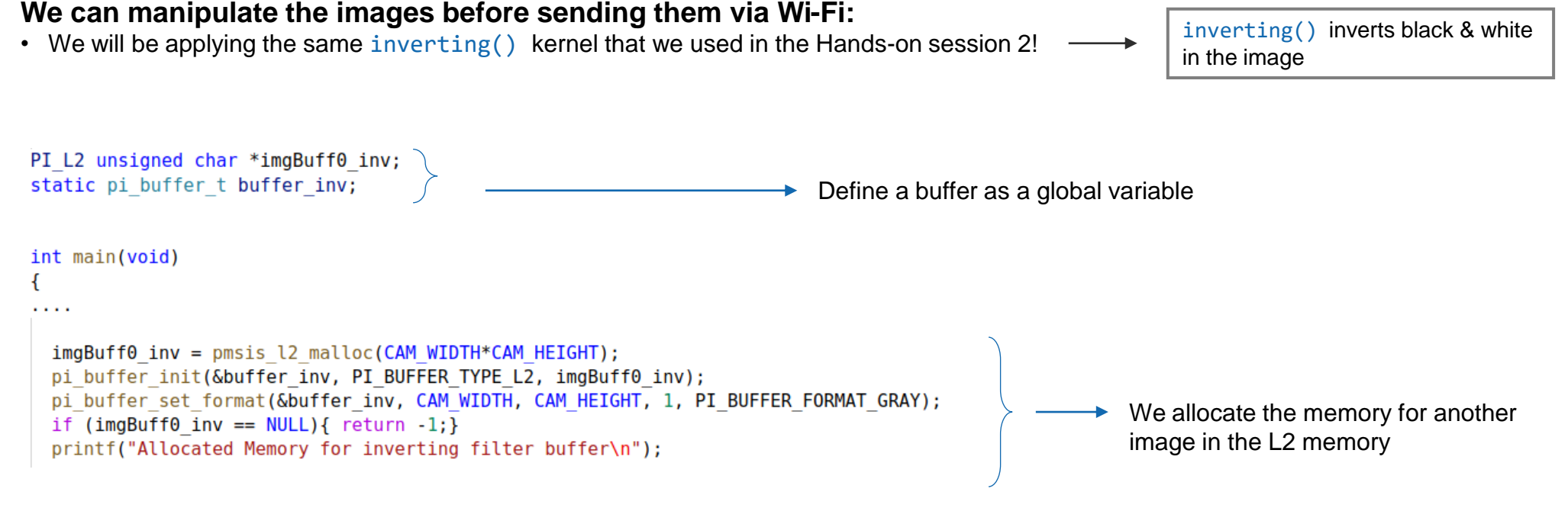

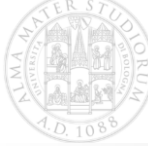

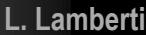

**16/04/2021 22**

### **Image manipulation before TX**

We keep the very same loop for transmission that we saw before, **but we manipulate the image with the** inverting() **function right before sending it** inverting() inverts black & white in the image

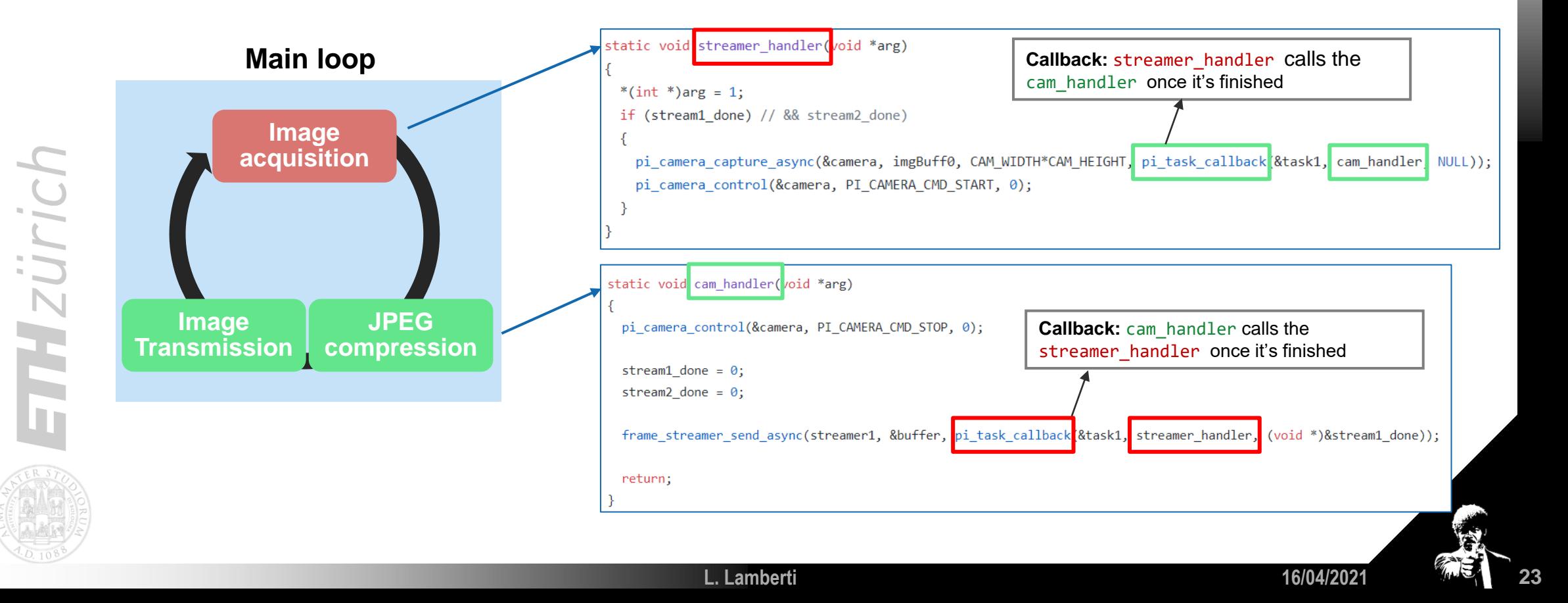

### **Image manipulation before TX**

We keep the very same loop for transmission that we saw before, **but we manipulate the image with the** inverting() **function right before sending it** inverting() inverts black & white in the image

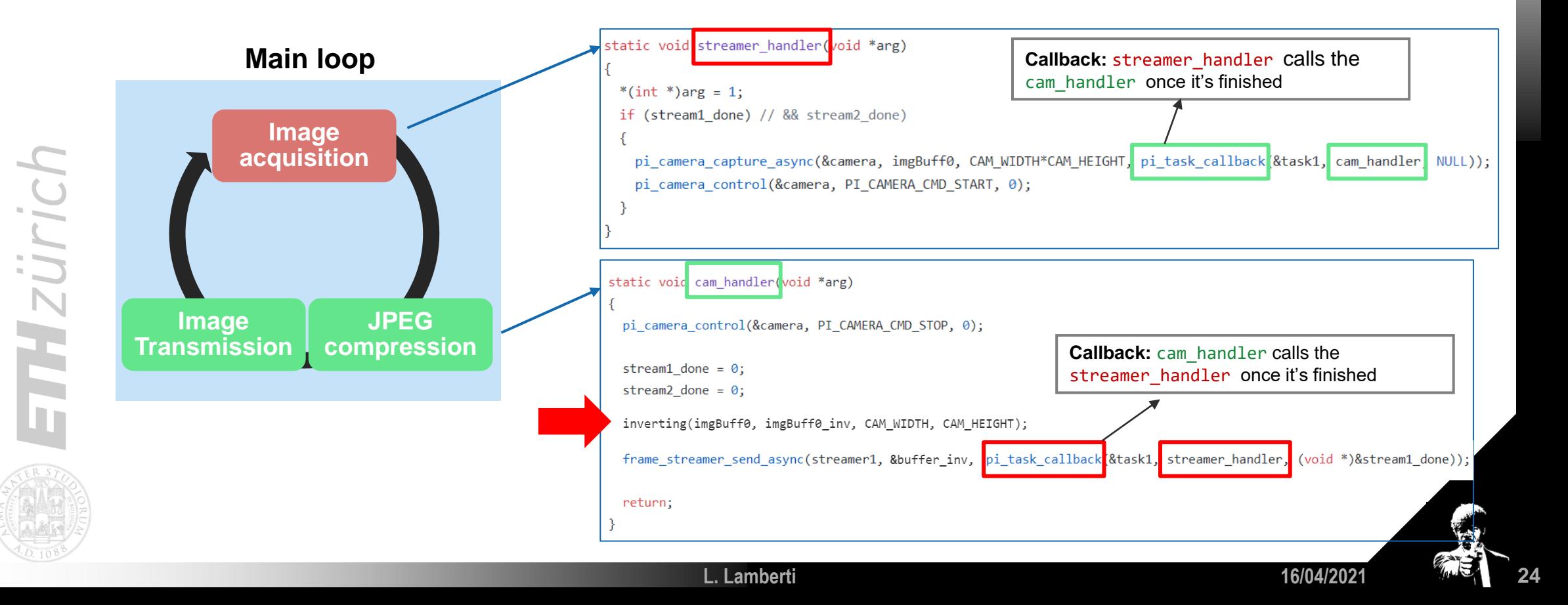

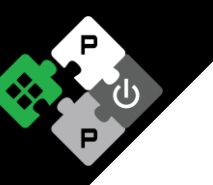

### **Image manipulation before TX**

This is the behavior that we will experience

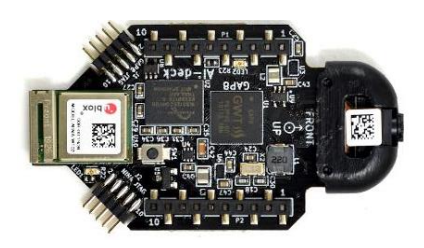

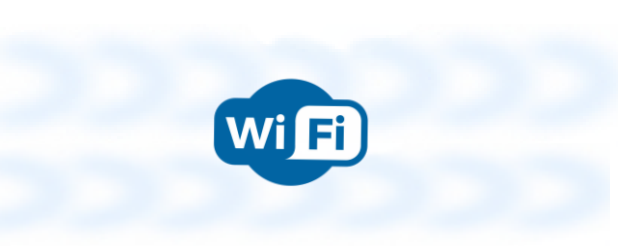

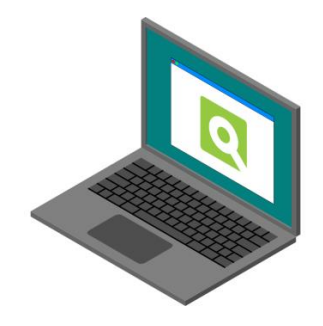

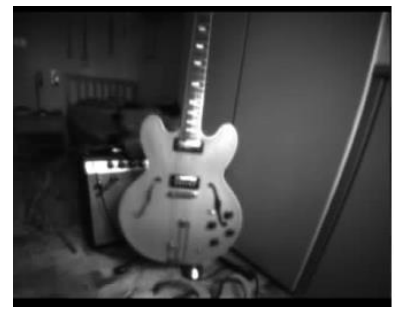

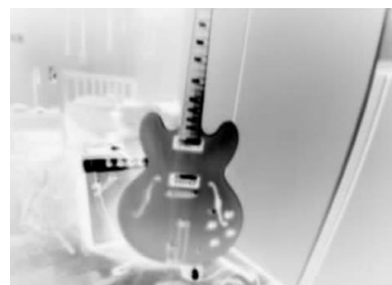

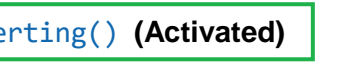

inverting() **(Activated)**

inverting() **(Deactivated)**

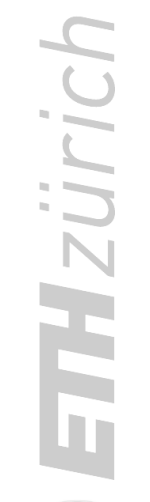

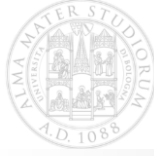

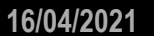

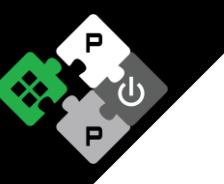

# **Hands on the code!!**

**L. Lamberti**

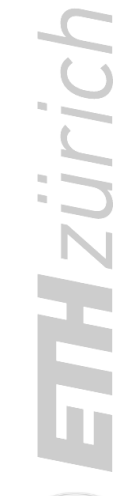

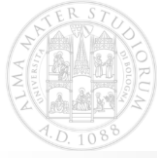

**16/04/2021 26**

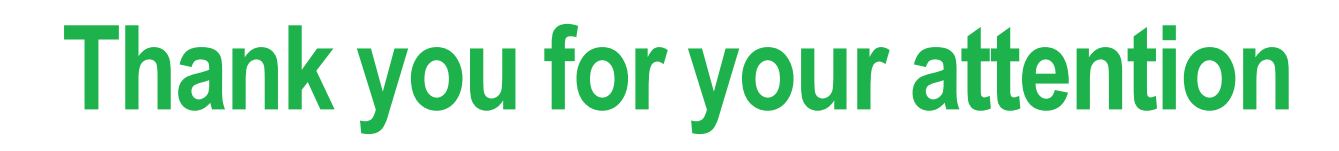

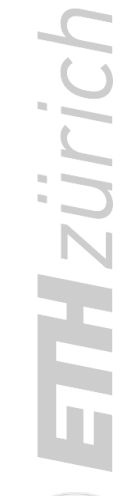

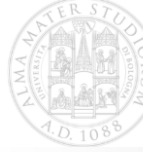

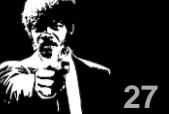